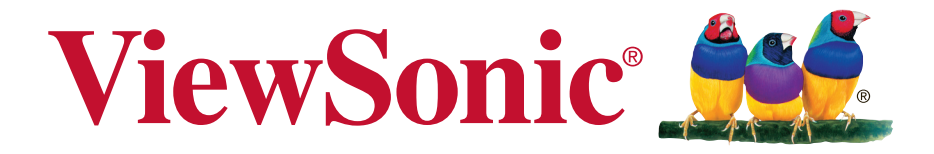

# **PJD5151/PJD5153/PJD5155/ PJD5250/PJD5253/PJD5255/ PJD5555w\_Tiger DLP Projektör Kullanıcı kılavuzu**

Model Numarası: VS15871/VS15872/VS15873/ VS15874/VS14115/VS15875/ VS15876

# **ViewSonic'i seçtiğiniz için teşekkür ederiz.**

Görsel çözümler sağlayıcısı olarak 25 yılı aşkın bir süredir dünya lideri olan ViewSonic, dünyanın teknolojik gelişmeye, yeniliğe ve basitliğe yönelik beklentilerini aşmaya kendini adar. ViewSonic'te bizler, ürünlerimizin dünyada olumlu etkiler yapma gücüne sahip olduğuna inanırız ve seçtiğiniz ViewSonic ürününün size en iyi hizmeti vereceğine güvenimiz tamdır.

ViewSonic'i seçtiğiniz için bir kez daha teşekkür ederiz!

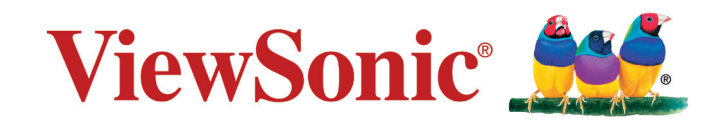

# **Uygunluk Bilgisi**

# **FCC Uygunluk Beyanı**

Bu cihaz FCC Kuralları 15. Kısmına uygundur. Çalışması aşağıdaki iki duruma bağlıdır: (1) bu cihaz zararlı etkileşime sebep olamaz ve (2) bu cihaz istenmeyen çalışmaya sebep olabilecek etkileşim de dahil olmak üzere alınan herhangi bir etkileşimi kabul etmelidir.

Bu ekipman FCC Yasalarının 15. kısmına uygun olarak test edilmiş ve B Sınıfı dijital cihaz sınırlarına uygun olduğu görülmüştür. Bu sınırlar mesken kurulumlarında zararlı parazitlenmelere karşı yeterli koruma sağlanması için tasarlanmıştır. Bu ekipman radyo frekansı enerjisi üretir, kullanır, bu enerjiyi saçabilir ve talimatlara uygun şekilde kurulmadığında ve kullanılmadığında, radyo iletişiminde zararlı parazitlenmelere sebep olabilir. Ancak özel bir kurulumda parazitlenme olacağına dair herhangi bir garanti bulunmamaktadır. Eğer bu ekipman radyo veya televizyon alıcılarında zararlı parazitlenmeye sebep olursa, bu durum cihaz açıp kapatılarak saptanabilir, kullanıcının aşağıdaki önlemlerden birini ya da birkaçını yapmak suretiyle parazitlenmeyi gidermeye çalışması tavsiye edilir:

- Alıcı antenini yeniden yönlendirin veya yerini değiştirin.
- Ekipman ile alıcı arasındaki açıklığı artırın.
- Cihazı alıcının bağlandığı devreden farklı bir prize takın.
- Yardım için yetkili satıcıya ya da deneyimli bir radyo/TV teknisyenine danışın.

**Uyarı:** Uyumdan sorumlu kişi tarafından açıkça onaylanmayan değişiklikler veya modifikasyonlar yetkilinin cihazı kullanma yetkisini boşa çıkarabilir.

# **Industry Canada Beyanı**

CAN ICES-3 (B)/NMB-3(B)

# **Avrupa Ülkeleri için CE Uyumu**

Aygıt 2014/30/EU sayılı EMC yönergesi ve 2014/35/EU sayılı. Düşük Voltaj Yönergesi ile uyumludur.

## **Aşağıdaki bilgi sadece AB üyesi ülkeler içindir:**

İşaret 2012/19/EU sayılı Atık Elektrikli ve Elektronik Cihazlar Direktifine (WEEE) uygundur.

İşaret kullanılmış veya bozuk batarya veya aküler dahil donanımın tasnif edilmemiş kentsel atık olarak tasfiye EDİLMEYİP, uygun geri dönüşüm ve toplama sistemlerinin kullanılması gerektiğini gösterir.

Eğer bu donanımda kullanılan batarya, akü ve düğme hücrelerde (saat pilleri) Hg, Cd veya Pb kimyasal sembollerinin bulunması, bataryanın ağır metal formunda %0.0005'in üzerinde Cıva veya %0.002'den fazla kadmiyum ya da %0.004'ün üzerinde Kurşun içerdiği anlamına gelir.

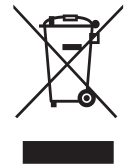

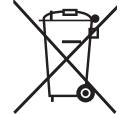

# **RoHS2 Uyum Beyanı**

Bu ürün, Elektrikli ve elektronik cihazlardaki belirli tehlikeli madde kullanımını sınırlandıran (RoHS2 Yönergesi) Avrupa Parlamentosu ve Konseyinin 2011/65/ EU numaralı direktifine uygun olarak tasarlanmış ve üretilmiştir ve Avrupa Teknik Adaptasyon Komitesi (TAC) tarafından yayınlanan ve aşağıda gösterilen azami yoğunlaşma değerlerine uyacağı beklenmektedir:

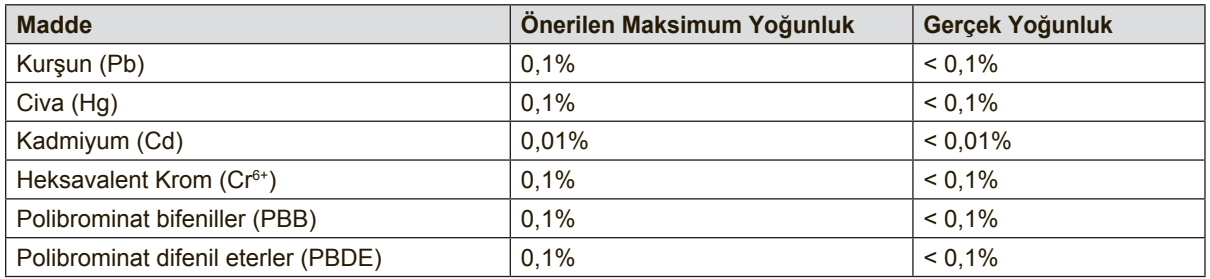

Yukarıda belirtilen üründeki bazı bileşenler aşağıda belirtildiği üzere RoHS2 Yönergelerinin Eki III doğrultusunda çıkarılmıştır:

Çıkarılan bileşenlerin örnekleri:

- **1.** Aşağıdaki değerleri geçmeyen (lamba başına) özel amaçlar için soğuk katot floresan lambalar ve harici elektrot floresan lambalardaki (CCFL ve EEFL) cıva:
	- (1) Kısa boy ( $\leq$  500 mm): lamba başına en fazla 3,5 mg.
	- (2) Orta boy ( $>500$  mm ve  $\leq 1.500$  mm): lamba başına en fazla 5 mg.
	- (3) Uzun boy ( $>1.500$  mm): lamba başına en fazla 13 mg.
- **2.** Katot ışını tüplerinin camındaki kurşun.
- **3.** Ağırlık olarak %0,2'yi geçmeyen floresan tüplerin camındaki kurşun.
- **4.** Ağırlık olarak %0,4'e kadar alüminyum içeren bir alaşım elementi olarak kurşun.
- **5.** Ağırlık olarak en fazla %4 kurşun içeren bakır alaşımı.
- **6.** Yüksek erime sıcaklığı türündeki lehimlerdeki kurşun (örn. ağırlığa göre %85 veya daha fazla kurşun içeren kurşun bazlı alaşımlar).
- **7.** Kapasitçr, vb. piezoelektronik cihazlardaki dielektrik seramik dışındaki cam veya seramikte ya da cam veya seramik matriks bileşeninde kurşun içeren elektrikli ve elektronik parçalar.

# **Önemli Emniyet Talimatları**

- **1.** Bu talimatları okuyunuz.
- **2.** Bu talimatları yerine getiriniz.
- **3.** Tüm uyarıları dikkate alınız.
- **4.** Tüm talimatlara uyunuz.
- **5.** Bu üniteyi su yakınında kullanmayınız.
- **6.** Yumuşak ve kuru bir bezle temizleyiniz.
- **7.** Havalandırma deliklerinin önünü kapatmayınız. Ünitenin kurulumunda imalatçının talimatlarına uyunuz.
- **8.** Radyatör, kalorifer ızgarası, ocak veya ısı üreten diğer cihazların (amplifikatörler dahil) yakınına monte etmeyiniz.
- **9.** Kutuplanmış veya topraklı fişin emniyetini devreden çıkarmayın. Kutuplanmış bir fişin biri diğerinden daha geniş olan iki yassı ucu bulunur. Topraklı bir fişte ise iki yassı ucun yanı sıra üçüncü bir topraklama ucu mevcuttur. Geniş uç ile üçüncü uç emniyetinizi sağlamak içindir. Eğer verilen fiş prizinize uymuyor ise, eski prizi değiştirmesi için bir elektrikçi çağırın.
- **10.** Güç kablosunu üzerine basma veya özellikle fiş bağlantılarında sıkışma ihtimaline karşı korumaya alın. Fişler ve fişlerin üniteden çıktığı noktanın etrafında engel olmamalıdır. Elektrik prizinin üniteye yakın ve kolayca ulaşılabilir olmasına dikkat ediniz.
- **11.** Yalnızca üretici tarafından belirtilen yardımcı donanım/aksesuarları kullanınız.
- **12.** Yalnızca üretici tarafından tavsiye edilen veya ünite ile birlikte satılan tekerlekli sehpa, sehpa, üçayak, konsol veya masa ile birlikte kullanınız. Tekerlekli sehpa kullanılması durumunda, tekerlekli sehpa/ ünite kombinasyonunu taşırken devrilme nedeniyle oluşabilecek kazalardan sakınmak için dikkatli olun.

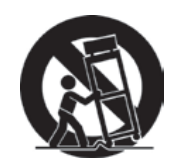

- **13.** Uzun bir süre kullanılmayacak ise, bu ünitenin fişini prizden çekiniz.
- **14.** Servis gerektiren tüm müdahaleler için uzman servis personeline başvurun. Ünite aşağıda belirtilen durumlar dahil herhangi bir şekilde hasar gördüğünde genel bakımdan geçirilmelidir: güç kaynağı kablosu veya fişinin hasar görmesi, ünitenin üzerine sıvı dökülmesi veya içine yabancı madde girmesi, ünitenin yağmur veya rutubete maruz kalması veya ünitenin normal olarak çalışmaması veya yere düşürülmesi durumları.

# **Telif Hakkı Bilgileri**

Telif Hakkı © ViewSonic Corporation, 2016. Tüm Hakları saklıdır.

Macintosh ve Power Macintosh, Apple Inc şirketinin tescilli ticari markalarıdır. Microsoft, Windows ve Windows simgesi ABD ve diğer ülkelerde Microsoft Corporation şirketinin tescilli ticari markalarıdır.

ViewSonic'in ve üç kuşlu simgesi ViewSonic Corporation şirketinin tescilli ticari markalarıdır.

VESA Video Electronics Standards Association (Video Elektroniği Standartları Birliği) ait bir tescilli ticari markadır. DPMS ve DDC VESA'ya ait tescilli ticari markalardır. PS/2, VGA ve XGA International Business Machines Corporation şirketine ait tescilli ticari markalardır.

Feragat: ViewSonic Corporation bu belgede geçen teknik veya yayınsal hatalardan sorumlu olmayacaktır; ve bu malzemenin ifşa edilmesi veya bu ürünün kullanılması ve uygulanması sonucu oluşan rastlantısal ya da sonuçsal hasarlardan da sorumlu olmayacaktır.

Ürünün sürekli olarak geliştirilmesi sebebiyle ViewSonic Corporation herhangi bir bildiride bulunmadan ürünün teknik özelliklerinde değişiklik yapma hakkını saklı tutar. Bu belgede belirtilen bilgilerde bildiride bulunmadan değişiklik yapılabilir.

Bu belgenin hiçbir bölümü, ViewSonic Corporation'dan önceden alınan yazılı izin olmaksızın kopyalanamaz, yeniden üretilemez veya herhangi bir şekilde iletilemez.

# **Ürün Kaydı**

Gelecekteki olası ürün ihtiyaçlarını karşılamak için ve yenileri çıktıkça ek ürün bilgileri almak için, ürününüzü çevrimiçi kaydetmek için lütfen ViewSonic web sitesindeki bölgenize ait bölümü ziyaret edin.

ViewSonic CD'sinde de ürün kayıt formunu yazdırma seçeneğiniz vardır.

Doldurduğunuzda, lütfen ilgili ViewSonic ofisine posta veya faks yoluyla gönderin. Kayıt formunuzu bulmak için, ":\CD\Registration" dizinini kullanın.

Ürününüzü kaydetme gelecekteki müşteri hizmetleri ihtiyacınız için sizi en iyi şekilde hazırlar.

Lütfen bu kullanıcı kılavuzunu yazdırın ve "Kayıtlarınız İçin" bölümünde bilgileri doldurun.

Ek bilgi için, lütfen bu kılavuzdaki "Müşteri Desteği" bölümüne bakın.

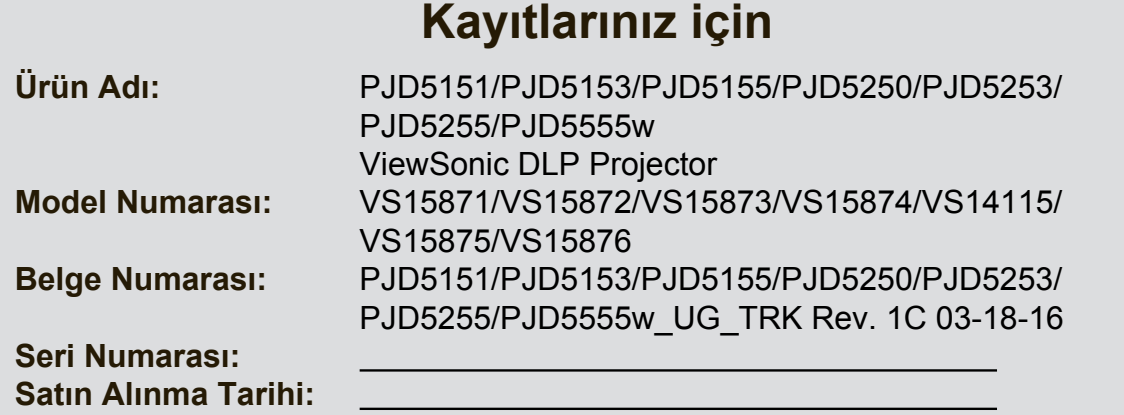

### **Ürün ömrünün bitiminde ürünün imha edilmesi**

Bu üründeki lamba, size ve çevreye zararlı olabilecek cıva içerir. Lütfen dikkatli kullanın ve yerel, devlet veya federal yasalara uygun olarak imha edin. ViewSonic, çevreye saygı gösterir ve çevreci çalışmaya ve yaşamaya bağlıdır. Daha Akıllı, Daha Çevreci Bilgisayar Kullanımının bir parçası olduğunuz için teşekkür ederiz. Daha fazla bilgi almak için lütfen ViewSonic web sitesini ziyaret edin. ABD & Kanada: http://www.viewsonic.com/company/green/recycle-program/ Avrupa: http://www.viewsoniceurope.com/uk/support/recycling-information/ Tayvan: http://recycle.epa.gov.tw/recycle/index2.aspx

# *İçindekiler*

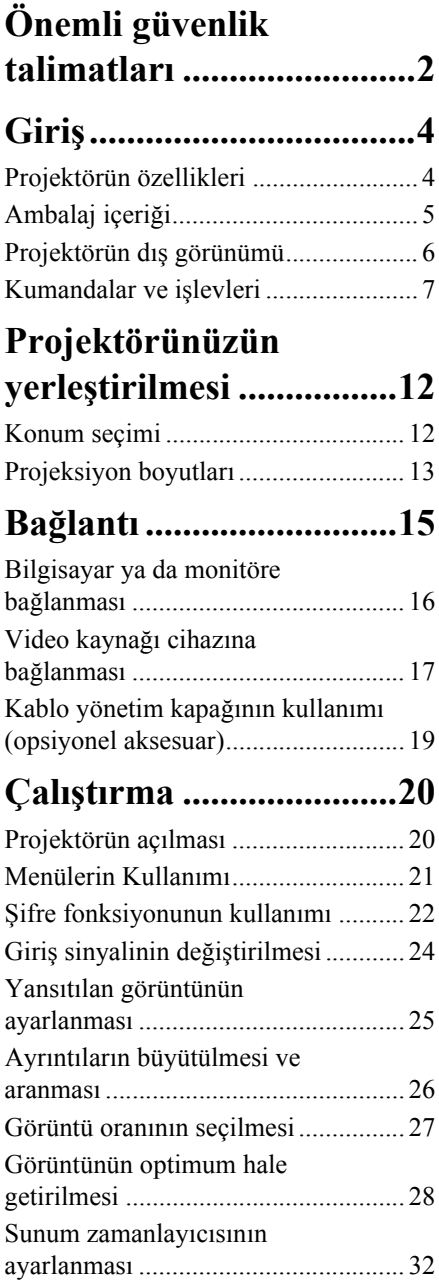

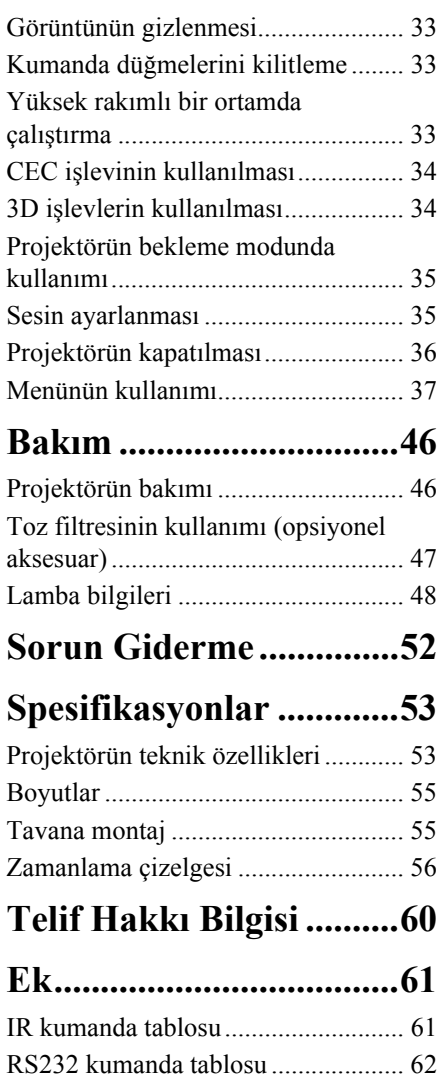

<span id="page-8-0"></span>Projektörünüz, en son bilgi teknolojisi donanımı güvenlik standartlarını karşılayacak şekilde tasarlanmış ve test edilmiştir. Ancak, bu ürünün güvenli kullanıldığından emin olmak için, bu kullanma kılavuzunda ve ürün üzerindeki işaretlerde söz edilen talimatları izlemek önemlidir.

### **Güvenlik Talimatları**

- 1. **Lütfen projektörünüzü çalıştırmadan önce bu kullanma kılavuzunu okuyun.**  İleride kullanmak üzere saklayın.
- 2. **Projektör çalışırken doğrudan lensine bakmayın.** Yoğun ışık huzmesi gözlerinize zarar verebilir.
- 3. **Bakım için yetkili bakım personeline başvurun.**
- **4. Projektör lambası açıkken, daima lens objektif kapağını açın veya lens kapağını kaldırın.**
- 5. Bazı ülkelerde şebeke gerilimi dengeli DEĞİLDİR. Bu projektör 100-240 volt AC şebeke geriliminde güvenlik bir şekilde çalışmak üzere tasarlanmıştır ancak elektrik kesintileri veya **±**10 voltluk dalgalanmalar meydana gelirse arıza yapabilir. **Şebeke geriliminin dalgalanabileceği veya kesilebileceği bölgelerde projektörünüzü bir güç dengeleyicisi, dalgalanma koruyucusu veya kesintisiz güç kaynağı (UPS) üzerinden bağlamanız tavsiye edilir.**
- 6. Projektör çalışırken projeksiyon lensini herhangi bir nesneyle engellemeyin; çünkü bu, söz konusu nesnelerin ısınarak biçiminin bozulmasına ve hatta yangına neden olabilir. Lambayı geçici olarak kapamak için, projektör veya uzaktan kumanda üzerindeki BOŞ tuşuna basın.
- 7. Lamba çalışırken çok sıcak hale gelmektedir. Lamba aksamını değiştirmeden önce, projektörü yaklaşık 45 dakika soğumaya bırakın.
- 8. Lambaları, nominal lamba ömrünün ötesinde çalıştırmayın. Lambaların belirtilen kullanım ömrünün üzerinde kullanılması, nadiren de olsa kırılmalarına yol açabilir.
- 9. Lamba grubunu veya herhangi bir elektronik parçayı, projektörü fişten çıkarmadan kesinlikle değiştirmeyin.
- 10. Bu ürünü, dengesiz bir tekerlekli sehpa, tezgah veya masaya koymayın. Ürün düşerek ciddi şekilde hasar görebilir.
- 11. Bu projektörü parçalarına ayırmaya çalışmayın. Projektörün içerisinde elektrik yüklü parçalarıyla temas etmeniz halinde, ölüme neden olabilecek yüksek gerilime maruz kalabilirsiniz. Bakımı kullanıcı tarafından yapılabilecek tek parça, kendi çıkarılabilir kapağına sahip olan lambadır.

Hiçbir koşulda diğer kapakları açmaya veya çıkarmaya çalışmayın. Servis için yalnızca uygun kalifiye profesyonel servis personeline baş vurun.

- 12. Bu projektörü aşağıdaki koşullardan hiçbirine bırakmayın.
	- Havalandırması yetersiz veya dar olan alanlar. Duvarlardan en az 50 cm açıklık bırakın ve projektör etrafında serbest hava dolaşımı olmasını sağlayın.
	- Tüm camları kapalı, bir otomobilin içi gibi sıcaklığın aşırı derecede yüksek olabileceği yerler.
	- Aşırı nem, toz veya sigara dumanının optik parçaları kirleterek projektörün hizmet ömrünü kısalttığı ve görüntüyü kararttığı yerler.
	- Yangın alarmlarına yakın yerler
	- 40°C / 104°F üzerinde bir ortam sıcaklığına sahip yerler
	- Denizden yüksekliği 3000 m'den (10000 fit) fazla olan yerler.
- 13. Havalandırma deliklerini engellemeyin. Havalandırma delikleri ciddi bir şekilde engellenirse projektör içerisindeki aşırı ısınma yangına yol açabilir.
	- Bu projektörü battaniye, yatak veya diğer yumuşak yüzeylere koymayın.
	- Bu projektörü bez veya başka herhangi bir maddeyle örtmeyin.
	- Projektörün yakınında yanıcı maddeler bulundurmayın.
- 14. Projektörü çalışması sırasında daima düz, yatay bir yüzeye yerleştirin.
	- Sola veya sağa 10 dereceden, öne veya arkaya 15 dereceden fazla eğildiği açılarda kullanmayın. Projektörün tamamen yatay konumda değilken kullanılması, lambanın yanlış çalışmasına veya arızalanmasına yol açabilir.
- 15. Projektörü bir kenarı üzerinde dik tutmayın. Aksi takdirde projektör düşerek yaralanmaya yol açabilir veya hasar görebilir.
- 16. Projektörün üzerine basmayın veya herhangi bir nesne koymayın. Projektörün görebileceği olası hasarların yanı sıra, bu şekilde davranılması kazalara veya olası yaralanmalara da yol açabilir.
- 17. Projektörün yakınına veya üzerine sıvı koymayın. Projektörün üzerine dökülen sıvılar, arızalanmasına neden olabilir. Projektör ıslanırsa, fişi prizden çekin ve projektöre bakım yapması için yerel servis merkezini arayın.
- 18. Bu ürün, tavana monte edilen tesisat için ters görüntü çıkışı özelliğine sahiptir.

#### **Projektörü tavana monte etmek için yalnızca uygun Tavan Montaj Kitini kullanın ve güvenli bir şekilde takıldığından emin olun.**   $\bigwedge$

- 19. Projektör çalışırken, havalandırma ızgaralarından ısı ve biraz da koku geldiğini algılayabilirsiniz. Bu ürün kusuru değil normal bir durumdur.
- 20. Güvenlik çubuğunu taşıma veya kurulum için kullanmayın. Ticari olarak satılan hırsızlık önleyici kablo ile birlikte kullanılmalıdır.

## **Projektörün tavan montajı için güvenlik talimatları**

Projektörünüzü kullanırken hoş bir deneyim yaşamanızı istiyoruz, bu yüzden size ya da malzemelerinize zarar gelmemesi için bu güvenlik konusunu dikkatinize sunuyoruz.

Eğer projektörünüzü tavana yerleştirmek istiyorsanız, şiddetle doğru boyda projektör tavan montaj kitini kullanmanızı, kitin dikkatli ve güvenli bir şekilde takıldığından emin olmanızı tavsiye ediyoruz.

Eğer uygun olmayan bir projektör tavan montaj kitini kullanıyorsanız, yanlış ebat ya da vida boyu yüzünden doğacak bağlantı hataları projektörün tavandan düşme riskine ve güvenlik problemlerine yol açacaktır.

Projektörünüzü aldığınız yerden, projektör tavan montaj kitini de temin edebilirsiniz. Ayrıca, ek olarak güvenlik kablosu almanız ve projektörün üzerinde bulunan hırsızlık önleme kilidi slotuna ve tavan montaj kiti desteğine dikkatlice takmanız önerilir. Bu, eğer projektör bağlantı kiti gevşerse, tutmada ikinci bir rol üstlenecektir.

# <span id="page-10-1"></span><span id="page-10-0"></span>**Projektörün özellikleri**

Projektör, yüksek performanslı optik motorlu projeksiyon ile kullanıcı dostu bir tasarımı birleştirerek yüksek güvenilirlik ve kullanım kolaylığı sunmaktadır.

Projektör aşağıdaki özellikleri sunmaktadır:

- Lambanın güç tüketimini yansıtılan görüntünün parlaklığına göre ayarlayan Dinamik mod
- Belirlenen süre içerisinde, hiçbir giriş sinyali gelmemesi durumunda lambanın güç tüketimini %70 kadar düşüren Güç Tasarrufu fonksiyonu.
- Sunumlar sırasında daha iyi zaman kontrolü için sunum zamanlayıcısı
- 3D göstergeyi destekler
- Blu-ray 3D ekran desteği (HDMI girişi destekli modeller için)
- Zevkinize uygun renk ayarına imkan veren Renk Yönetimi
- Güç Tasarrufu modu açıldığında, 0.5W'tan daha az güç tüketimi
- Birçok önceden tanımlı renk yüzeyleri üzerine yansıtmaya olanak veren perde renk düzeltimi
- Sinyal algılama işlemini hızlandıracak hızlı otomatik arama.
- Farklı projeksiyon amaçları için seçimler sunan Renk modları
- Seçilebilir hızlı kapatma fonksiyonu
- En iyi resim kalitesini görüntülemek için tek tuşla otomatik ayarlama
- Bozulmuş görüntüleri düzeltmek için dijital çarpıklık düzeltmesi
- Veri/video gösterimi için ayarlanabilir renk yönetim kontrolü
- 1,07 milyar renk görüntüleme kapasitesi
- Çok dilli ekrandan kumanda (OSD) menüleri
- Enerji tüketimini azaltmak için değiştirilebilir normal ve ekonomik mod
- Komponent HDTV uyumluluğu (YPbPr)
- HDMI CEC (Tüketici Elektroniği Kontrolü) işlevi projektör ile projektörün HDMI girişine bağlanmış olan CEC-uyumlu DVD oynatıcı cihaz arasında senkronize güç AÇMA/KAPAMA işlemlerinin yapılmasını sağlar

**Yansıtılan görüntünün görünür parlaklığı; ortamın aydınlatma koşullarına, seçilen giriş sinyali kaynağının kontrast/parlaklık ayarlarına bağlı olarak değişir ve projeksiyon mesafesiyle doğru orantılıdır.**

**Lamba parlaklığı zamanla azalacaktır ve azalma süresi lamba üreticilerinin teknik özellikleri dahilinde farklılık gösterebilir. Bu normal ve beklenen bir durumdur.**

# <span id="page-11-0"></span>**Ambalaj içeriği**

Paketi dikkatli bir şekilde açın ve aşağıda gösterilen tüm parçaların içerdiğinden emin olun. Bu öğelerden herhangi birinin eksik olması halinde, lütfen satın aldığınız yere başvurun.

## **Standart aksesuarlar**

**Paket içindeki parçalar bölgenize uyumludur ve resimlerde gösterilenlerden farklı olabilir.**

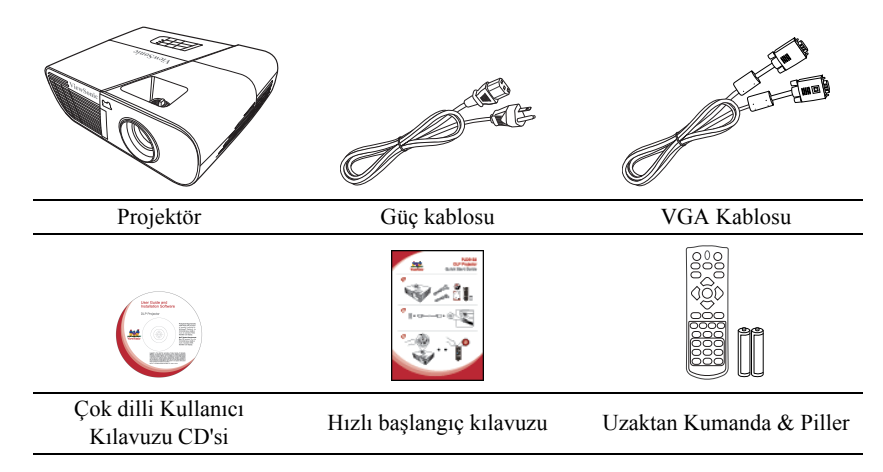

## **Opsiyonel aksesuarlar**

- 1. Yedek lamba (PJD5151/PJD5153/PJD5155/PJD5250/PJD5253/PJD5255. için RLC-092 PJD5555w için RLC-093 )
- 2. Yumuşak taşıma çantası
- 3. VGA-Komponent adaptörü
- 4. Toz filtresi
- 5. Kablo yöntetim kapağı

## <span id="page-12-0"></span>**Projektörün dış görünümü**

#### **Ön/üst taraf**

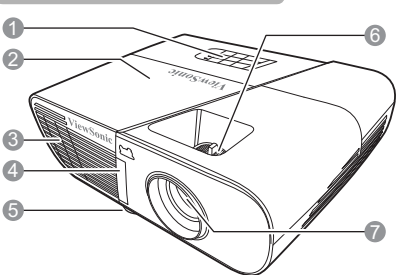

#### **Arka/alt taraf**

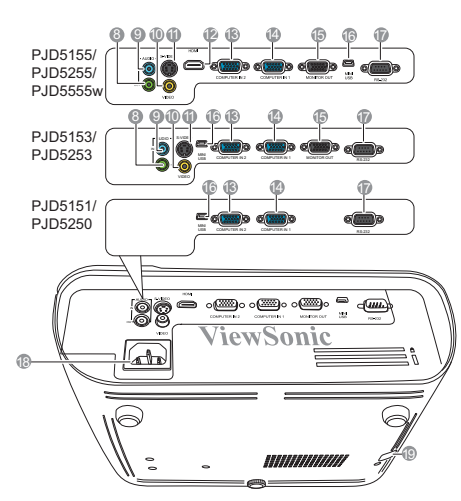

#### **Uyarı**

- **BU CİHAZ TOPRAKLANMALIDIR.**
- **Cihazı kurarken, kablolamaya bir devre kesme elemanı ekleyin veya cihazı yakınındaki kolayca erişilebilecek bir prize takın. İşletim sırasında bir sorun olması durumunda, elektriği kesmek için devre kesme elemanını kullanın veya fişten çekin.**
- 1. Harici kontrol paneli (Detaylar için bkz. ["Projektör",](#page-13-1)  [sayfa 7.](#page-13-1))
- 2. Lamba kapağı
- 3. Havalandırma deliği (sıcak hava çıkışı)
- 4. Ön IR uzak sensörü
- 5. Ayarlama ayağı
- 6. Odak ve Yakınlaştırma halkaları
- 7. Projeksiyon lensi
- 8. Ses sinyali çıkış soketi
- 9. Ses sinyali giriş soketi
- 10. Video girişi soketi
- 11. S-Video girişi soketi
- 12. HDMI portu
- 13. RGB (PC)/Komponent görüntü (YPbPr/ YCbCr) sinyal giriş soketi-2
- 14. RGB (PC)/Komponent görüntü (YPbPr/ YCbCr) sinyal giriş soketi-1
- 15. RGB sinyal çıkış soketi
- 16. Mini USB portu
- 17. RS-232 kontrol portu
- 18. AC güç kablosu girişi
- 19. Hırsızlık önleme kilidi slotu için güvenlik çubuğu

# <span id="page-13-0"></span>**Kumandalar ve işlevleri**

## <span id="page-13-1"></span>**Projektör**

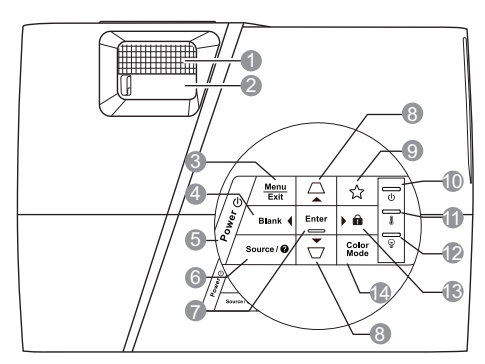

- **1. Odak halkası** Yansıtılan görüntünün odağını ayarlar.
- **2. Yakınlaştırma halkası** Yansıtılan görüntünün boyutunu ayarlar.

#### **3. Menu (Menü)**

Ekrandan kumanda (OSD) menüsünü açar.

#### **Exit (Çıkış)**

Önceki OSD menüsüne geri döner, menü ayarlarından çıkar ve kaydeder.

<span id="page-13-2"></span>**4. Blank (Boş)/ Sol** Perde resmini saklar.

#### **5.** (b) Power (Güç)

Projektörün durumunu bekleme modu ile açık arasında değiştirir.

#### **6. Source (Kaynak)**

Kaynak seçimi çubuğunu görüntüler.

#### **(Yardım)**

3 saniye süreyle uzun basıldığında YARDIM menüsü görüntülenir.

#### **7. Enter (Gir)**

Seçilen Ekrandan Kumanda (OSD) menü ötesini etkinleştirir.

#### <span id="page-13-3"></span>**8. / (Çarpıklık tuşları)**

Açılı yerleştirme yüzünden meydana gelen görüntü bozulmalarını manüel olarak düzeltmek için kullanılır.

#### **Yukarı/ Aşağı (Ok tuşları)**

#### **9. (Düğmem)**

Kullanıcının bu düğmeye bir kısayol tuşu atamasını sağlar ve fonksiyon öğesi OSD menüsünden seçilir.

#### **10. (Güç göstergesi lambası)**

Projektör çalışır haldeyken yanar veya yanıp söner.

#### **11. (Sıcaklık göstergesi ışığı)**

Projektörün sıcaklığı çok yükseldiğinde yanar.

#### **12. (Lamba gösterge ışığı)**

Lambanın durumunu gösterir. Lambada bir sorun meydana geldiğinde ışık yanar veya yanıp söner.

#### <span id="page-13-4"></span>**13. (Panel Tuş Kilidi)**

3 saniye boyunca basılı tutulduğunda Panel Tuş Kilidini etkinleştirir veya devre dışı bırakır.

#### **Sağ**

Ekrandan Kumanda (OSD) menüsü etkinleştirildiğinde, #[4](#page-13-2), #[8](#page-13-3) ve [#13](#page-13-4)  düğmeleri istenen menü ögelerini seçmek ve ayar yapmak için yönlü oklar olarak kullanılır.

#### **14. Color Mode (Renk Modu)**

Kullanılabilir bir görüntü kurulum modunu seçer.

### **Uzaktan kumanda**

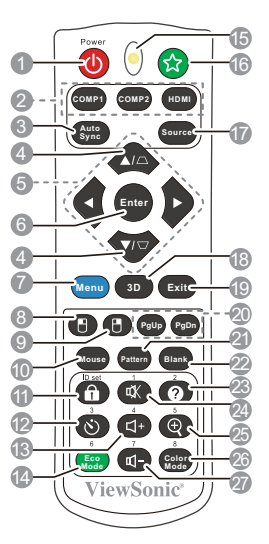

- **(CF** (Page Up, Page Down,  $\mathbb{F}$  ve  $\mathbb{F}$ ), **uzaktan kumanda tuşlarını kullanmak için ,daha fazla bilgi için bkz ["Uzak fare](#page-16-0)  [kumandasının kullanımı", sayfa 10](#page-16-0).**
- **1. Power (Güç)**

Projektörün durumunu bekleme modu ile açık arasında değiştirir.

- **2. Kaynak seçim tuşları**
	- **COMP1**/**COMP2**

Gösterilecek olan **D-Sub / Comp. 1** veya **D-Sub / Comp. 2** kaynağını seçer.

#### • **HDMI**

Gösterilecek olan **HDMI** kaynağını seçer.

- **3. Auto Sync (Otomatik Sync)** Görüntülenen resim için en iyi resim zamanlamalarını otomatik olarak belirler.
- **4. / (Çarpıklık tuşları)** Açılı yerleştirme yüzünden meydana gelen görüntü bozulmalarını manüel olarak düzeltmek için kullanılır.
- **5. Sol/ Sağ/ Yukarı/ Aşağı** İstenen menü öğelerini seçer ve ayarlamaları yapar.

**6. Enter (Gir)**

Seçilen Ekrandan Kumanda (OSD) menü ötesini etkinleştirir.

#### **7. Menu (Menü)**

Ekrandan kumanda (OSD) menüsünü açar.

#### **8. (Sol fare düğmesi)**

Fare modu etkinleştirildiğinde sol fare tuşuyla aynı fonksiyonu gerçekleştirir.

#### **Sadece bir PC giriş sinyali**   $\mathbb{C}^7$ **seçildiğinde kullanılabilir.**

#### **9. (Sağ fare düğmesi)**

Fare modu etkinleştirildiğinde sağ fare tuşuyla aynı fonksiyonu gerçekleştirir.

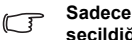

#### **Sadece bir PC giriş sinyali seçildiğinde kullanılabilir.**

#### **10. Mouse (Fare)**

Normal ve fare modu arasında geçiş yapar.

**PgUp (Sayfa Yukarı)**, **PgDn (Sayfa** 

**Aşağı)**, , : basıldıktan sonra etkin **Mouse (Fare)**. Ekranda fare modunun etkinleştirildiğini belirten bir simge görüntülenir.

- $\sqrt{r}$
- **Sadece bir PC giriş sinyali seçildiğinde kullanılabilir.**
- **11. (Panel Tuş Kilidi)** Panel anahtar kilidini etkinleştirir.
- **12. (Sunum Zamanlayıcısı)** Sunum zamanlama ayarları menüsünü görüntüler.
- **13. (Sesi Yükselt)** Ses seviyesini artırır.
- **14. Eco Mode (Eco Modu)** Bir lamba modunu seçer.
- **15. LED göstergesi**

#### **16. (Düğmem)**

Kullanıcının bu uzaktan kumandaya bir kısayol tuşu atamasını sağlar ve fonksiyon öğesi OSD menüsünden seçilir.

- **17. Source (Kaynak)** Kaynak seçimi çubuğunu görüntüler.
- **18. 3D (3D)** 3D ayarları menüsünü görüntüler.

#### **19. Exit (Çıkış)**

Önceki OSD menüsüne geri döner, menü ayarlarından çıkar ve kaydeder.

#### **20. PgUp (Sayfa Yukarı)/PgDn (Sayfa Aşağı)**

Fare modu etkinleştirildiğinde, sayfa yukarı/aşağı komutlarına (Microsoft PowerPoint gibi) yanıt veren görüntü yazılım programını (bağlı PC'de) çalıştırır.

**Sadece bir PC giriş sinyali seçildiğinde**   $\sqrt{r}$ **kullanılabilir.**

#### **21. Pattern (Desen)**

Gömülü test desenini görüntüler.

- **22. Blank (Boş)** Perde resmini saklar.
- **23. (Yardım)**

YARDIM menüsünü görüntüler.

**24. (Sessiz)**

Projektörün ses seviyesini açar, kapatır.

#### **25. (Yakınlaştır)**

Yansıtılan resmin boyutunu büyülten veya küçülten yakınlaştırma çubuğunu görüntüler.

- **26. Color Mode (Renk Modu)** Kullanılabilir bir görüntü kurulum modunu seçer.
- **27. (Sesi Alçalt)** Ses seviyesini azaltır.

### **Uzaktan kumanda kodu**

Projeksiyon, 1'den 8'e kadar toplamda 8 farklı uzaktan kumanda koduna atanabilir. Birkaç komşu projeksiyon aynı anda çalıştığında, uzaktan kumanda kodlarının değiştirilmesi diğer uzaktan kumandalarla çakışma olmamasını sağlar. Uzaktan kumanda için olanını değiştirmeden önce projektör için uzaktan kontrol kodunu ayarlayın.

Projektör kodunu değiştirmek için **SİSTEM AYARLARI: GELİŞMİŞ** > **Uzaktan Kumanda Kodu** menüsünden 1 ile 8 arasında bir seçim yapın.

Uzaktan kumanda kodunu değiştirmek için, **ID set (ID seti)** ve projektör OSD'sinde ayarlanmış uzaktan kumanda koduna karşılık gelen rakam tuşuna 5 saniye ve daha uzun süre boyunca birlikte basın. İlk kod 1 olarak ayarlanmıştır. Kod 8 olarak değiştirildiğinde, uzaktan kumanda her projektörü kontrol edebilir.

#### **Projektör ve uzaktan kumanda üzerinde farklı kodlar**

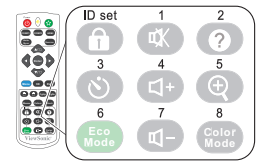

**ayarlanırsa, uzaktan kumanda cevap vermez. Bu olduğunda, uzaktan kumanda kodunu tekrar değiştirin.**

### <span id="page-16-0"></span>**Uzak fare kumandasının kullanımı**

Bilgisayarınızı uzaktan kumanda ile çalıştırma özelliği sunum yaparken daha fazla esneklik sağlar.

- 1. Uzaktan kumandayı fare yerine kullanmadan önce projektörü bir USB kablo ile PC veya dizüstü bilgisayarınıza bağlayın. Daha fazla bilgi için bkz. ["Bilgisayara](#page-22-1)  bağ[lanması", sayfa 16](#page-22-1) .
- 2. Sinyal girişini **D-Sub / Comp. 1** veya **D-Sub / Comp. 2** olarak ayarlayın.
- 3. Normal mod ve fare modu arasında geçiş yapmak için uzaktan kumanda üzerindeki **Mouse (Fare)** tuşuna basın. Ekranda fare modunun etkinleştirildiğini belirten bir simge görüntülenir.
- 4. İstenen fare hareketlerini uzaktan kumanda üzerinde gerçekleştirin.
	- İmleci ekran üzerinde hareket ettirmek için ◀ / ▲ / ▼ / ► tuşuna basın.
	- Sol tıklamak için  $\Box$  tuşuna basın.
	- Sağ tıklamak için  $\blacksquare$  tuşuna basın.
	- Sayfa yukarı/aşağı komutlarına (Microsoft PowerPoint gibi) yanıt veren görüntü yazılım programını (bağlı PC'de) çalıştırmak için, **PgUp (Sayfa Yukarı)**/**PgDn (Sayfa Aşağı)** tuşuna basın.
	- Normal moda geçmek için, tekrar **Mouse (Fare)** tuşuna veya fareyle ilgili çok işlevli tuşlar dışındaki diğer tuşlardan herhangi birine basın.

#### **Uzaktan kumanda etki mesafesi**

Kızılötesi (IR) uzaktan kumanda projektörün önünde bulunmaktadır. Uzaktan kumanda, doğru çalışması için projektörün IR uzaktan kumanda algılayıcılara 30 dereceyi aşmayan bir açıyla doğrultulmalıdır. Uzaktan kumanda ile sensör arasındaki mesafe 8 metreyi (~26 fit) aşmamalıdır.

Uzaktan kumandayla projektör deki IR (Kızılötesi) senatörü arasında kızılötesi ışının önünü kesebilecek herhangi bir engel olmadığından emin olun.

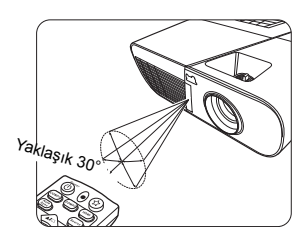

### **Uzaktan kumandanın pillerinin değiştirilmesi**

- 1. Pil kapağını açmak için, uzaktan kumandayı ters döndürün, kapaktaki parmak tutamağına bastırın ve resimde gösterildiği şekilde ok yönünde yukarı çekin.
- 2. Var olan pilleri (gerekirse) çıkarın ve pil bölmesinin tabanında gösterildiği şekilde pil kutuplarına dikkat ederek iki adet AAA pil takın. Pozitif (+) pozitife ve negatif (-) negatife gider.
- 3. Kapağı taban ile hizalayarak yerleştirin ve bastırarak yerine oturtun. Bir 'klik' sesiyle yerine oturduktan sonra durun.

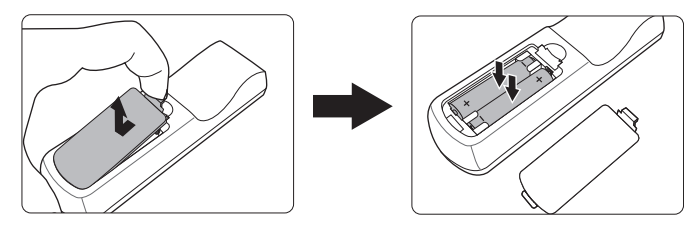

#### **UYARI**

- **Uzaktan kumanda ve pilleri, mutfak, banyo, sauna, güneş odası veya kapalı bir otomobil gibi aşırı sıcak veya nemli ortamlarda bırakmaktan kaçının.**
- **Sadece pil üreticisi tarafından tavsiye edilen pillerle veya eşdeğerleriyle değiştirin.**
- **Kullanılmış pili, üreticinin talimatlarına ve bölgeniz için geçerli olan yerel çevre düzenlemelerine göre atın.**
- **Pilleri kesinlikle ateşe atmayın. Patlama tehlikesi olabilir.**
- **Eğer piller bitmişse ya da uzaktan kumandayı uzun bir süre kullanmayacaksanız, pilin akması durumunda olabilecek hasarları önlemek için pilleri çıkartın.**

# <span id="page-18-1"></span><span id="page-18-0"></span>**Konum seçimi**

Oda yerleşiminiz veya kişisel tercihleriniz hangi kurulum konumunu seçeceğinizi belirleyecektir. Ekranınızın boyutu ve konumu, uygun prizin yeri ve diğer donanımların konumu ve projektöre mesafesini dikkate alın.

Projektörünüz burada gösterilen 4 konumdan birine kurulabilecek şekilde tasarlanmıştır:

#### **1. Ön Masa**

Projektör ekranın önünde zemine yakın bir şekilde yerleştirildiğinde bu konumu seçin. Bu, hızlı kurulum ve taşınabilirlik itibariyle en sık kullanılan projektör yerleştirme yöntemidir.

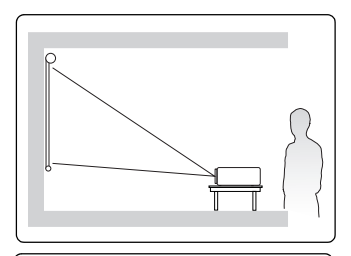

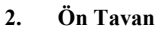

Bu konumu, projektör perdenin önünde tavandan baş aşağı asılı olarak yerleştirildiğinde seçiniz.

Projektörünüzü tavana monte etmek için yetkili satıcınızdan projektör tavan montaj kitini satın alın.

Projektörü açtıktan sonra **Ön Tavan**ayarını **SİSTEM AYARLARI: TEMEL** > **Projektör Konumu** menüsünden yapın.

#### **3. Arka Tavan**

Bu konumu, projektör perdenin arkasında tavandan baş aşağı asılı olarak yerleştirildiğinde seçin.

Bu kurulum konumu için özel bir arkadan projeksiyon perdesi ve projektör tavan montaj kiti gerekmektedir.

Projektörü açtıktan sonra **Arka Tavan**ayarını **SİSTEM AYARLARI: TEMEL** > **Projektör Konumu** menüsünden yapın.

#### **4. Arka Masa**

Projektör ekranın arkasında zemine yakın bir şekilde yerleştirildiğinde bu konumu seçin.

Özel arkadan yansıtma ekranı gereklidir.

Projektörü açtıktan sonra **Arka Masa**ayarını **SİSTEM AYARLARI: TEMEL** > **Projektör Konumu** menüsünden yapın.

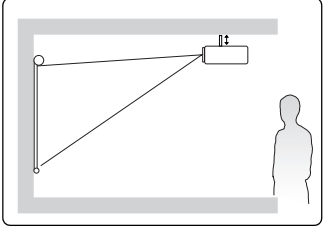

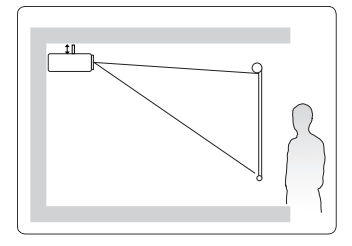

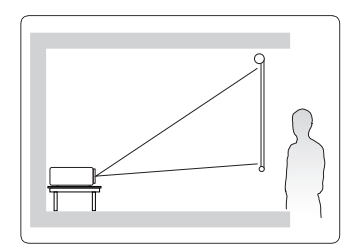

# <span id="page-19-0"></span>**Projeksiyon boyutları**

**Aşağıda sözü edilen "ekran" genellikle bir perde yüzeyi ve destekleyici yapı içeren projeksiyon perdesi anlamına gelir.**

## **PJD5151/PJD5153/PJD5155/PJD5250/PJD5253/ PJD5255**

• 4:3 perde üzerinde 4:3 görüntü

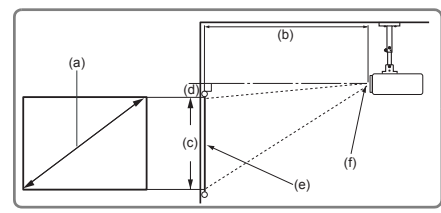

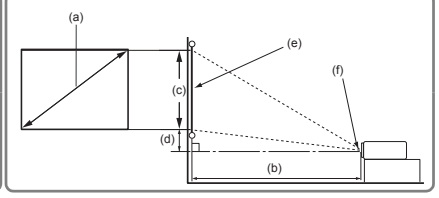

• 4:3 perde üzerinde 16:10 görüntü

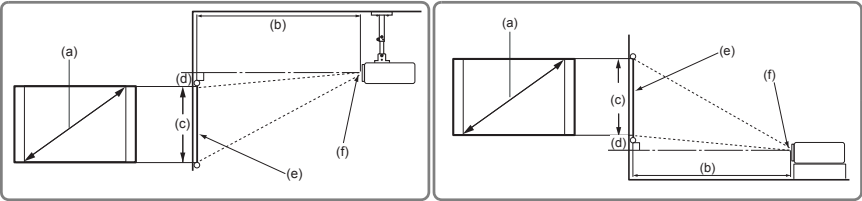

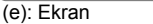

(f): Lens merkezi

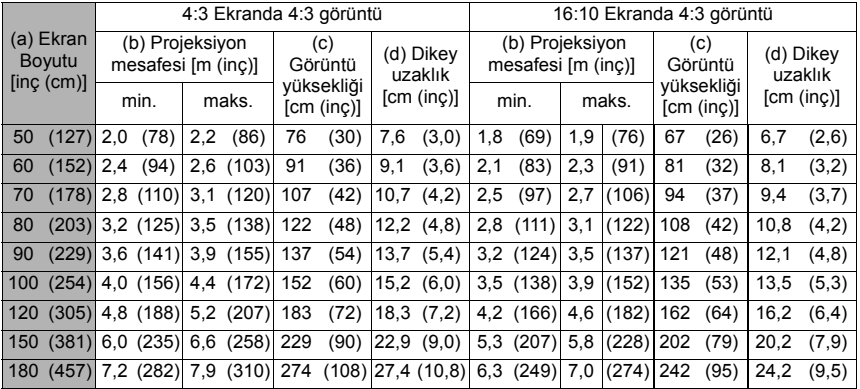

# **PJD5555w**<br>• **Bir 16:10** perde

• Bir 16:10 perde üzerinde 16:10 görüntü

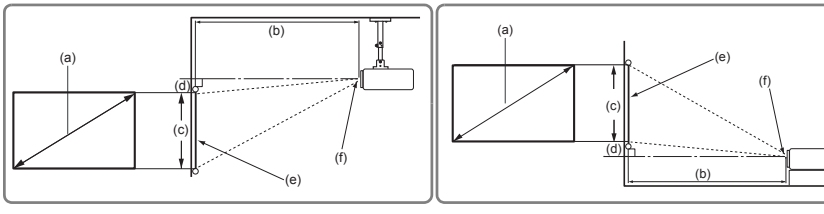

• Bir 4:3 perde üzerinde 16:9 görüntü

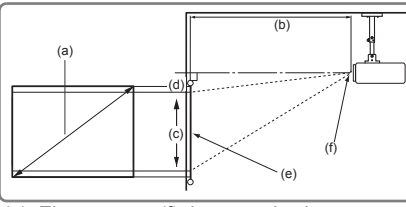

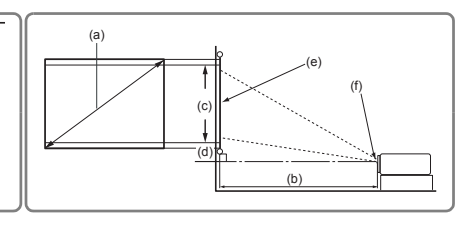

(e): Ekran (f): Lens merkezi

| (a) Ekran<br>Boyutu<br>[inc (cm)] |       | 16:10 Ekranda 16:10 görüntü |          |                                       |       |                          |      |                      |       | 4:3 Ekranda 16:10 görüntü             |       |       |               |                                            |      |                                    |       |
|-----------------------------------|-------|-----------------------------|----------|---------------------------------------|-------|--------------------------|------|----------------------|-------|---------------------------------------|-------|-------|---------------|--------------------------------------------|------|------------------------------------|-------|
|                                   |       |                             |          | (b) Projeksiyon<br>mesafesi [m (inc)] |       | (c)<br>Görüntü           |      | (d) Dikey<br>uzaklık |       | (b) Projeksiyon<br>mesafesi [m (inc)] |       |       |               | (c)<br>Görüntü<br>yüksekliği<br>[cm (inç)] |      | (d) Dikey<br>uzaklık<br>[cm (inç)] |       |
|                                   |       | min.                        |          | maks.                                 |       | yüksekliği<br>[cm (inç)] |      | [cm (inç)]           |       | min.                                  |       | maks. |               |                                            |      |                                    |       |
| 60                                | (152) | 2.0                         | (79)     | 2.2                                   | (87)  | 81                       | (32) | 0.0                  | (0,0) | 1.9                                   | (74)  | 2.1   | (82)          | 76                                         | (30) | 0.0                                | (0,0) |
| 70                                | (178) | 2.3                         | (92)     | 2.6                                   | (101) | 94                       | (37) | 0,0                  | (0,0) | 2.2                                   | (87)  | 2.4   | (95)          | 89                                         | (35) | 0.0                                | (0,0) |
| 80                                | (203) | 2.7                         | (105)    | 2.9                                   | (115) | 108                      | (42) | 0,0                  | (0,0) | 2,5                                   | (99)  | 2.8   | $(109)$ 102   |                                            | (40) | 0.0                                | (0,0) |
| 90                                | (229) | 3.0                         | (118)    | 3.3                                   | (130) | 121                      | (48) | 0,0                  | (0,0) | 2.8                                   | (111) | 3.1   | $(123)$ 114   |                                            | (45) | 0.0                                | (0,0) |
| 100 <sub>1</sub>                  | (254) |                             | 3.3(131) | 3.7                                   | (144) | 135                      | (53) | 0,0                  | (0,0) | 3.1                                   | (124) |       | 3,5 (136) 127 |                                            | (50) | 0.0                                | (0,0) |
| 120                               | (305) | 4.0                         | (157)    | 4.4                                   | (173) | 162                      | (64) | 0,0                  | (0,0) | 3.8                                   | (149) | 4.2   | $(163)$ 152   |                                            | (60) | 0.0                                | (0,0) |
| 150                               | (381) | 5.0                         | (197)    | 5.5                                   | (217) | 202                      | (79) | 0,0                  | (0,0) | 4,7                                   | (186) | 5.2   | $(204)$ 191   |                                            | (75) | 0.0                                | (0,0) |
| 180                               | (457) | 6,0                         | (236)    | 6,6                                   | (260) | 242                      | (95) | 0,0                  | (0,0) | 5,7                                   | (223) |       | 6.2 (245) 229 |                                            | (90) | 0,0                                | (0,0) |

**Optik komponent çeşitliliği nedeniyle bu rakamlar arasında %3 tolerans olabilir. Projektörü kalıcı olarak kurmak istiyorsanız bu projektörün optik karakteristiklerini hesaba katmak için, projektörü asıl yerinde kullanarak projeksiyon boyutunu ve mesafesini fiziksel olarak test etmeniz önerilir. Bu, projektörün kurulum yerine en iyi şekilde uyması için tam montaj konumunu belirlemenize yardımcı olur.**

<span id="page-21-0"></span>Projektöre bir sinyal kaynağı bağlarken aşağıdakileri yaptığınızdan emin olun:

- 1. Herhangi bir bağlantı yapmadan önce tüm donanımları kapatın.
- 2. Her bir kaynak için doğru sinyal kablolarını kullanın.
- 3. Kabloların sıkıca takılı olup olmadığını kontrol edin.
- **Aşağıda gösterilen bağlantılarda, bazı kablolar projektörle birlikte verilmeyebilir (bkz. ["Ambalaj içeri](#page-11-0)ği", sayfa 5). Bunları elektronik eşya mağazalarından temin edebilirsiniz.**
- **Aşağıdaki bağlantı resimleri sadece referans amaçlıdır. Projektörde bulunan arka bağlantı jakları, her bir projektörde farklılık gösterir.**
- **Ayrıntılı bağlantı yöntemleri için bkz. sayfalar [16](#page-22-0)-[18](#page-24-0).**

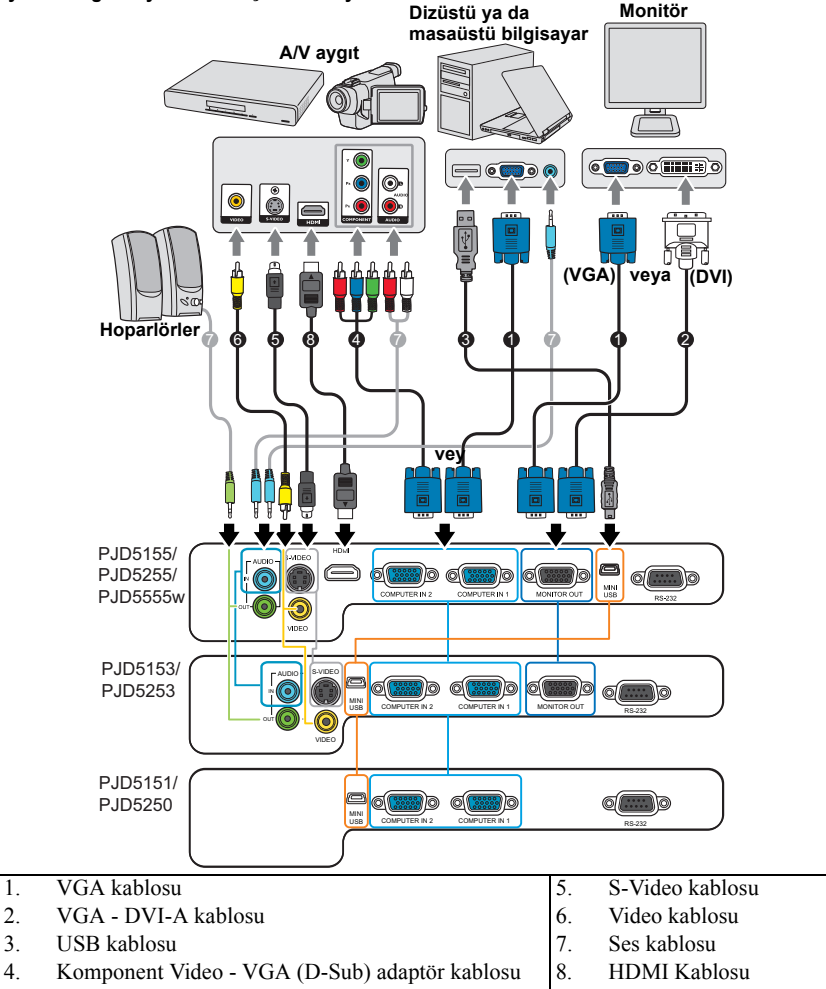

# <span id="page-22-0"></span>**Bilgisayar ya da monitöre bağlanması**

## <span id="page-22-1"></span>**Bilgisayara bağlanması**

- 1. Paketin içinden çıkan VGA kablosunu alıp bir ucunu bilgisayarınızın D-Sub çıkış soketine yerleştirin.
- 2. VGA kablosunun diğer ucunu projektörün **COMPUTER IN 1 (BİLGİSAYAR GİRİŞİ 1)** veya **COMPUTER IN 1 (BİLGİSAYAR GİRİŞİ 2)** sinyal giriş soketine takın.
- 3. Fare kumandası özelliğini kullanmak istiyorsanız, bir USB kablosu alın ve geniş ucunu bilgisayarınızdaki USB portuna ve küçük ucunu da projektörünüzün **MINI USB**soketine takın. Daha fazla bilgi için bkz. ["Uzak fare kumandasının kullanımı",](#page-16-0)  [sayfa 10](#page-16-0) .
- **Dizüstü bilgisayarların çoğu, bir projektöre bağlandığında harici video portlarını açmazlar. Harici ekranı açıp/kapatmak için genellikle FN + F3 veya CRT/LCD gibi tuş kombinasyonları gereklidir. Dizüstü bilgisayar üzerinde CRT/LCD etiketli işlev tuşunu veya üzerinde monitör simgesi olan tuşu bulunuz. Aynı anda FN ve etiketli fonksiyon tuşuna basın. Dizüstü bilgisayarınızın tuş kombinasyonunu bulmak için bilgisayarınızın belgelerine bakın.**

## **Monitöre bağlanması**

Sunumunuzu, perdenin yanı sıra bir monitörden de yakından izlemek isterseniz projektördeki **MONITOR OUT (MONİTÖR ÇIKIŞI)** sinyal çıkış portunu bir VGA kablosuyla aşağıda belirtilen şekilde harici monitöre bağlayabilirsiniz:

- 1. "Bilgisayara bağ[lanması", sayfa 16](#page-22-1) bölümünde açıklanan şekilde, projektörü bir bilgisayara bağlayın.
- 2. Uygun VGA kablosunu (sadece bir tane vardır) alıp bir ucunu monitörün D-Sub giriş soketine takın.

Monitörünüz DVI giriş soketi ile donatılmışsa bir VGA-DVI-A kablosu alın ve kablonun DVI ucunu video monitörün DVI giriş soketine bağlayın.

- 3. Kablonun diğer ucunu projektördeki **MONITOR OUT (MONİTÖR ÇIKIŞI)** soketine bağlayın.
- **MONITOR OUT (MONİTÖR ÇIKIŞI) Çıkışı yalnızca projektöre COMPUTER IN 1 (BİLGİSAYAR GİRİŞİ 1) bağlantısı yapıldığında çalışır.**
- **Projektör bekleme modunda olduğunda bu bağlantıyı kullanmak için, VGA Çıkışını Etkinleştirin işlevini KAYNAK > Bekleme Ayarları menüsünden seçin.**

# <span id="page-23-0"></span>**Video kaynağı cihazına bağlanması**

Aşağıdaki giriş soketlerini destekleyen çeşitli görüntü kaynaklarını projektörünüze bağlayabilirsiniz:

- HDMI
- Komponent Videp
- S-Video
- Video (bileşik)

Projektörü bir Video kaynağına sadece yukarıdaki yollarla bağlayabilirsiniz, ancak her biri farklı görüntü kalitesi sunar. Seçeceğiniz yöntem çoğunlukla aşağıda belirtildiği gibi projektör ve görüntü kaynağının uyumlu terminallerine göre olacaktır:

#### **En iyi görüntü kalitesi**

Mevcut en iyi video bağlantısı yöntemi HDMI'dir. Kaynak cihazınızda bir HDMI soketi varsa, sıkıştırılmamış dijital video kalitesinin keyfini çıkarabilirsiniz.

Projektörün, bir HDMI giriş kaynağına bağlanması konusunda ve diğer ayrıntılar hakkında daha fazla bilgi için bkz. ["Bir HDMI cihazının ba](#page-24-1)ğlanması", sayfa 18 .

Eğer **HDMI** kaynağı yoksa, en iyi video sinyali Komponent videodur (Kompozit vdeo ile karşılaştırılmamalı). Dijital TV ve DVD oynatıcı çıkışlarının normal ayarları Komponent video çıkışı sağlarlar, yani eğer cihazlarınızda mevcutsa, kullanacağınız görüntü yöntemi bu olmalıdır.

Projektörün, Komponent Video cihazına bağlanması konusunda daha fazla bilgi için bkz. ["Bir Komponent Video kayna](#page-24-2)ğı cihazının bağlanması", sayfa 18.

#### **Daha iyi görüntü kalitesi**

S-Video metodu standart kompozit Video'dan daha iyi görüntü sağlar. Video kaynağı cihazınızda hem kompozit Video, hem de S-Video çıkış terminalleri varsa, S-Video opsiyonunu seçmelisiniz.

Projektörün, S- Video cihazına bağlanması konusunda daha fazla bilgi için bkz., sayfa "S-Video kaynağı cihazının bağ[lanması", sayfa 18.](#page-24-0)

#### **En düşük görüntü kalitesi**

Bileşik Video analog görüntü kaynağıdır ve sonuçları gayet kabul edilebilirdir ama projektörünüzün optimal sonuçlarının altındadır, o yüzden burada en düşük görüntü kalitesi olarak tanımlanmıştır.

Projektörün, Komponent Video cihazına bağlanması konusunda daha fazla bilgi için bkz. ["Kompozit Video kayna](#page-25-1)ğı bağlantısı", sayfa 19 .

#### <span id="page-23-1"></span>**Ses bağlantısı**

Projektör, sadece iş amaçlı veri sunumlarına eşlik etmede temel ses işlevlerini sağlamak için tasarlanmış dahili mono hoparlör(ler)e sahiptir. Ev sinema sistemlerinden beklenecek stereo ses çıkışı vermesi düşünülerek tasarlanmamıştır. Herhangi bir stereo ses çıkışı (eğer mümkünse) projektör hoparlör çıkışı tarafından karışık mono sese dönüştürülür.

Eğer isterseniz, projektörün (karışık mono) hoparlörünü sunumlarınızda kullanabilir ve ayrıca projektörün Ses çıkış soketlerine amplifikatörlü ayrı hoparlörler takabilirsiniz. Ses çıkışı karışık bir mono sinyaldir ve projektörün Ses ve Sessiz ayarlarıyla kontrol edilir.

Eğer ayrı bir ses sisteminiz varsa, Video kaynağınızın ses çıkışını, projektörün mono çıkışı yerine, ona bağlamanız gerekir.

## <span id="page-24-1"></span>**Bir HDMI cihazının bağlanması**

Projektör ve HDMI cihazları arasında bağlantı yaparken bir HDMI kablosu kullanmanız gerekir.

- 1. Bir HDMI kablosunu alın ve bir ucunu Video kaynağı cihazının HDMI çıkış portuna yerleştirin.
- 2. Kablonun diğer ucunu projektördeki **HDMI** girişi portuna takın.

**Projektörü yanlışlıkla bir DVD oynatıcıya projektörün HDMI girişi yoluyla bağlamanız ve yansıtılan görüntünün yanlış renklerde gösterilmesi durumunda, lütfen renk boşluğunu YUV olarak değiştirin. Daha fazla bilgi için bkz."HDMI girişi ayarlarının değiş[tirilmesi", sayfa](#page-30-1)  [24.](#page-30-1)**

**Projektör, stereo ses girişi yapılmışsa bile sadece karışık mono ses verir. Daha fazla bilgi için bkz. "Ses bağ[lantısı", sayfa 17](#page-23-1).**

## <span id="page-24-2"></span>**Bir Komponent Video kaynağı cihazının bağlanması**

Video kaynağı cihazınızı inceleyip, kullanılmayan Komponent Video çıkış soketi olup olmadığını bulun:

- Eğer varsa, bu işleme devam edebilirsiniz.
- Eğer yoksa, cihazı takmak için hangi yöntemi kullanacağınızı yeniden gözden geçirmelisiniz.
- 1. Bir VGA (D-Sub) Komponent adaptör kablosu alın ve 3 RCA tipi bağlantıya sahip ucunu Video kaynağı cihazınızın Komponent Video çıkış soketine bağlayın. Girişlerin renklerini, soketlerin renkleri ile eşleştirin; yeşili yeşile, maviyi maviye ve kırmızıyı kırmızıya.
- 2. VGA (D-Sub) Komponent adaptör kablosunun diğer ucunu (bir D-Sub tipi konektör ile) projektörünüzün **COMPUTER IN 1 (BİLGİSAYAR GİRİŞİ 1)** veya **COMPUTER IN 1 (BİLGİSAYAR GİRİŞİ 2)** soketine bağlayın.
- **Projektör, stereo ses girişi yapılmışsa bile sadece karışık mono ses verir. Daha fazla bilgi için bkz. "Ses bağ[lantısı", sayfa 17](#page-23-1).**
- **Projektör açıldıktan ve görüntü kaynağı seçildikten sonra eğer görüntü gelmemişse, Video kaynağı cihazının açık olduğundan ve düzgün çalıştığından emin olun. Ayrıca, sinyal kablolarının doğru bir şekilde bağlı olup olmadığını kontrol edin.**

**VGA-Bileşen adaptörü (ViewSonic P/N: CB-00008906)**

## <span id="page-24-0"></span>**S-Video kaynağı cihazının bağlanması**

Video kaynağı cihazınızı inceleyip, kullanılmayan S-Video çıkış soketi olup olmadığını belirleyin:

- Eğer varsa, bu işleme devam edebilirsiniz.
- Eğer yoksa, cihazı takmak için hangi yöntemi kullanacağınızı yeniden gözden geçirmelisiniz.
- 1. S-Video kablosunu alın ve bir ucunu Video kaynağı cihazının S-Video çıkış soketine bağlayın.
- 2. S-Video kablosunun diğer ucunu projektörün **S-VİDEO** soketine bağlayın.
- **Projektör, stereo ses girişi yapılmışsa bile sadece karışık mono ses verir. Daha fazla bilgi için bkz. "Ses bağ[lantısı", sayfa 17](#page-23-1).**
- **Projektör açıldıktan ve görüntü kaynağı seçildikten sonra eğer görüntü gelmemişse, Video kaynağı cihazının açık olduğundan ve düzgün çalıştığından emin olun. Ayrıca, sinyal kablolarının doğru bir şekilde bağlı olup olmadığını kontrol edin.**

**Eğer projektör ve bu S-Video kaynağı cihazıyla zaten Komponent Video bağlantısı yaptıysanız, bu cihazı S-Video bağlantısı kullanarak bağlamanıza gerek yoktur çünkü gereksiz ikinci bağlantı görüntü kalitesini düşürür. Daha fazla bilgi için bkz. ["Video kayna](#page-23-0)ğı cihazına bağ[lanması", sayfa 17](#page-23-0).**

## <span id="page-25-1"></span>**Kompozit Video kaynağı bağlantısı**

Görüntü kaynağı cihazınızı inceleyip, kullanılmayan bileşik Video çıkış soketi olup olmadığını bulun:

- Eğer varsa, bu işleme devam edebilirsiniz.
- Eğer yoksa, cihazı takmak için hangi yöntemi kullanacağınızı yeniden gözden geçirmelisiniz.
- 1. Video kablosunu alın ve bir ucunu Video kaynağı cihazının Bileşik Video çıkış soketine bağlayın.
- 2. S-Video kablosunun diğer ucunu projektörün **VIDEO** soketine bağlayın.
- **Projektör, stereo ses girişi yapılmışsa bile sadece karışık mono ses verir. Daha fazla bilgi için bkz. "Ses bağ[lantısı", sayfa 17](#page-23-1).**
- **Projektör açıldıktan ve görüntü kaynağı seçildikten sonra eğer görüntü gelmemişse, Video kaynağı cihazının açık olduğundan ve düzgün çalıştığından emin olun. Ayrıca, sinyal kablolarının doğru bir şekilde bağlı olup olmadığını kontrol edin.**
- **Bileşik Video bağlantısına sadece Komponent Video ve S-Video girişleri doluysa ihtiyacınız vardır. Daha fazla bilgi için bkz. "Video kaynağı cihazına bağ[lanması", sayfa 17](#page-23-0)**

# <span id="page-25-0"></span>**Kablo yönetim kapağının kullanımı (opsiyonel aksesuar)**

Bu kablo yönetim kapağı, projektörün arkasına bağladığınız kabloları saklamanıza ve düzenlemenize yardımcı olur. Özellikle projektör tavana veya duvara monte edildiğinde çok kullanışlıdır.

- 1. Tüm kabloların projektöre düzgün bir şekilde bağlanmış olduğundan emin olun.
- 2. Kablo yönetim kapağını, projektörün arkasına takın.
- 3. Kablo yönetim kapağını tutan vidaları sıkın.

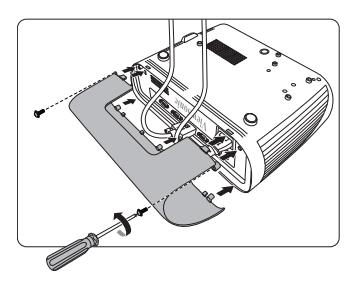

# <span id="page-26-1"></span><span id="page-26-0"></span>**Projektörün açılması**

- 1. Elektrik kablosunu projektöre ve prize takın. Priz şalterini (varsa) açın.
- 2. Projektörü başlatmak için **Power (Güç)** tuşuna basın. Lamba yanar yanmaz, bir "Açılış Sesi" duyulacaktır. Projektör açıkken **Güç göstergesi lambası** mavi kalır. (Eğer gerekirse) Görüntü netliğini ayarlamak

için netleme halkasını döndürün.

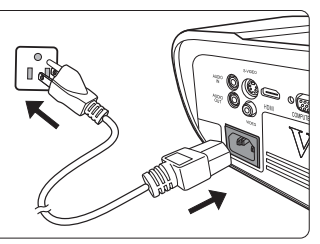

**Projektör önceki çalışmadan kaynaklı hala sıcaksa, lamba çalışmadan önce yaklaşık 60 saniye süreyle soğutma fanını çalıştırır.** 

**Lamba ömrünü uzatmak için, projektörü açtıktan sonra kapatmak için en az 5 dakika bekleyin.** 

- **Açılış/kapanış sesini kapatma konusundaki ayrıntılar için, bkz. "özelliğ[inin kapatılması Açılı](#page-41-2)ş/ Kapanış [Sesi", sayfa 35](#page-41-2).**
	- 3. Projektör ilk kez çalıştırılıyorsa, ekran kumanda (OSD) menüsü talimatlarını izleyerek dilinizi seçin.
	- 4. Bağlı tüm donanımları açın/çalıştırın.
	- 5. Projektör, giriş sinyalleri aramaya başlar. Taranan geçerli giriş sinyali, ekranın sol üst köşesinde belirir. Eğer projektör geçerli bir sinyal saptamaz ise, bir giriş sinyali bulunana kadar '**No Signal**' mesajı görüntülenmeye devam edecektir. İstediğiniz giriş sinyalini seçmek için **Source (Kaynak)** tuşuna da basabilirsiniz. Daha fazla bilgi için bkz."Giriş sinyalinin değiş[tirilmesi", sayfa 24](#page-30-0).
- **Giriş sinyalinin frekansı/çözünürlüğü projektörün işletim aralığını aşarsa, boş ekranda 'Out of Range' mesajının görüntülendiğini göreceksiniz. Lütfen projektörün çözünürlüğü ile uyumlu bir giriş sinyaline değiştirin ya da giriş sinyalini daha düşük bir ayara getirin. Daha fazla bilgi için bkz[."Zamanlama çizelgesi", sayfa 56](#page-62-1).**

# <span id="page-27-0"></span>**Menülerin Kullanımı**

Projektör, çeşitli ayarların yapılmasını sağlayan ekrandan kumanda menüleriyle (OSD) donatılmıştır.

#### **Aşağıdaki OSD ekran görüntüleri yalnızca referans amaçlıdır ve gerçek tasarıma göre farklılık gösterebilir.**

Aşağıda OSD menülerinin bir tanıtımı yer almaktadır.

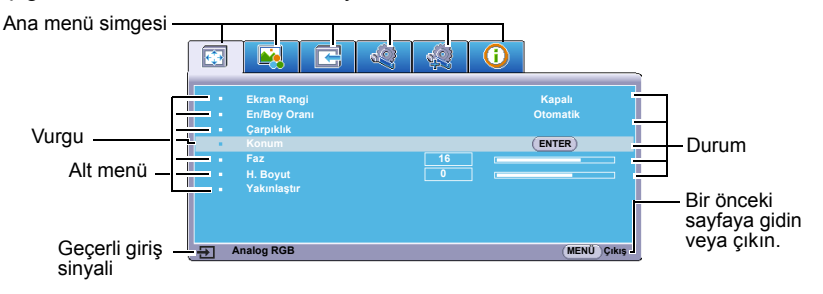

OSD menülerini kullanmak için lütfen önce dil seçimi yapın.

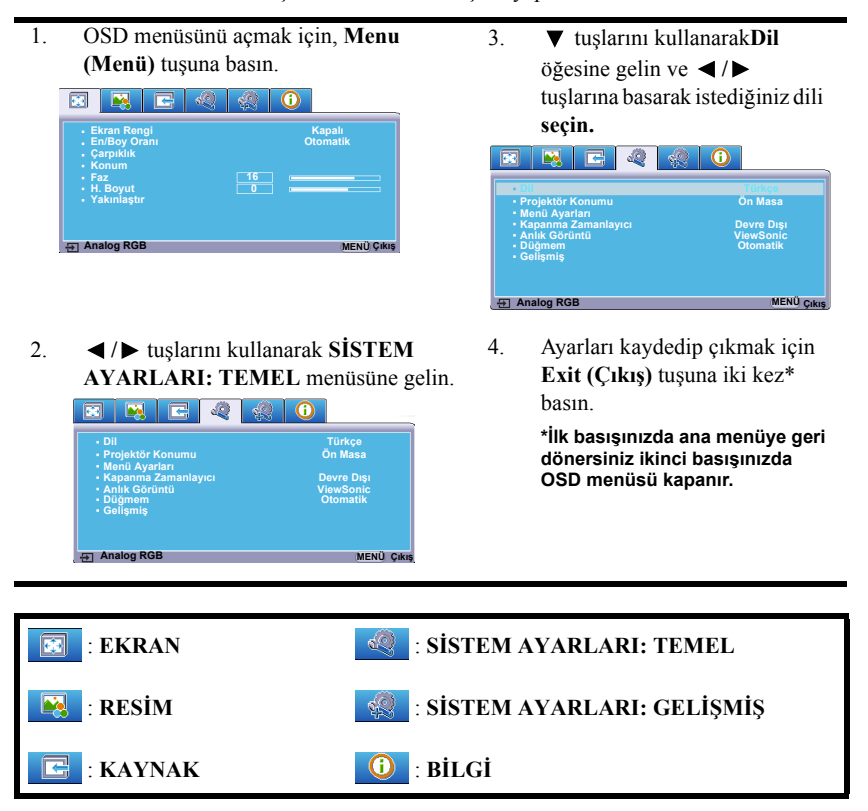

# <span id="page-28-0"></span>**Şifre fonksiyonunun kullanımı**

Güvenlik gerekçesiyle ve yetkisiz kullanımları önlemek için, projektör, bir şifre güvenliği ayarlama fonksiyonuyla donatılmıştır. Şifre, Ekrandan Kumanda (OSD) menüsü ile ayarlanabilir. OSD menüsünün çalışması hakkında ayrıntılı bilgi için, lütfen bkz["Menülerin](#page-27-0)  [Kullanımı", sayfa 21.](#page-27-0)

**Şifre özelliğini etkinleştirir ve daha sonra şifreyi unutursanız zor durumda kalabilirsiniz. Şifrenizi mutlaka not alın ve tekrar kullanmak için notu güvenli bir yerde saklayın.**

## **Şifre ayarlama**

**Bir şifre ayarlandıktan ve açma kilidi etkinleştirildikten sonra projektör, her çalıştırıldığında doğru şifre girilmeden kullanılamaz.**

- 1. OSD menüsünü açın ve **SİSTEM AYARLARI: GELİŞMİŞ** > **Gelişmiş** > **Güvenlik Ayarları** menüsüne gidin.
- 2. **Enter (Gir)** düğmesine basın, **Güvenlik Ayarları** sayfası görüntülenecektir.
- 3. **Açılış Kilidi** öğesine gelin ve **/** düğmesine basarak **Açık** seçin.
- 4. Sağda da gösterildiği gibi, dört ok düğmesi  $(\blacktriangle, \blacktriangle, \blacktriangledown, \blacktriangleright)$  sırasıyla 4 haneyi  $(1, 2, 3, 4)$ temsil eder. Belirlemek istediğiniz şifreye göre, şifre için altı hane girmek için ok tuşlarına basın.
- 5. Yeni şifreyi tekrar girerek doğrulayın. Şifre belirlendikten sonra OSD menüsü, **Güvenlik Ayarları** sayfasına döner.
- 6. OSD menüsünden çıkmak için **Exit (Çıkış) düğmesine basın.**

## **Şifreyi unutursanız**

Şifre fonksiyonu etkinleştirilmişse, Projektörü her açtığınızda altı haneli şifreyi girmeniz istenecektir. Yanlış şifre girerseniz, 5 saniye boyunca sürekli olarak sağdaki resimde gösterildiği şekilde şifre hatası mesajı görünür ve ardından **'INPUT PASSWORD' (ŞİFRE GİRİN)** mesajı görünür. Başka bir altı haneli şifre

girerek tekrar deneyebilir veya şifreyi bu kullanım kılavuzuna yazmamış ve kesinlikle hatırlamıyor olmanız halinde şifre geri çağırma prosedürünü uygulayabilirsiniz. Daha fazla bilgi için bkz."Şifre geri çağ[ırma prosedürüne giri](#page-29-0)ş", sayfa 23.

Art arda 5 kez yanlış şifre girerseniz, projektör kısa sürede otomatik olarak kapanacaktır.

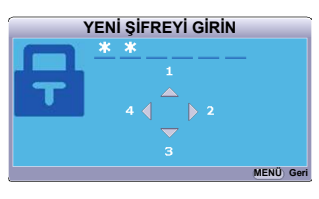

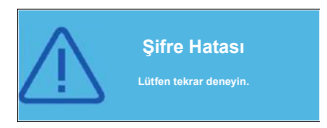

## <span id="page-29-0"></span>**Şifre geri çağırma prosedürüne giriş**

- 1. 3 saniye süreyle uzaktan kumandadaki **Auto Sync (Otomatik Sync)** düğmesine basın. Projektör, ekranda kodlu bir numara görüntüleyecektir.
- 2. Numarayı yazın ve projektörü kapatın.
- 3. Bu numaranın kodunu çözmek için yerel servis merkezinden yardım isteyin. Projektörü kullanmaya yetkili olduğunuzun

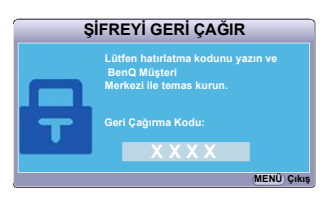

doğrulanabilmesi için ürünü satın aldığınıza dair belgeyi göstermeniz talep edilebilir.

**Yukarıdaki ekran görüntüsünde gösterilen "XXX" farklı projektör modellerine göre değişen sayılardır.**

### **Şifre değiştirme**

- 1. OSD menüsünü açın ve **SİSTEM AYARLARI: GELİŞMİŞ** > **Gelişmiş** > **Güvenlik Ayarları** > **Şifre Değiştir** menüsüne gidin.
- 2. **Enter (Gir)** düğmesine basın. **'INPUT CURRENT PASSWORD' (GEÇERLİ ŞİFREYİ GİRİN)** mesajı görünür.
- 3. Eski şifreyi girin.
	- Şifre doğruysa, **'INPUT NEW PASSWORD' (YENİ ŞİFREYİ GİRİN)** mesajı görüntülenir.
	- Şifre yanlışsa, 5 saniye boyunca sürekli olarak şifre hatası mesajı görünür ve ardından giriş yapmanız için **'INPUT CURRENT PASSWORD' (GEÇERLİ ŞİFREYİ GİRİN)** mesajı görünür. Değiştirme işlemini iptal etmek için **Exit (Çıkış)** tuşuna basabilir veya başka bir şifre deneyebilirsiniz.
- 4. Yeni bir şifre girin.
- 5. Yeni şifreyi tekrar girerek doğrulayın.
- 6. Projektöre başarıyla yeni bir şifre atadınız. Projektörün bir sonraki açılışında yeni şifreyi girmeyi unutmayın.
- 7. OSD menüsünden çıkmak için **Exit (Çıkış) düğmesine basın.**
- Girilen rakamlar, ekranda yıldızlarla gösterilir. Şifrenizi mutlaka not alın ve tekrar kullanmak **için notu güvenli bir yerde saklayın.**

## **Şifre fonksiyonunun iptal edilmesi**

- 1. OSD menüsünü açın ve **SİSTEM AYARLARI: GELİŞMİŞ** > **Gelişmiş** > **Güvenlik Ayarları > Açılış Kilidi** menüsüne gidin.
- 2. **/** düğmelerine basarak **Kapalı** öğesini seçin.
- 3. **'ŞİFRE GİR'** mesajı görünür. Geçerli parolayı girin.
	- Şifre doğruysa OSD menüsü, **Güvenlik Ayarları** sayfasına geri döner ve **Açılış Kilidi** satırında **'Kapalı'** görünür. Projektörü bir sonraki açışınızda şifre girmeniz gerekmez.
	- Şifre yanlışsa, 5 saniye boyunca sürekli olarak şifre hatası mesajı görünür ve ardından giriş yapmanız için **'INPUT PASSWORD' (ŞİFREYİ GİRİN)** mesajı görünür. İşlemini iptal etmek için **Exit (Çıkış)** tuşuna basabilir veya başka bir şifre deneyebilirsiniz.
- **Unutmayın, şifre işlevi devre dışı olmasına rağmen, eski şifreyi girerek şifre işlevini yeniden etkinleştirmeniz gerekebileceğinden eski şifreyi kaybetmemeniz gerekir.**

# <span id="page-30-0"></span>**Giriş sinyalinin değiştirilmesi**

Projektör aynı anda birden fazla cihaza bağlanabilir. Ancak, bir kerede sadece bir tanesinden tam görüntü alınabilir.

Projektörün otomatik olarak sinyalleri aramasını istiyorsanız **Hızlı Otomatik Arama** fonksiyonunun yer aldığı **KAYNAK** menünün **Açık** öğesinde olduğundan emin olun.

Ayrıca, istenen sinyali uzaktan kumanda üzerindeki kaynak seçim tuşlarından birine basarak veya giriş sinyalleri arasında geçiş yaparak elle de secebilirsiniz.

- <span id="page-30-2"></span>1. **Source (Kaynak)** tuşuna basın. Bir kaynak seçimi çubuğu görünür.
- <span id="page-30-3"></span>2. İstenen sinyal seçilene kadar  $\triangle$  / $\nabla$ düğmesine ve sonrasında **Enter (Gir)** düğmesine basın.

Algılandıktan sonra, seçilen giriş kaynağı bilgileri ekranda birkaç saniye süreyle görüntülenir. Projektöre birden fazla donanım bağlıysa, diğer sinyali aratmak için [1-](#page-30-2)[2](#page-30-3) adımlarını tekrar edin.

- **Yansıyan görüntünün parlaklık seviyesi siz giriş sinyallerini değiştirdikçe değişir. Daha çok statik görüntüler kullanan Data (grafik) "PC" sunumları, genelde daha çok hareketli görüntüler (filmler) kullanan 'Video' sunumlarından daha parlaktır.**
- **Giriş** sinyali türü, Renk Modu için kullanılabilir **seçenekleri etkiler. Daha fazla bilgi için bkz. ["Bir](#page-34-1)  [görüntü modu seçmek", sayfa 28.](#page-34-1)**
- **Bu projektörün asıl görüntü çözünürlüğü için bkz. ["Projektörün teknik özellikleri", sayfa 53](#page-59-2). En iyi ekran görüntüleri elde etmek için bu çözünürlükte çıkış gönderen bir giriş kaynağı seçmeniz ve kullanmanız gerekir. Diğer çözünürlük değerleri projektör tarafından 'en/boy oranı' ayarına bağlı olarak ölçeklendirilecektir ve bu durum görüntüde bazı bozulmalara ve resim netliğinin ortadan kalkmasına neden olabilir. Daha fazla bilgi için bkz[."Görüntü](#page-33-0)  [oranının seçilmesi", sayfa 27.](#page-33-0)**

#### <span id="page-30-1"></span>**HDMI girişi ayarlarının değiştirilmesi**

Projektörü yanlışlıkla bir cihaza (DVD veya Blu-ray oynatıcı gibi) projektörün **HDMI** girişi yoluyla bağlamanız ve yansıtılan görüntünün yanlış renklerde gösterilmesi durumunda, lütfen renk

#### PJD5155/PJD5255/PJD5555w

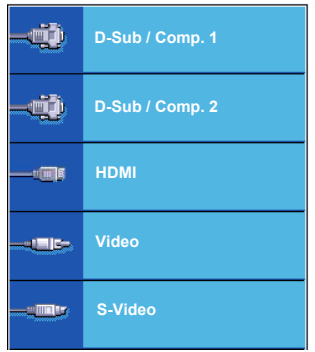

#### PJD5153/PJD5253

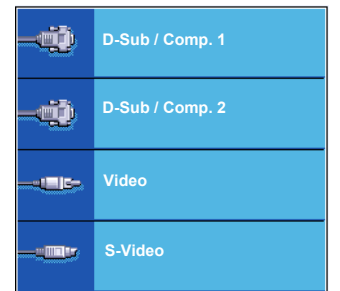

#### PJD5151/PJD5250

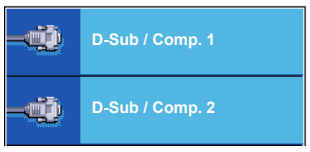

boşluğunu çıkış cihazının renk boşluğu ayarına uyan uygun bir renk boşluğu ile değiştirin.

Bunu yapmak için:

- 1. OSD menüsünü açın ve **RESİM** > **HDMI Ayarları** menüsüne gidin.
- 2. **Enter (Gir)** düğmesine basın.
- 3. **HDMI Formatı** ögesini vurgulayın ve bağlı çıkış cihazının renk boşluğu ayarına göre uygun bir renk boşluğu seçmek için  $\blacktriangleleft$  / $\blacktriangleright$  tuşuna basın.
- **RGB**: Renk boşluğunu RGB olarak ayarlar.
- **YUV**: Renk boşluğunu YUV olarak ayarlar.
- **Otomatik**: Projektörü, giriş sinyalinin renk boşluğunu otomatik olarak tespit edecek şekilde ayarlar.
- 4. **HDMI Aralığı** ögesini vurgulayın ve bağlı çıkış cihazının renk aralığı ayarına göre uygun bir renk aralığı seçmek için  $\blacktriangleleft$  / $\blacktriangleright$  tuşuna basın.
	- **Geliştirilmiş**: HDMI renk aralığını 0 255 olarak ayarlar.
	- **Normal**: HDMI renk aralığını 15 235 olarak ayarlar.
	- **Otomatik**: Projektörü, giriş sinyalinin rHDMI aralığını otomatik olarak tespit edecek şekilde ayarlar.

**Bu fonksiyon yalnızca HDMI giriş portu kullanılırken mevcuttur.**

**Renk boşluğu ve HDMI aralığı ayarları hakkında bilgi için cihazın belgelerine bakın.**

## <span id="page-31-0"></span>**Yansıtılan görüntünün ayarlanması**

### **Yansıtma açısının ayarlanması**

Projektör bir adet ayarlayıcı ayağı ile donatılmıştır. Görüntü yüksekliğini ve dikey yansıtma açısını değiştirir. Görüntü istediğiniz yerde konumlanana kadar açıya ince ayar yapmak için ayarlayıcı ayağını döndürün.

Projektör düz bir zemine yerleştirilmezse ve perde ve projektör birbirine dik değilse, yansıtılan görüntü yamuk şeklinde olabilir. Bu durumu düzeltme amacıyla, ayrıntılı bilgi için bkz. ["Görüntü biçimlendirme düzeltmesi", sayfa 26](#page-32-1).

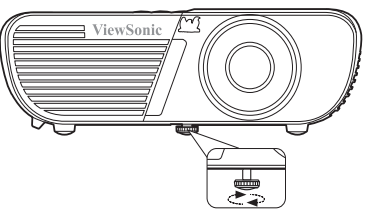

**Lamba açıkken lensin içine bakmayın. Lambanın güçlü ışığı gözlerinize zarar verebilir.**

## **Otomatik görüntü ayarlama**

Bazı durumlarda, resim kalitesini optimize etmeniz gerekebilir. Bu işlemi yapmak için uzaktan kumandadaki **Auto Sync (Otomatik Sync)** düğmesine basın. 3 saniye içinde, yerleşik Akıllı Otomatik Ayarlama fonksiyonu, Frekans ve Saat değerlerini en iyi resim kalitesini verecek şekilde yeniden ayarlayacaktır.

Geçerli kaynak bilgileri, ekranın sağ üst köşesinde 5 saniye süreyle görüntülenecektir.

**Otomatik ayar çalışmadığı zaman perde boş olacaktır..**

**Bu fonksiyon, sadece PC D-Sub giriş sinyali (analog RGB) seçili olduğunda kullanılabilir.**

## **Görüntü netliğinin hassas olarak ayarlanması**

1. Yakınlaştırma halkasını kullanarak yansıtılan görüntüyü ihtiyaç duyduğunuz boyuta ayarlayın.

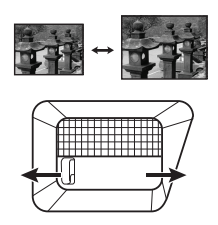

2. Gerekirse netleme halkasını çevirerek görüntüyü netleştirin.

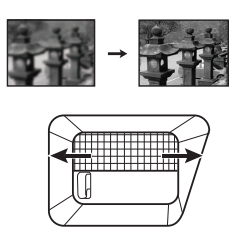

## <span id="page-32-1"></span>**Görüntü biçimlendirme düzeltmesi**

Çarpıklığın giderilmesi, yansıtılan görüntünün üstte veya altta belirgin oranda geniş olduğu durumlara işaret etmektedir. Projektörün perdeye dikey olmadığı hallerde meydana gelir.

Bunu düzeltmek için, projektörün yüksekliğini ayarlamanın yanı sıra bu adımlardan birini izlemek suretiyle manuel olarak düzeltmeniz gerekecektir.

• Uzaktan kumanda kullanılarak

Çarpıklık düzeltme sayfasını görüntülemek için  $\Box$   $\Box$  tusuna basın. Görüntünün üst kısmındaki  $\alpha$ carpıklığı düzeltmek için  $\Box$  tuşuna basın. Görüntünün alt kısmındaki çarpıklığı düzeltmek için  $\Box$  tuşuna basın.

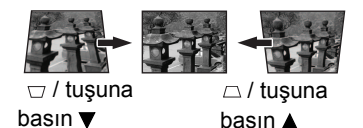

- OSD menüsünün kullanımı
- 1. OSD menüsünü açın ve **EKRAN > Çarpıklık** menüsüne gidin.
- 2. **Enter (Gir)** düğmesine basın. **Çarpıklık** düzeltme sayfası görüntülenir.
- 3. Görüntünün üst tarafındaki çarpıklığı düzeltmek için  $\Box$  tusuna basın veya görüntünün alt tarafındaki çarpıklığı düzeltmek için  $\Box$  tuşuna basın.

## <span id="page-32-0"></span>**Ayrıntıların büyütülmesi ve aranması**

Yansıtılan resimdeki detayları bulmanız gerekiyorsa, resmi büyütün. Resimde dolaşmak için ok tuşlarını kullanın.

- <span id="page-32-4"></span>• Uzaktan kumanda kullanılarak
- 1. Uzaktan kumandadaki  $\mathcal{R}$  düğmesine basarak Yakınlaştırma çubuğunu görüntüleyin.
- <span id="page-32-2"></span>2. düğmesine tekrar tekrar basarak resmi istediğiniz boyuta büyütün.
- 3. Görüntü üzerinde gezinmek amacıyla, **Enter (Gir)** tuşuna basarak tam boyut moduna geçin ve görüntü üstünde gezinmek için  $(\blacktriangle, \blacktriangle, \blacktriangledown, \blacktriangleright)$  yön oklarına basın.
- <span id="page-32-3"></span>4. Görüntünün boyutunu küçültmek için, **Enter (Gir)** düğmesine basarak yakınlaştırma/ uzaklaştırma özelliğine dönün ve görüntüyü orijinal boyutuna döndürmek için düğmesine basın. Ayrıca uzaktan kumandadaki **Auto Sync (Otomatik Sync)** düğmesine basarak görüntüyü orijinal boyutuna döndürebilirsiniz.
- OSD menüsünün kullanımı
- 1. OSD menüsünü açın ve **EKRAN > Yakınlaştır** menüsüne gidin.
- 2. **Enter (Gir)** düğmesine basın. Zoom çubuğu görüntülenir.
- 3. Yukarıdaki [2](#page-32-2)[-4](#page-32-3) adımları tekrar edin, bölüm [Uzaktan kumanda kullanılarak](#page-32-4).

**Bu fonksiyon, sadece PC giriş sinyali seçili olduğunda kullanılabilir.**

**Görüntüde yalnızca görüntü büyütüldükten sonra dolaşılabilir. Detayları ararken resimde ilave büyütme yapabilirsiniz.**

## <span id="page-33-0"></span>**Görüntü oranının seçilmesi**

En/boy oranı, görüntü genişliği ile görüntü yüksekliğinin oranını ifade eder. Analog TV'lerin ve bilgisayarların çoğu 4:3 oranında, dijital TV ve DVD'ler ise genellikle 16:9 oranındadır.

Dijital sinyal işleminin geldiği noktaya göre, bu projektör gibi dijital ekranlı cihazlar, görüntü çıktısını dinamik olarak görüntü giriş sinyalinin oranından farklı bir en/boy oranına genişletebilir ve ölçeklendirebilir.

Yansıtılan görüntünün oranını değiştirmek için (kaynağın en/boy oranı ne olursa olsun):

- 1. OSD menüsünü açın ve **EKRAN > En/Boy Oranı** menüsüne gidin.
- 2. Video sinyal formatına ve görüntüleme ihtiyaçlarınıza uygun bir en/boy oranı seçmek icin ◀/▶ düğmelerine basın.

#### **En/boy oranı hakkında**

- **Aşağıdaki resimde, siyah kısımlar etkisiz, beyaz kısımlarsa etkili alanlardır. OSD menüleri kullanılmayan siyah alanlarda görüntülenebilir.**
	- 1. **Otomatik**: Projektörün yerel çözünürlüğü ile yatay genişlik bakımında orantılı bir görüntü ölçeklendirir. Bu, 4:3 veya 16:9 en/boy oranına sahip olan ve görüntünün oranını değiştirmeksizin ekranı daha kullanışlı kılmak istediğiniz gelen görüntü için uygundur.
	- 2. **4:3**: En/boy oranı yalnızca 4:3 görüntü sinyali ile beslenirken Komponent Video girişi üzerinden kaynak alır. Bu, görünüm değişikliği olmaksızın görüntüleme sağlayacağından, bilgisayar monitörleri, standart TV ve 4:3 en boy oranlı DVD filmleri gibi halihazırda 4:3 en boy oranlı görüntüler için en uygun olanıdır.
	- 3. **16:9**: En/boy oranı yalnızca 16:9 görüntü sinyali ile beslenirken Komponent Video girişi üzerinden kaynak alır. Bu, görünüm değişikliği olmaksızın görüntüleme sağlayacağından, yüksek çözünülürlüklü TV gibi halihazırda 16:9 en boy oranlı görüntüler için en uygun olanıdır.
	- 4. **16:10** (PJD5555w): Bir görüntünün boyutunu 16:10 en/boy oranındaki bir perdenin merkezinde görüntülenecek şekilde belirler. Bu, görünüm değişikliği olmaksızın görüntüleme sağlayacağından halihazırda 16:10 en boy oranlı görüntüler için en uygun olanıdır

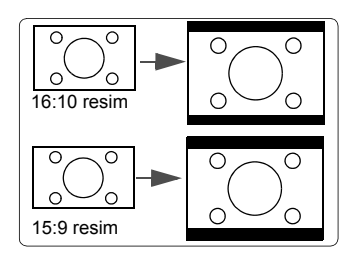

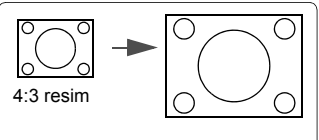

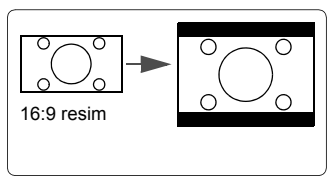

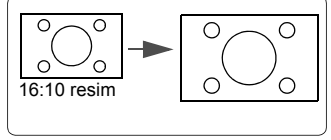

- 5. **Geniş** (PJD5555w): En-boy oranı 4:3 olan görüntüyü dikey ve yatay olarak lineer olmayan bir şekilde ayarlar, böylece görüntü 16:9 en-boy oranına sahip ekranı doldurur.
- 6. **Manzara** (PJD5151/PJD5153/PJD5155/ PJD5250/PJD5253/PJD5255): En-boy oranı 4:3 olan görüntüyü dikey ve yatay olarak lineer olmayan bir şekilde ayarlar, böylece görüntü ekranı doldurur.
- 7. **2,35:1** (PJD5155/PJD5255/PJD5555w): Bir görüntüyü, en-boy oranını değiştirmeden ekranın merkezinde en-boy oranı 2,35:1 olarak görüntülenecek şekilde ayarlar.
- 8. **Anamorfik** (PJD5155/PJD5255/PJD5555w): En-boy oranı 2,35:1 olan görüntüyü ayarlar, böylece görüntü ekranı doldurur.

# <span id="page-34-0"></span>**Görüntünün optimum hale getirilmesi**

### <span id="page-34-1"></span>**Bir görüntü modu seçmek**

Projektörde sizin kullanım çevrenize ve görüntü sinyal kaynağı tipinize göre önceden belirlenmiş bazı resim modları vardır.

İhtiyaçlarınıza uygun düşen bir işletim modu seçmek için, aşağıdaki adımlardan birini takip edebilirsiniz.

- İstediğiniz mod seçilene kadar **Color Mode (Renk Modu)** tuşuna arka arkaya basın.
- İstenilen bir modu seçmek için **RESİM > Renk Modu** menüsüne gidip **/** tuşlarına basın.

#### **Farklı sinyal türleri için görüntü modları**

Farklı sinyali tipleri için mevcut görüntü modları aşağıda gösterilmiştir.

1. **En parlak mod**: Yansıtılan görüntünün parlaklığını maksimize eder. Bu mod çok yüksek parlaklıkların gerektiği ortamlara uygundur, mesela projektörü aydınlık odalarda kullanırken.

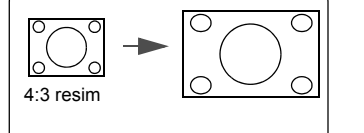

4:3 resim

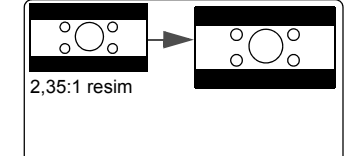

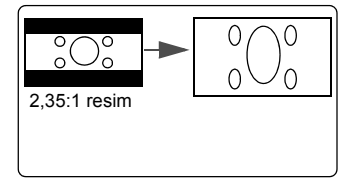

- 2. **Dinamik mod**: Gün ışığında yapılan sunumlar için PC ve dizüstü bilgisayar renklendirmesiyle uyumlu olması amacıyla tasarlanmıştır. Ayrıca, projektör yansıtılan içeriğe göre dinamik PC fonksiyonunu kullanarak görüntü kalitesini en iyi hale getirecektir.
- 3. **Standart mod**: Gün ışığında yapılan sunumlar için PC ve dizüstü bilgisayar renklendirmesiyle uyumlu olması amacıyla tasarlanmıştır.
- 4. **ViewMatch mod**: Yüksek parlaklık performansı ve hassas renk performansı arasında geçiş yapar.
- 5. **Film mod**: Ayrıca karanlık (az ışıklı) ortamlarda, en iyi görüntüleme için, dijital kamera ya da DV'lerden film, video klip oynatmak için uygundur.

## **Duvar Perdesi Kullanımı Ekran Rengi**

Beyaz olmayabilecek renkli duvar benzeri renkli yüzeylere görüntü yansıtırken, **Ekran Rengi** özelliği yansıtılan görüntünün renk ayarını yapmaya yardım ederek kaynak ve yansıtılan görüntü arasındaki renk farkını engellemeye yardımcı olabilir.

Bu özelliği kullanmak için, **EKRAN** > **Ekran Rengi** menüsüne gidin ve yansıtma yüzeyinin rengine en yakın rengi seçmek için </a> /> düğmesine basın. Arasından seçim yapabileceğiniz çok sayıda önceden kalibre edilmiş renk bulunmaktadır: **Beyaz Tahta**, **Yeşil Tahta** ve **Karatahta**.

**Bu fonksiyon, sadece PC giriş sinyali seçili olduğunda kullanılabilir.**

## **Kullanıcı modlarında görüntü kalitesinin ince ayarı**

Saptanan sinyal tipine göre, kullanıcı tarafından tanımlanabilen birkaç fonksiyon vardır. Bu fonksiyonlarda ihtiyaçlarınız doğrultusunda ayarlama yapabilirsiniz.

#### **Ayarlama Parlaklık**

#### **RESİM** > **Parlaklık** menüsüne gidin ve **/ öğesini vurgulayın.**

Değer ne kadar yüksekse, görüntü de o kadar parlaktır. Ve değer ne kadar düşükse görüntü de o kadar koyudur. Bu kumandayı, görüntünün siyah alanlarının sadece siyah olarak görünmesini ve koyu alanlardaki ayrıntıların görünür kılınmasını sağlayacak şekilde ayarlayın.

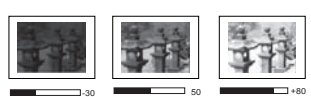

#### **Ayarlama Zıtlık**

**RESİM > Zıtlık** menüsüne gidin ve ◀ /▶ öğesini vurgulayın.

Değer ne kadar büyük olursa zıtlık o kadar fazla olur. Bu fonksiyonu, **Parlaklık** ayarını, seçtiğiniz giriş ve seyretme ortamına göre ayarladıktan sonra beyaz seviyesinin doruğunu belirlemek için kullanın.

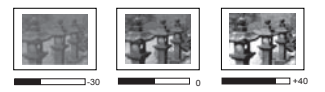

#### **Ayarlama Renk**

**RESİM** > **Gelismis** > **Renk** menüsüne gidin ve  $\blacktriangleleft$  / $\blacktriangleright$  düğmesine basın.

Düşük ayar düşük doygunluktaki renklere neden olur. Ayar çok yüksekse, görüntüdeki renkler görüntünün gerçeküstü görünmesini sağlayacak şekilde aşırı baskın olur.

#### **Ayarlama Ton**

**RESİM** > **Gelismis** > **Ton** menüsüne gidin ve  $\blacktriangleleft$  / $\blacktriangleright$  düğmesine basın.

Değer ne kadar yüksekse, resim de o kadar kırmızılaşır. Değer ne kadar düşükse resim de o kadar yeşilleşir.
#### <span id="page-36-2"></span>**Ayarlama Netlik**

**RESİM** > **Gelismis** > **Netlik** menüsüne gidin ve  $\blacktriangleleft$  / $\blacktriangleright$  düğmesine basın.

Değer ne kadar yüksekse, resim de o kadar netleşir. Değer ne kadar düşükse, resim de o kadar bulanıklaşır.

#### <span id="page-36-4"></span>**Ayarlama Brilliant Color**

**RESİM** > **Gelişmiş** > **Brilliant Color** menüsüne gidin ve  $\triangleleft$  / $\triangleright$  düğmesine basın.

Bu özellik, yansıtılan görüntüde daha gerçekçi ve canlı renkler sağlarken yüksek parlaklığa imkan vermek için yeni bir renk işleme algoritması ve sistem düzeyi geliştirmeler içerir. Video ve doğal çekimlerde yaygın olan orta tonlu görüntülerde %50'den fazla bir parlaklık artışı sağlar, böylelikle projektör daha gerçekçi ve özgün renklerde görüntü yeniden üretimi sağlar. Eğer kaliteli görüntü almayı tercih ederseniz, buna göre bir seviye seçin. İhtiyaç duymuyorsanız **Kapalı** öğesini seçin.

**Kapalı** seçili olduğunda **Renk Sıcakl.** özelliği kullanılamaz.

#### <span id="page-36-5"></span>**Görüntü parazitinin azaltılması**

**RESİM** > **Gelişmiş** > **Parazit Azaltma** menüsüne gidin ve  $\triangleleft$  / $\triangleright$  düğmesine basın.

Bu işlev farklı ortam yürütücüleri tarafından resimde oluşturulan elektrik parazitini azaltır. Ayar ne kadar yüksekse, parazit de o kadar azdır.

#### <span id="page-36-3"></span>**Bir gamma ayarının seçilmesi**

**RESİM** > **Gelişmiş** > **Gamma** menüsüne gidin ve **/** düğmesine basarak tercih edilen bir ayarı seçin.

Gamma, giriş kaynağı ile resim parlaklığı arasındaki bir ilişkiye işaret etmektedir.

#### <span id="page-36-0"></span>**Renk Sıcaklığı seçimi**

**RESİM** > **Renk Sıcakl.** menüsüne gidin ve  $\blacktriangleleft$  / $\blacktriangleright$  öğesini vurgulayın.

Renk sıcaklığı\* için mevcut seçenekler, seçilen sinyal tipine göre değişir.

- 1. **Soğut:** En yüksek renk sıcaklığı olan T1, **Soğut** görüntünün diğer ayarlara göre en mavimsi beyaz halde görünmesini sağlar.
- 2. **Nötr:** Görüntülerin mavimsi beyaz görünmesini sağlar.
- 3. **Normal:** Beyaz için normal renklenmeyi korur.
- 4. **Sıcak:** Görüntülerin kırmızımsı beyaz görünmesini sağlar.

#### **\*Renk sıcaklıkları hakkında:**

Çeşitli amaçlar doğrultusunda "beyaz" kabul edilen birçok farklı ton vardır. Beyaz rengi temsil etmeye dönük yaygın yöntemlerden biri de "renk sıcaklığı" olarak bilinmektedir. Düşük bir renk sıcaklığına sahip bir beyaz, kırmızımsı bir beyaz olarak görünür. Yüksek renk sıcaklığına sahip beyaz renk, daha fazla mavi içeriyormuş gibi görünür.

#### <span id="page-36-1"></span>**Tercih edilen renk sıcaklığının ayarlanması**

- 1. **RESİM** > **Renk Sıcakl.** menüsüne gidin.
- 2. **Soğut**, **Nötr**, **Normal** veya **Sıcak** seçimini yapmak için **/** düğmesine ve **Enter (Gir)** düğmesine basın.
- 3.  $\blacktriangle$ **/** düğmelerine basarak değiştirmek istediğiniz ögeyi seçin ve  $\blacktriangle$ /**V** düğmelerine basarak değerleri ayarlayın.
	- **Kırmızı Kazanımı**/**Yeşil Kazanımı**/**Mavi Kazanımı**: Kırmızı, Yeşil ve Mavinin zıtlık seviyelerini ayarlar.

• **Kırmızı Ofset**/**Yeşil Ofset**/**Mavi Ofset**: Kırmızı, Yeşil ve Mavinin parlaklık seviyelerini ayarlar.

**Bu fonksiyon, sadece PC giriş sinyali seçili olduğunda kullanılabilir.**

#### <span id="page-37-2"></span>**Renk Yönetimi**

Kurul odaları, amfiler veya ev sinemaları gibi kontrollü aydınlatma seviyelerine sahip sabit kurulumlarda renk yönetimi değerlendirilmelidir. Renk yönetimi, ihtiyacınız olması halinde daha doğru renk üretimine olanak tanıyan hassas renk kontrolü ayarları sağlar.

Çeşitli renk testi modelleri içeren bir test diski satın aldıysanız, bu diski monitörler, TV'ler, projektörler vb. üzerindeki renkli sunumları test etmek için kullanabilirsiniz. Diskten istediğiniz resmi ekrana yansıtabilir ve ayarlamaları yapmak için **Renk Yönetimi** menüsüne girebilirsiniz.

#### **Ayarları yapmak için:**

- 1. OSD menüsünü açın ve **RESİM** > **Gelişmiş** > **Renk Yönetimi** menüsüne gidin.
- 2. **Enter (Gir)** düğmesine basın, **Renk Yönetimi** sayfası görüntülenecektir.
- <span id="page-37-0"></span>3. **Birincil Renk** seçin ve Kırmızı, Sarı, Yeşil, Açık Mavi, Mavi veya Eflatun renklerinden birini seçmek için  $\blacktriangleleft$  / $\blacktriangleright$  düğmesine basın.
- 4. düğmesine basarak **Renk Tonu** öğesine gelin ve aralığını seçmek için **/** düğmelerine basın. Aralığın arttırılması bitişiğindeki iki renkten daha fazla oranlarda içeren renkleri kapsayacaktır.

Renklerin birbiriyle nasıl ilişkilendiğini görmek için lütfen sağ taraftaki resme bakın. Örneğin, Kırmızıyı seçip aralığını 0 olarak ayarlarsanız, yansıtılan görüntüde yalnızca saf kırmızı seçilecektir. Aralığının arttırılması sarıya yakın bir kırmızı ve macentaya yakın bir kırmızıyı içerecektir.

5. ▼ tuşuna basarak **Doygunluk** öğesine gelin ve  $\blacktriangleleft$  / $\blacktriangleright$  tuslarını kullanarak tercihinize göre değerleri ayarlayın. Yapılan her ayarlama hemen resme yansıtılacaktır.

> Örneğin, Kırmızıyı seçip aralığını 0 olarak ayarlarsanız, sadece saf kırmızının doygunluğu etkilenecektir.

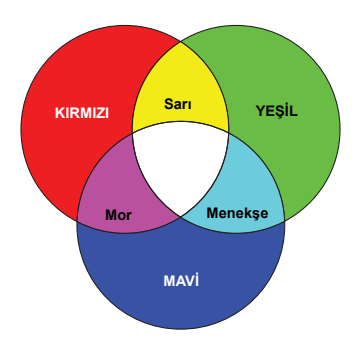

- <span id="page-37-1"></span>**Doygunluk o rengin video resmindeki miktarıdır. Düşük ayarlar daha düşük doygunlukta renkler ortaya çıkarır; "0" değeri o rengi resimden tümüyle çıkartır. Doygunluk çok yüksekse, o renk aşırı güçlü olacak ve gerçekçiliğini kaybedecektir.**
	- 6. tuşuna basarak **Kazanım** öğesine gelin ve **/** tuşlarını kullanarak tercihinize göre değerleri ayarlayın. Seçmiş olduğunuz birincil rengin zıtlık seviyesi etkilenecektir. Yapılan her ayarlama hemen resme yansıtılacaktır.
	- 7. [3](#page-37-0) ila [6](#page-37-1). adımları tekrar ederek diğer renk ayarları da yapın.
	- 8. İstediğiniz ayarların tümünü yaptığınızdan emin olun.
	- 9. Çıkmak ve ayarları kaydetmek için **Exit (Çıkış)** düğmesine basın.

## <span id="page-38-0"></span>**Sunum zamanlayıcısının ayarlanması**

Sunum zamanlayıcısı, sunum yapıyorken zamanı daha iyi yönetmenize yardımcı olmak üzere mevcut sunum süresini gösterebilir. Bu fonksiyonu kullanmak için aşağıdaki adımları takip edin:

- 1. **Sunum Zamanlavıcısı** menüsüne erişmek için uzaktan kumandadaki  $\Diamond$  tuşuna basın ya da **SİSTEM AYARLARI: TEMEL > Gelişmiş > Sunum Zamanlayıcısı** menüsüne gidin.
- 2. **Enter (Gir)** düğmesine basarak **Sunum Zamanlayıcısı** sayfasını görüntüleyin.
- 3. **Zamanlayıcı Aralığı** seçin ve **/** düğmesine basarak zaman aralığına karar verin. Bu süre 1 ila 5 dakika arasında 1 dakikalık artımlarla ve 5 ila 240 dakika arasında 5 dakikalık artımlarla ayarlanabilir.

**Eğer zamanlayıcı zaten açık ise, Zamanlayıcı Aralığı sıfırlandığında zamanlayıcı yeniden başlar.**

4. tuşuna basarak **Zamanlayıcı Gösterimi** öğesine gelin ve **/** düğmelerine basarak zamanlayıcının ekranda gösterilmesini isteyip istemediğinizi seçin.

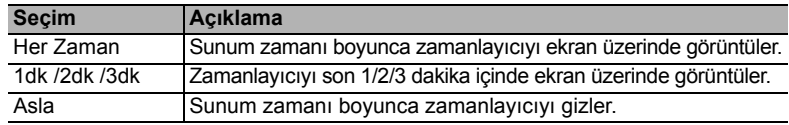

5. **▼** tusuna basarak **Zamanlayıcı Konumu** öğesine gelin ve ◀/▶ tuslarına basarak zamanlayıcı konumunu belirleyin.

$$
|0 \text{st-Sol} \rightarrow \text{Alt-Sol} \rightarrow 0 \text{st-Sağ} \rightarrow \text{Alt-Sağ}
$$

6. **▼** tuşuna basarak **Zamanlayıcı Sayma Yöntemi** öğesine gelin ve ◀/▶ tuşlarına basarak dilediğiniz sayma yönünü seçin.

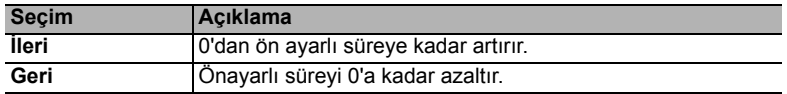

- 7. tuşuna basarak **Sesli Hatırlatma** öğesine gelin **/** tuşlarına basarak sesli hatırlatıcıyı etkinleştirip etkinleştirmeyeceğinize karar verin. Eğer **Açık** seçimini yaparsanız, bir çift bip sesi, aşağı yukarı sayımın son 30 saniyesinde işitilecektir, ve bir üçlü bip sesi, zamanlayıcı sona erdiğinde üretilecektir.
- 8. Sunum zamanlayıcısını etkinleştirmek için, ▼ tuşuna basın ve ◀/▶ tuşuna basarak **Sayımı Başlat** öğesine gelin ve **Enter (Gir)** düğmesine basın.
- 9. Bir doğrulama mesajı görüntülenir. **Evet** menüsüne gidin ve **Enter (Gir)** düğmesine basarak onaylayın. Ekranda "**Sunum Zamanlayıcı Açık**" ibaresi görüntülenecektir. Zamanlayıcı, zamanlayıcı açık olduğunda saymaya başlayacaktır.

#### **Zamanlayıcıyı iptal etmek için, aşağıdaki adımları uygulayın.**

- 1. **SİSTEM AYARLARI: TEMEL > Gelişmiş > Sunum Zamanlayıcısı** menüsüne gidin.
- 2. **Kapalı** seçin. **Enter (Gir)** düğmesine basın. Bir doğrulama mesajı görüntülenir.
- 3. **Evet** menüsüne gidin ve **Enter (Gir)** düğmesine basarak onaylayın. Ekranda "**Sunum Zamanlayıcı Kapalı**" ibaresi görüntülenecektir.

# <span id="page-39-0"></span>**Görüntünün gizlenmesi**

Dinleyicinin tüm dikkatini sunucuya çekmek amacıyla ekrandaki resmi gizlemek için **Blank (Boş)** düğmesine basabilirsiniz Görüntüyü geri yüklemek için, projektör yada uzaktan kumandadaki herhangi bir tuşa basın. Görüntü gizlendiğinde ekranın sağ alt köşesinde '**BOŞ**' ibaresi belirir.

Boş ekranda herhangi bir işlem yapmadığınızda belirli bir sürenin ardından projektörün otomatik olarak görüntüye geri dönmesini sağlamak için **SİSTEM AYARLARI: TEMEL > Kapanma Zamanlayıcı** menüsünde kapanma süresini ayarlayabilirsiniz.

**Boş üzerine bir kez basıldığında, projektör otomatik olarak Ekonomikmoduna girer.**

### **DİKKAT**

**Projeksiyon lensinin önünü kapatmayın çünkü lensin önündeki obje ısınabilir, deforme olabilir ve hatta tutuşup yangına yol açabilir.**

# <span id="page-39-2"></span>**Kumanda düğmelerini kilitleme**

Projektördeki kumanda tuşları kilitli haldeyken, projektör ayarlarınızın (örneğin çocuklar tarafından) yanlışlıkla değiştirilmesini önleyebilirsiniz. **Panel Tuş Kilidi** açıkken **Power (Güç)** dışında projektörün üzerindeki hiçbir kumanda düğmesi çalışmayacaktır.

- 1. (**Panel Tuş Kilidi**) düğmesine basın ya da **SİSTEM AYARLARI: GELİŞMİŞ > Gelişmiş > Panel Tuş Kilidi** menüsüne gidin
- 2. **/** düğmelerine basarak **Açık** öğesini seçin.
- 3. Bir doğrulama mesajı görüntülenir. Onaylamak için **Evet** öğesini seçin.

Panel tuş kilidini serbest bırakmak için 3 saniye süreyle **tü** tuşuna basılı tutun.

Ayrıca **SİSTEM AYARLARI: GELİŞMİŞ > Gelişmiş > Panel Tuş Kilidi** menüsüne girmek için uzaktan kumandayı kullanabilirsiniz, **/** tuşuna basıp **Kapalı** öğesini secebilirsiniz.

**Uzaktan kumanda üzerindeki düğmeler, panel tuş kilidi etkinleştirildiğinde de etkindir.**

**Panel tuş kilidini görüntülemeksizin projektörü kapatmak için**  $\Diamond$  **Power (Güc) düğmesine basarsanız, projektör bir sonraki açılışında hala kilitli durumda olacaktır.**

## <span id="page-39-1"></span>**Yüksek rakımlı bir ortamda çalıştırma**

Ortamın deniz seviyesinden yüksekliği 1500 m–3000 m aralığında ve sıcaklık 5°C–25°C arasında ise **Yüksek Yer Modu** kullanmanız önerilir.

### **DİKKAT**

**Deniz seviyesinden yüksekliğin 0 m ~ 1500 m ve sıcaklığın 5°C ~35°C aralığında olduğu durumlarda, projektör aşırı soğutulacağından Yüksek Yer Modu modunu seçmeniz önerilmez.**

**Yüksek Yer Modu** özelliğini etkinleştirmek için:

- 1. OSD menüsünü açın ve **SİSTEM AYARLARI: GELİŞMİŞ** > **Yüksek Yer Modu** menüsüne gidin.
- 2. **/** düğmelerine basarak **Açık** öğesini seçin. Bir doğrulama mesajı görüntülenir.
- 3. **Evet** öğesini vurgulayın ve **Enter (Gir)** düğmesine basın.

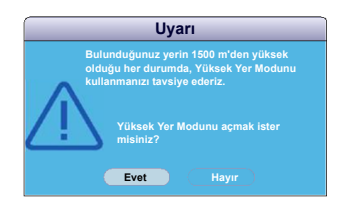

"**Yüksek Yer Modu**" altındaki işlemler genel sistem soğutması ve performansını iyileştirmek için gerekli olan yüksek fan hızı nedeniyle daha yüksek desibelde bir çalışma gürültüsüne yol açabilir.

Bu projektörü yukarıdakiler dışında başka zorlayıcı ortamlarda kullanırsanız, projektörünüzü aşırı ısınmaya karşı korumak için tasarlanmış olan kendi kendine kapanma belirtileri gösterebilir. Bu tür durumlarda, bu belirtiyi ortadan kaldırmak için **Yüksek Yer Modu**'na geçmelisiniz. Ancak bu, projektörün herhangi veya tüm kötü veya zorlayıcı koşullarda çalışabileceği anlamına gelmemektedir.

## <span id="page-40-1"></span>**CEC işlevinin kullanılması**

Bu projektör, HDMI bağlantısı aracılığıyla senkronize güç açma-kapama işlemi için CEC (Tüketici Elektroniği Kontrolü) işlevini destekler. Yani, CEC işlevini destekleyen bir cihaz projektörün HDMI girişine bağlanırsa, projektörün gücü kapatıldığında bağlı cihazın gücü de otomatik olarak kapanacaktır. Bağlı cihazın gücü açıldığında, projektörün gücü otomatik olarak açılacaktır.

CEC işlevini açmak için:

- 1. OSD menüsünü açın ve **KAYNAK** > **Otomatik Açılış** > **CEC** menüsüne gidin.
- 2. **/** düğmelerine basarak **Etkinleştir** öğesini seçin.
- **CEC işlevinin düzgün bir şekilde çalışması için, cihazın HDMI kablo aracılığıyla projektörün HDMI girişine düzgün bir şekilde bağlanmış olduğundan ve CEC işlevinin açık olduğundan emin olun.**

**Bağlı cihaza göre CEC işlevi çalışmayabilir.**

## <span id="page-40-0"></span>**3D işlevlerin kullanılması**

Bu projektör 3D filmleri, videoları ve spor karşılaşmalarını görüntülerin derinliklerini sunarak daha gerçekçi ve keyifli bir şekilde izlemenizi sağlayan bir 3D fonksiyonuna sahiptir. 3D görüntüleri izlemek için bir 3D gözlük takmanız gerekir.

3D sinyali HDMI 1.4a uyumlu cihazdan alınan girdiyse, projektör **3D Senk** bilgisi için sinyali tespit eder ve tespit etiğinde, görüntüleri otomatik olarak 3D formatta yansıtır. Diğer durumlarda, projektörün 3D görüntüleri düzgün bir şekilde yansıtması için **3D Senk** formatı manuel olarak seçmeniz gerekebilir.

Bir **3D Senk** formatı seçmek için:

- 1. **3D Ayarları** menüsüne erişmek için uzaktan kumandadaki **3D (3D)** tuşuna basın ya da **KAYNAK** > **3D Ayarları** menüsüne gidin.
- 2. **Enter (Gir)** düğmesine basın, **3D Ayarları** sayfası görüntülenecektir.
- 3. **3D Senk** öğesini vurgulayın ve **Enter (Gir)** düğmesine basın.
- 4. Bir **3D Senk** ayarı seçmek için düğmesine basın ve sonra onaylamak için **Enter (Gir)** düğmesine basın.

**3D Senk fonksiyonu açıkken:** 

- **Yansıtılan görüntünün parlaklık seviyesi azalır.**
- **Renk Modu ayarlanamaz.**
- **Yakınlaştır resimleri sadece sınırlı boyda büyütebilir.**

**3D görüntü derinliğinin evrildiğini fark ederseniz, sorunu gidermek için 3D Senk Ters Cevir işlevini "Ters Çevir" olarak ayarlayın.**

# <span id="page-41-1"></span>**Projektörün bekleme modunda kullanımı**

Projektör fonksiyonlarından bazıları bekleme modunda kullanılabilir (takılı fakat açılmamış). Bu fonksiyonları kullanmak için, **KAYNAK** > **Bekleme Ayarları** altındaki ilgili menüleri açtığınızdan, ve kablo bağlantılarının doğru yapıldığından emin olun. Bağlantı yöntemleri için, Bağ[lantı](#page-21-0) bölümüne bakınız.

#### **VGA Çıkışını Etkinleştirin**

**Açık** öğesinin seçilmesi **COMPUTER IN 1 (BİLGİSAYAR GİRİŞİ 1)**/ ve **COMPUTER OUT** soketleri cihazlara doğru bir şekilde bağlanmışsa bir VGA sinyali yayınlar. Projektör, sadece **COMPUTER IN 1 (BİLGİSAYAR GİRİŞİ 1)**'den alınan sinyallerin çıkışını verir.

#### **Ses Çıkışını Etkinleştirin**

**Açık** Öğesinin seçilmesi /**AUDIO IN** ve **AUDIO OUT** soketleri cihazlara doğru bir şekilde bağlanmışsa bir ses sinyali yayınlar.

## <span id="page-41-2"></span>**Sesin ayarlanması**

Aşağıdakine benzer ses ayarları projektör hoparlörünü etkileyecektir. Projektörün ses giriş/ çıkış jaklarına doğru bir bağlantı yaptığınızdan emin olun. Daha fazla bilgi için bkz. "Bağ[lantı", sayfa 15](#page-21-0).

### **Sesi kapatma**

- 1. OSD menüsünü açın ve **SİSTEM AYARLARI: GELİŞMİŞ** > **Ses Ayarları** > **Sessiz** menüsüne gidin.
- 2. **/** düğmelerine basarak **Açık** öğesini seçin.

**Eğer mevcutsa, düğmesine basarak projektör sesini açık ve kapalı şeklinde uzaktan kumandadan ayarlayabilirsiniz.**

### **Ses seviyesinin ayarlanması**

- 1. OSD menüsünü açın ve **SİSTEM AYARLARI: GELİŞMİŞ** > **Ses Ayarları** > **Ses Seviyesi** menüsüne gidin.
- 2. İstediğiniz ses seviyesini seçmek için  $\blacktriangleleft$  / $\blacktriangleright$  düğmesine basın.

<span id="page-41-0"></span>**E** $\widehat{C}$ **E**ğer varsa, uzaktan kumanda üzerindeki  $\mathbb{I}$ <sup>1</sup> veya  $\mathbb{I}$ <sup>1</sup> düğmelerine basarak projektörün ses **seviyesini ayarlayabilirsiniz.**

### **özelliğinin kapatılması Açılış/Kapanış Sesi**

- 1. OSD menüsünü açın ve **SİSTEM AYARLARI: GELİŞMİŞ** > **Ses Ayarları** > **Açılış/Kapanış Sesi** menüsüne gidin.
- 2. **/** düğmelerine basarak **Kapalı** öğesini seçin.

**Açılış/Kapanış Sesi değiştirmenin tek yolu burada Açık ve Kapalı ayarıdır. Sesi kapatmak veya ses seviyesini değiştirmek Açılış/Kapanış Sesi üzerinde bir etki etmez.**

# <span id="page-42-0"></span>**Projektörün kapatılması**

- 1. **Power (Güç)** tuşuna bastığınızda yanıtınızı bekleyen bir onaylama mesajı görüntülenir. Birkaç saniye içinde yanıt vermezseniz, mesaj kaybolur.
- 2. **Power (Güç)** düğmesine ikinci kez basın.
- 3. Soğutma işlemi tamamlandıktan sonra, bir "Kapanış Sesi" duyulacaktır. Eğer projektör daha fazla kullanılmayacaksa, güç kablosunu duvar prizinden çıkartın.

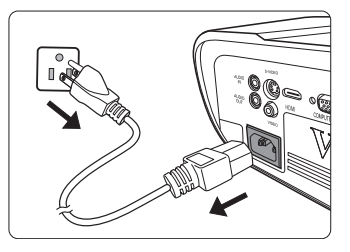

**Açılış/kapanış sesini kapatma konusundaki ayrıntılar için, bkz. "özelliğ[inin kapatılması Açılı](#page-41-0)ş/ Kapanış [Sesi", sayfa 35](#page-41-0).**

#### **DİKKAT**

- **Lambayı korumak için, projektör soğutma işlemi sırasında hiçbir komuta cevap vermez.**
- **Soğutma süresini azaltmak için Hızlı Kapatma özelliğini de etkinleştirebilirsiniz. Daha fazla bilgi için bkz.["Hızlı Kapatma", sayfa 42](#page-48-0).**
- **Projektörün kapanma sırası tamamlanmadan önce güç kablosunu çıkarmayın.**

# **Menünün kullanımı**

## **Menü sistemi**

OSD (Ekrandan Kumanda) menüleri seçilen giriş sinyali tipine göre değişmektedir.

Menü öğeleri, projektör en az bir geçerli sinyal algıladığında mevcuttur. Projektöre bağlı bir donanım yoksa veya hiç sinyal algılanmışsa, sınırlı menü öğesine erişilebilir.

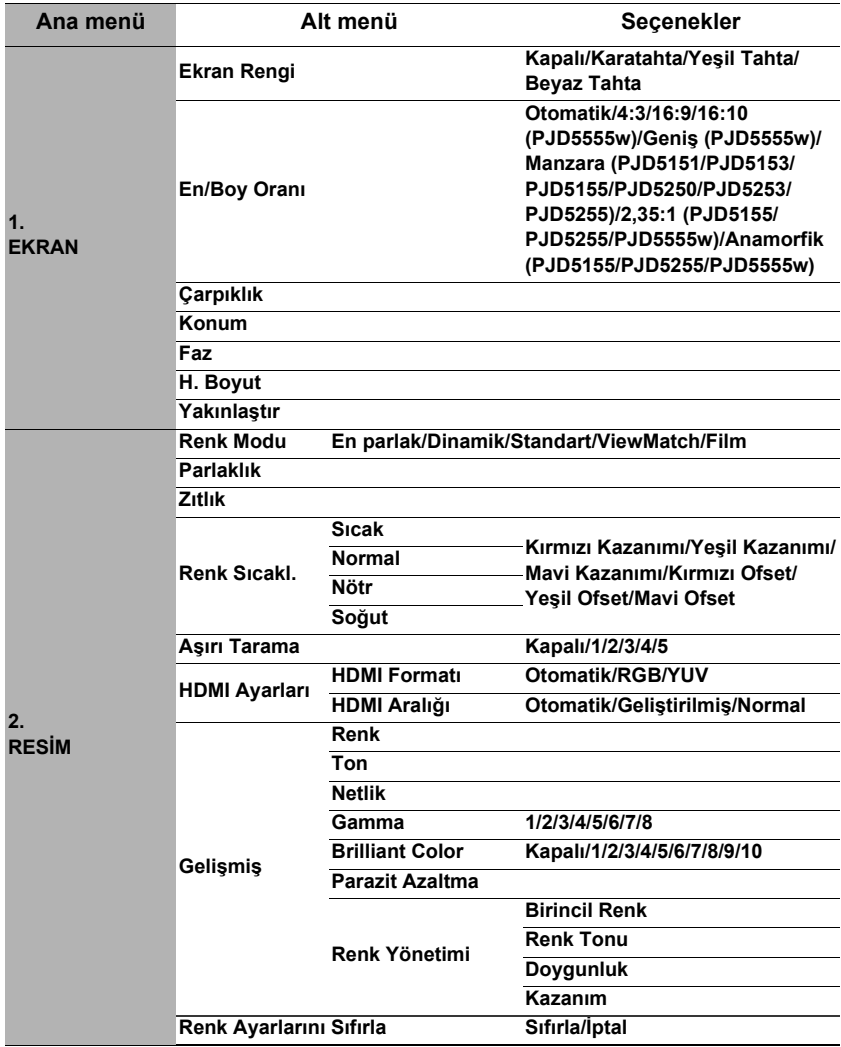

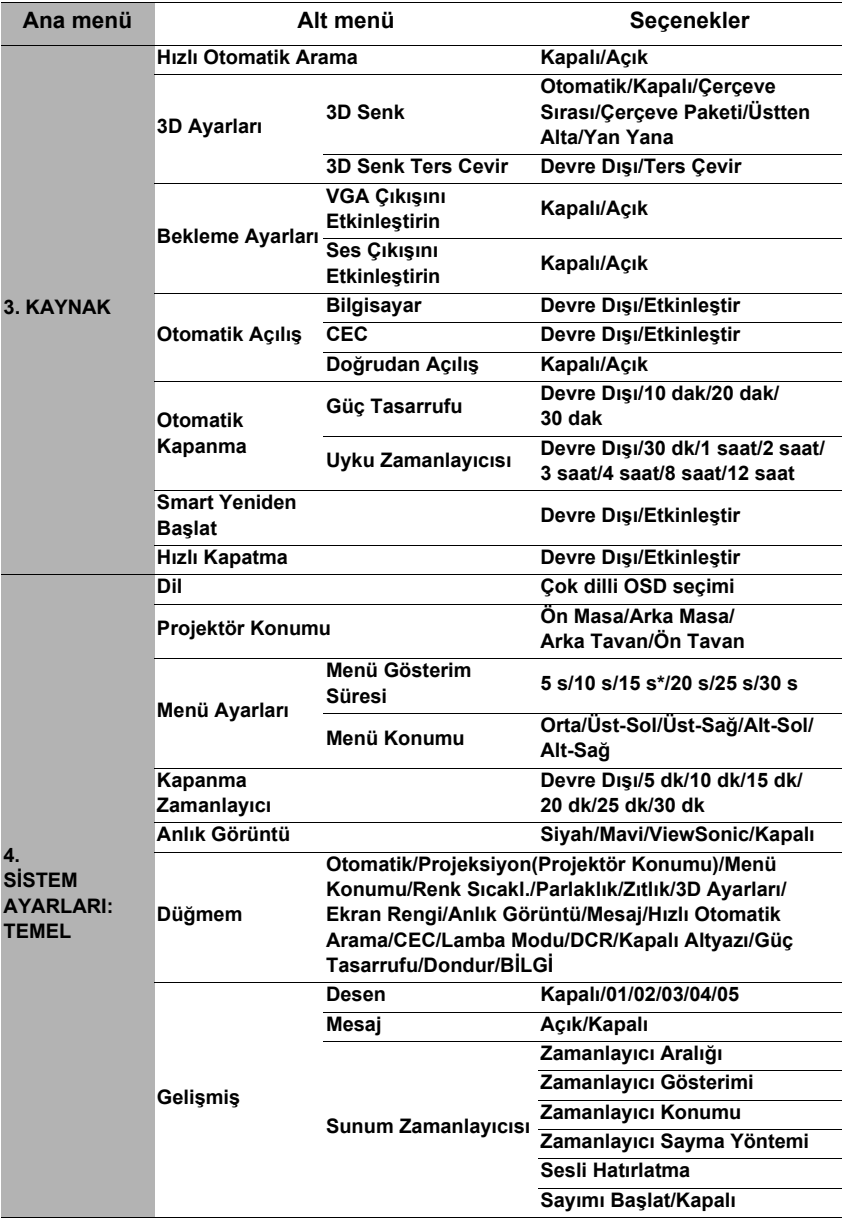

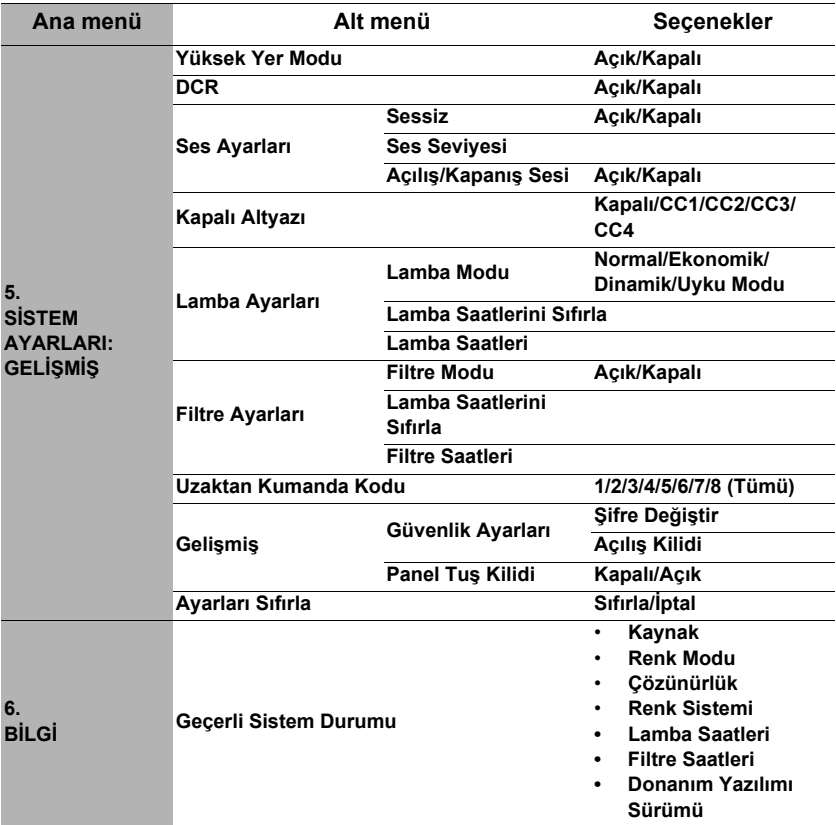

# **Menü açıklamaları**

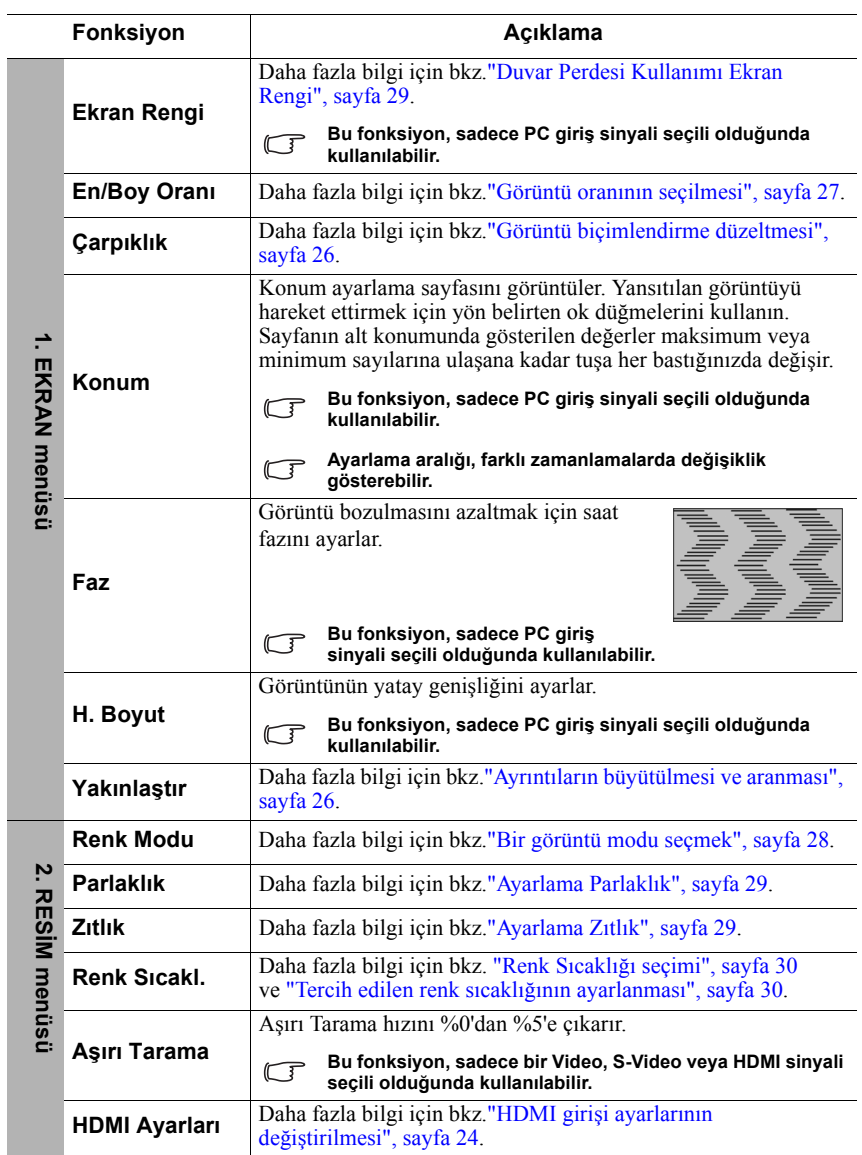

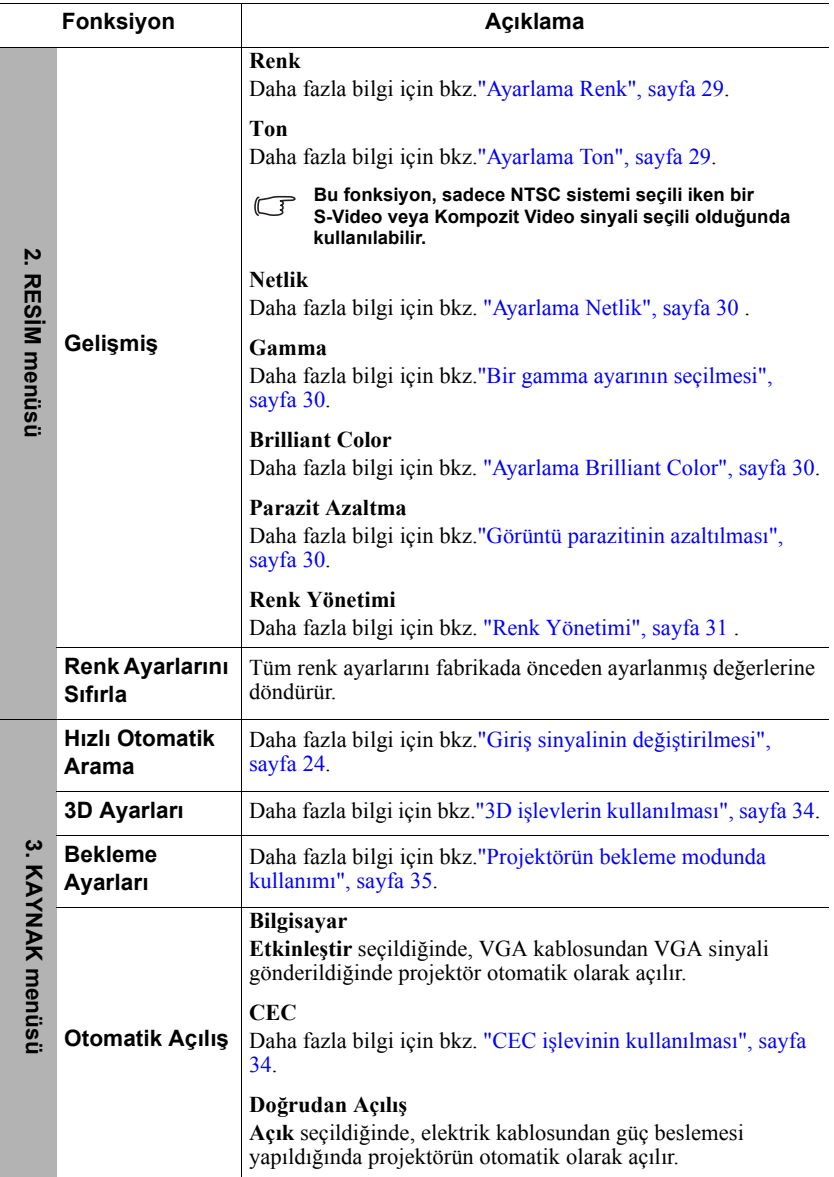

j.

<span id="page-48-0"></span>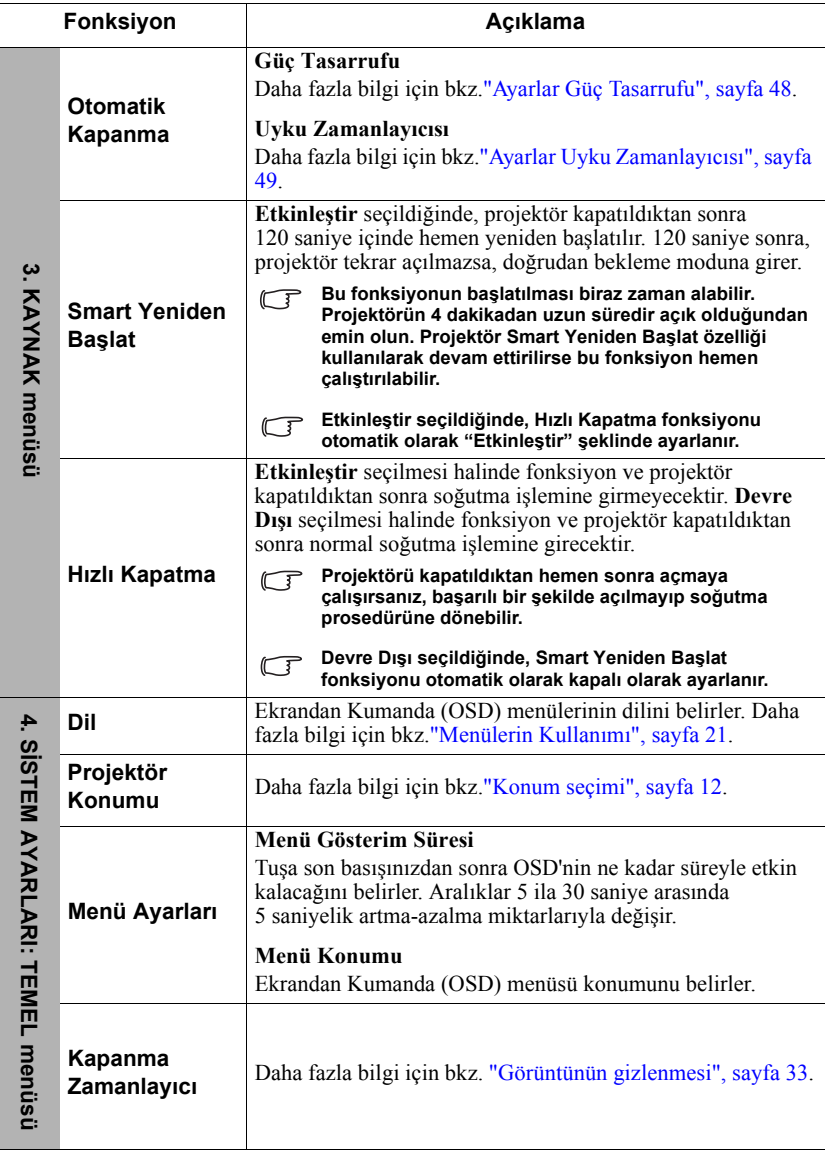

L

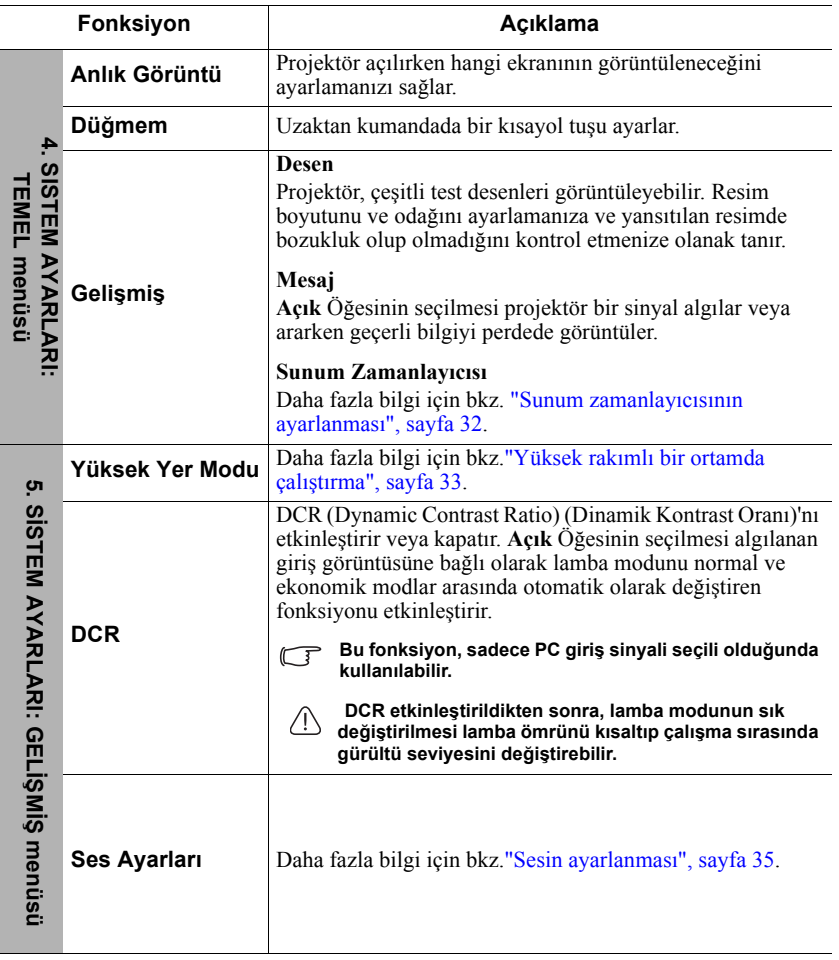

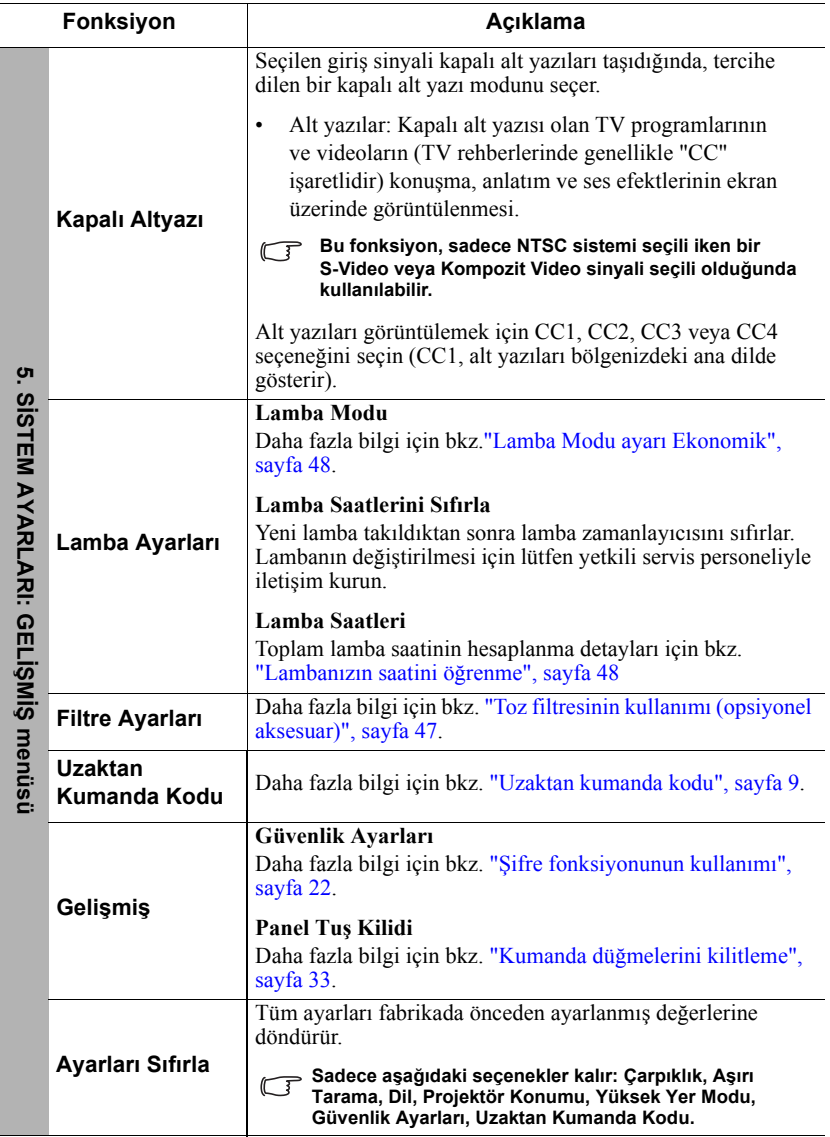

 $\overline{a}$ 

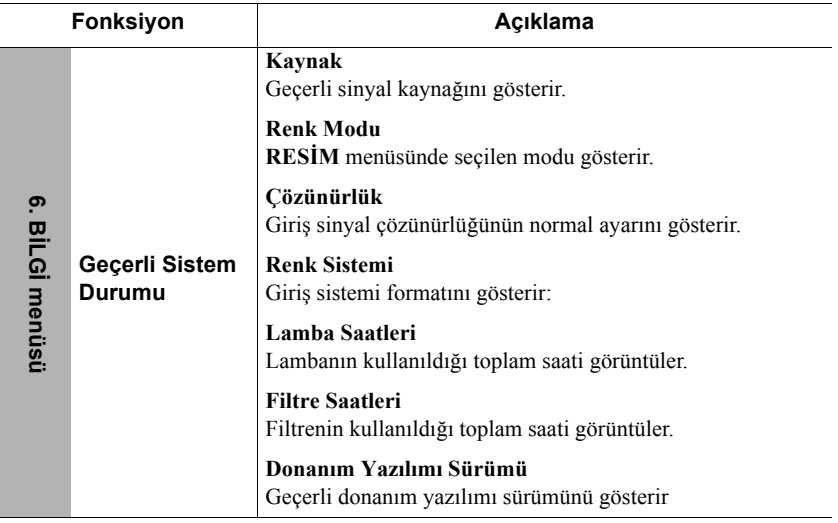

## **Projektörün bakımı**

Lensi ve/veya filtreyi (opsiyonel aksesuar), düzenli olarak temizlemeli ve hep temiz tutmanız gerekir.

Projektörün hiçbir parçasını sökmeyin. Projektörün herhangi bir parçasının değişmesi gerektiğinde satıcınızla iletişim kurun.

## **Lensin temizlenmesi**

Lensi, yüzeyinde her kir veya toz gördüğünüzde temizleyiniz.

- Tozu temizlemek için basınçlı hava spreyi kullanınız.
- Kir veya leke varsa, lens temizleme kağıdı kullanarak veya yumuşak bir bezi lens temizleyicisiyle nemlendirerek lens yüzeyini nazikçe silin.

### **DİKKAT**

**Lensi kesinlikle aşındırıcı maddelerle silmeyin.**

## **Projektör kasasının temizlenmesi**

Projektör kasasını temizlemeden önce ["Projektörün kapatılması", sayfa 36](#page-42-0)'de belirtilen projektörü düzgün kapatma prosedürünü kullanın ve fişini çekin.

- Kir veya tozu temizlemek için, yumuşak tüysüz bir bezle kasayı silin.
- İnatçı kir veya lekeleri temizlemek için yumuşak bir bezi su ve nötr ph'lı bir deterjanla nemlendirin. Ardından kasayı silin.

### **DİKKAT**

**Kesinlikle parafin, alkol, benzen, tiner veya diğer kimyasal deterjanları kullanmayın. Bunlar kasaya zarar verebilir.**

## **Projektörün saklanması**

Projektörünüzün uzun bir süre saklayacak olmanız halinde lütfen aşağıdaki talimatları izleyin.

- Saklama alanının nem ve sıcaklığının projektör için önerilen aralık dahilinde olduğundan emin olun. Önerilen sıcaklık aralığı için bkz. ["Spesifikasyonlar", sayfa 53](#page-59-0) ya da bayinize başvurun.
- Ayarlayıcı ayağını geri çekin.
- Uzaktan kumandanın pillerini çıkartın.
- Projektörü, orijinal ambalajına veya eşdeğeri bir ambalaja yerleştirin.

## **Projektörün taşınması**

Projektörünüzü orijinal ambalajında veya eşdeğeri bir ambalajda taşımanız önerilir.

# <span id="page-53-0"></span>**Toz filtresinin kullanımı (opsiyonel aksesuar)**

### **DİKKAT**

- **Toz filtresini, takıldıktan sonra 100 saatte bir temizlemek önemlidir.**
- **Filtre takma veya çıkarma işleminden önce güç kaynağını kapatıp projektörün fişini çekmeyi unutmayın.**
- **Eğer projektörünün tavana monte edilmişse veya kolay erişilebilecek bir yerde değilse, toz filtresini değiştirirken güvenliğinize özellikle dikkat edin.**

### **Toz filtresinin takılması**

- 1. Güç kaynağını kapatıp projektörün fişini çekmeyi unutmayın.
- 2. Sağdaki okların da gösterdiği gibi, filtreyi projektör slotlarına göre hizalama yaparak takın. Bir 'klik' sesiyle yerine geçtiğinden emin olun.

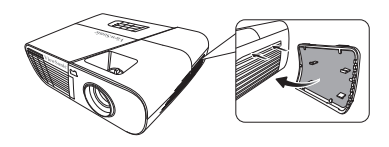

#### **İlk kurulum:**

- 3. OSD menüsünü açın ve **SİSTEM AYARLARI: GELİŞMİŞ** > **Filtre Ayarları** menüsüne gidin.
- 4. **Enter (Gir)** düğmesine basın, **Filtre Ayarları** sayfası görüntülenir.
- 5. **Filtre Modu** ögesine gelin ve  $\triangleleft$  /  $\triangleright$  tuşlarına basarak **Açık** ögesini seçin. Filtre zamanlayıcısı sayıma başlar ve filtre kullanımı 100 saati aştığında, projektör filtrenin temizlenmesi için hatırlatma yapar.

**Toz filtresi (opsiyonel aksesuar) düzgün bir şekilde takıldıktan sonra projektörü kullanırken Açık ayarını sadece Filtre Modu yapın. Bu yapılmadığı takdirde lambanın ömrü kısalacaktır.**

### **Filtre saat bilgilerinin alınması**

- 1. OSD menüsünü açın ve **SİSTEM AYARLARI: GELİŞMİŞ** > **Filtre Ayarları** menüsüne gidin.
- 2. **Enter (Gir)** tuşuna basın. **Filtre Ayarları** sayfası görüntülenir.
- 3. Menüde **Filtre Saatleri** bilgisini görürsünüz.

### **Toz filtresinin temizlenmesi**

- 1. Güç kaynağını kapatıp projektörün fişini çekmeyi unutmayın.
- 2. Toz filtresi üzerindeki menteşelere bastırın ve filtreyi projektörden çıkarın.
- 3. Küçük bir elektrikli süpürge ya da yumuşak bir fırça kullanarak filtredeki tozu süpürün.
- 4. Toz filtresini tekrar takın.

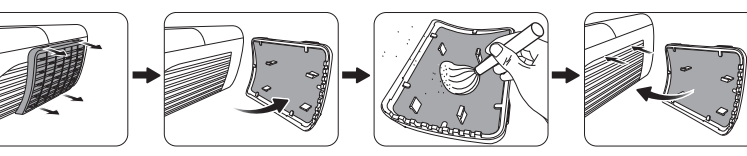

#### **Filtre kullanım süresinin sıfırlanması**

- 5. OSD menüsünü açın ve **SİSTEM AYARLARI: GELİŞMİŞ** > **Filtre Ayarları** menüsüne gidin.
- 6. **Enter (Gir)** düğmesine basın, **Filtre Ayarları** sayfası görüntülenir.
- 7. **Lamba Saatlerini Sıfırla** öğesini vurgulayın ve **Enter (Gir)** düğmesine basın. Filtre kullanım süresini sıfırlamak isteyip istemediğinizi soran bir uyarı mesajı görüntülenir.
- 8. **Sıfırla** öğesini vurgulayın ve **Enter (Gir)** düğmesine basın. Lamba kullanım saati '0'a sıfırlanır.

### **DİKKAT**

**Projektörü toz filtresi yokken kullandığınızda, SİSTEM AYARLARI: GELİŞMİŞ > Filtre Ayarları menüsünden Filtre Modu - Kapalı ayar değişikliğini yapmayı unutmayın. Filtre Modu - Kapalı değişikliği yapıldığında, filtre zamanlayıcısı sıfırlanmaz. Zamanlayıcı, filtreyi takıp Filtre Modu - Açık ayar değişikliğini yaptıktan sonra, sayıma devam edecektir.**

# **Lamba bilgileri**

## <span id="page-54-2"></span>**Lambanızın saatini öğrenme**

Projektör çalışma süresi (saat olarak) ankastre süre ölçer tarafından otomatik olarak hesaplanır. Lamba süresi bilgilerini edinmek için:

- 1. OSD menüsünü açın ve **SİSTEM AYARLARI: GELİŞMİŞ > Lamba Ayarları** menüsüne gidin.
- 2. **Enter (Gir)** düğmesine basın, **Lamba Ayarları** sayfası görüntülenecektir.
- 3. Menüde **Lamba Saatleri** bilgisini görürsünüz.
- 4. Menüden çıkmak için **Exit (Çıkış)** düğmesine basın.

Lamba saati bilgisini **BİLGİ** menüsünden de alabilirsiniz.

## **Lamba ömrünün uzatılması**

Yansıtma lambası bir sarf malzemesidir. Lamba ömrünü olabildiğince uzun tutabilmek için OSD menüsünden aşağıdaki ayarları yapabilirsiniz.

### <span id="page-54-3"></span><span id="page-54-1"></span>**Lamba Modu ayarı Ekonomik**

**Ekonomik** modunun kullanılması sistem sesini ve güç tüketimini %20 oranında düşürür. Eğer **Ekonomik** modu seçiliyse, ışık çıkışı azalacaktır ve böylece daha karanlık görüntü elde edilecektir.

Projektörün **Ekonomik** moda ayarlanması lamba çalışma süresini de uzatır. **Ekonomik** modunu ayarlamak için, **SİSTEM AYARLARI: GELİŞMİŞ > Lamba Ayarları** > **Lamba Modu** menüsüne girin ve ◀/▶ düğmelerine basarak **Ekonomik** seçimini yapın.

### <span id="page-54-0"></span>**Ayarlar Güç Tasarrufu**

Projektör, eğer 5 dakika içinde herhangi bir giriş kaynağı tespit edilmezse, lamba ömrünü harcamamak için güç tüketimini azaltır. Eğer isterseniz projektörün belirli bir süre geçtikten sonra otomatik olarak kapanmasına karar verebilirsiniz.

- 1. OSD menüsünü açın ve **KAYNAK** > **Otomatik Kapanma** menüsüne gidin.
- 2. **Enter (Gir)** düğmesine basın, **Otomatik Kapanma** sayfası görüntülenecektir.
- 3. **Güç Tasarrufu**öğesine gelin ve  $\blacktriangleleft$  / $\blacktriangleright$  tuşuna basın.
- 4. **Devre Dışı** seçildiğinde, 5 dakika boyunca hiçbir sinyal algılanmazsa projektör gücü %30'a indirgenebilir.

Eğer **10 dak**, **20 dak** veya **30 dak** seçimlerini yaparsanız, 5 dakika boyunca hiçbir sinyal algılanmazsa projektör gücü %30'a indirgenebilir. **10 dak**, **20 dak** veya **30 dak** süresi dolduğunda ise projektör otomatik olarak kapanır.

### <span id="page-55-0"></span>**Ayarlar Uyku Zamanlayıcısı**

Bu fonksiyon, lamba ömrünün gereksiz harcanmasını önlemek için, belirli bir süre sonunda projektörün otomatik olarak kapanmasını sağlar.

- 1. OSD menüsünü açın ve **KAYNAK** > **Otomatik Kapanma** menüsüne gidin.
- 2. **Enter (Gir)** düğmesine basın, **Otomatik Kapanma** sayfası görüntülenecektir.
- 3. **Ilyku Zamanlayıcısı**öğesine gelin ve  $\triangleleft$  /  $\triangleright$  fusuna basın.
- 4. Önceden belirlenmiş süre canlandırmanız için uygun değilse, **Devre Dışı** öğesini seçin. Projektör belirli bir zaman süresinde otomatik olarak kapanmaz.

## **Lamba değiştirme zamanı**

**Lamba gösterge ışığı** kırmızı yandığında veya lambanın değiştirilmesini öneren bir mesaj belirdiğinde, lütfen yeni bir lamba takın veya yetkili satıcınıza danışın. Eski bir lamba, projektörde arızaya neden olabilir ve bazı durumlarda lamba patlayabilir.

#### **DİKKAT**

**Lamba fazla ısınırsa Lamba gösterge ışığı ve Sıcaklık göstergesi ışığı yanacaktır. Gücü kapatın ve projektörün soğuması için 45 dakika bekleyin. Tekrar açtıktan sonra Lamba gösterge ışığı veya Sıcaklık göstergesi ışığı hala yanarsa, lütfen bayinizle iletişime geçin. Daha fazla bilgi için bkz[."Göstergeler", sayfa 51.](#page-57-0)**

**Durum Mesaj** Optimum performans için yeni bir lamba takın. Projektör normalde **Ekonomik** seçili şekilde çalışıyorsa (bkz. ["Lamba Modu ayarı Ekonomik",](#page-54-3)  [sayfa 48](#page-54-3)), projektörü bir sonraki lamba uyarısı çıkana kadar kullanabilirsiniz. Projektörün lamba hizmet ömrü dolduğunda meydana gelebilecek uygunsuz durumları önlemek için yeni bir lamba takılmalıdır. Lambayı bu aşamada değiştirmeniz kesinlikle önerilir. Lamba bir sarf malzemesidir. Lamba parlaklığı kullanıldıkça azalır. Bu normal bir durumdur. Parlaklığın belirgin biçimde düştüğünü gördüğünüzde lambayı değiştirebilirsiniz. Lamba daha önce değiştirilmediyse, bu mesaj görüldükten sonra değiştirilmelidir. Projektörün normal şekilde çalışabilmesi için lambanın değiştirilmesi GEREKLİDİR. **Tamam Yedek Lamba Sipariş Et Lamba > \_\_\_\_ Saat Uyarı Tamam Lambayı En Kısa Sürede Değiştir Lamba > \_\_\_\_ Saat Uyarı Tamam Lambayı Hemen Değiştir Lamba > \_\_\_\_ Saat Lamba kullanım süresi aşıldı Uyarı Tamam Lamba Kullanım Süresi Dışında Lambayı değiştirin (bkz. Kullanım Kılavuzu) Daha sonra, lamba zamanlayıcısını sıfırlayın Uyarı**

Aşağıdaki lamba uyarı ekranları, lambayı değiştirmeniz gerektiğini hatırlatacaktır.

# **Lambanın değiştirilmesi**

**Projektörü kapatıp fişini çekin. Lambanın değiştirilmesi için lütfen yetkili servis personeli ile iletişim kurun.**

**Yedek lamba için tip numarası:** 

- **PJD5151/PJD5153/PJD5155/PJD5250/PJD5253/PJD5255: RLC-092**
- **PJD5555w: RLC-093**

# <span id="page-57-0"></span>**Göstergeler**

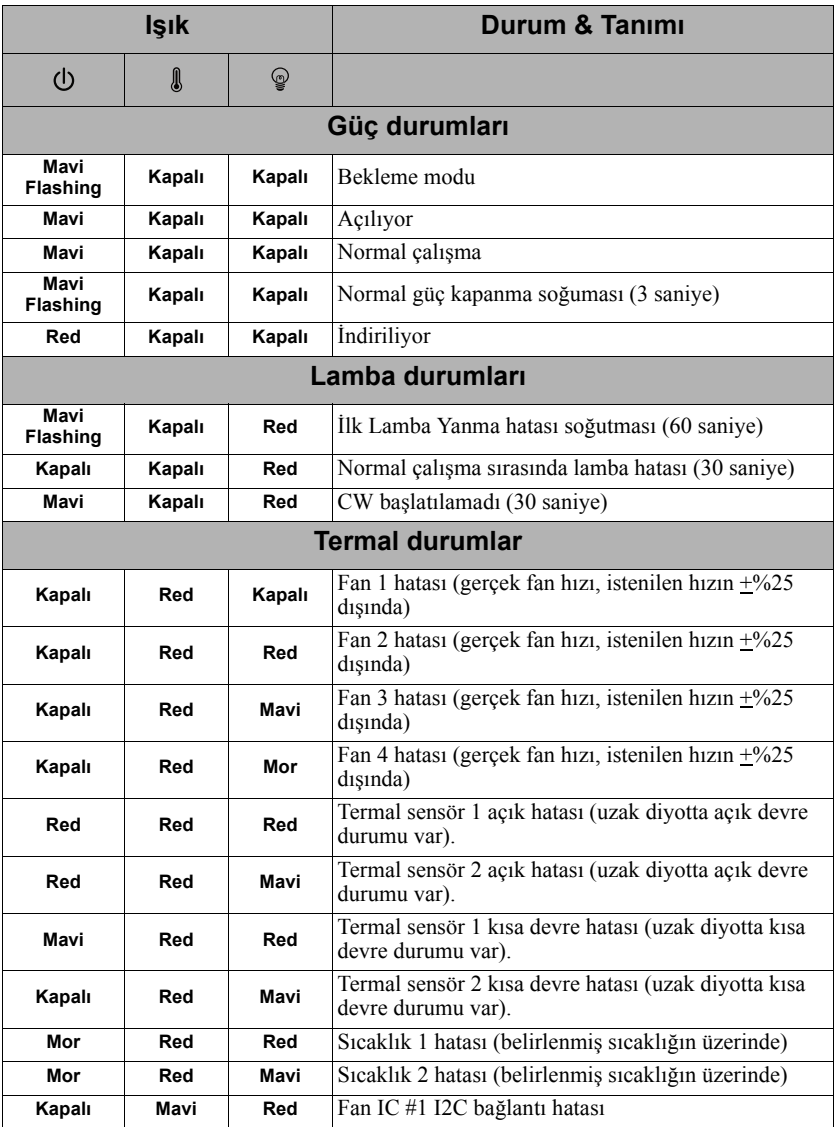

### **Projektör açılmıyor.**

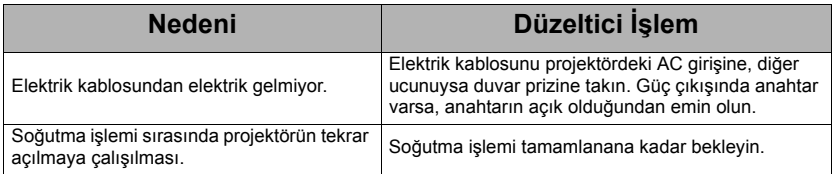

### **Resim yok**

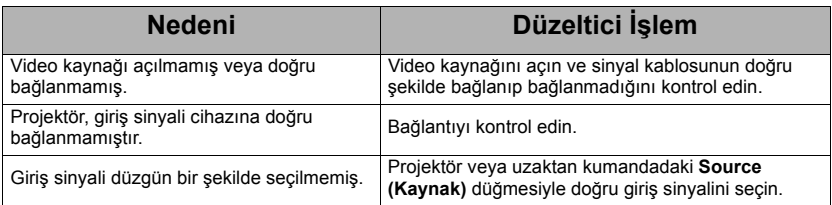

### **Bozuk görüntü**

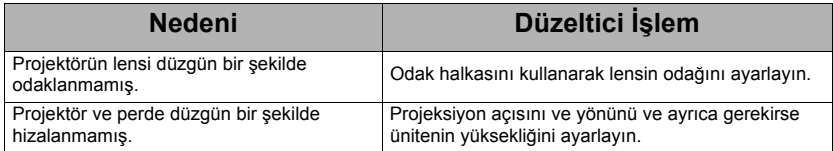

### **Uzaktan kumanda çalışmıyor**

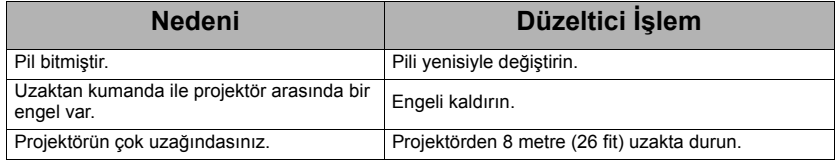

# <span id="page-59-0"></span>**Projektörün teknik özellikleri**

- **Tüm teknik özellikler, haber verilmeden değiştirilebilir.**
	- **Bölgenizde tüm modeller satılmıyor olabilir.**

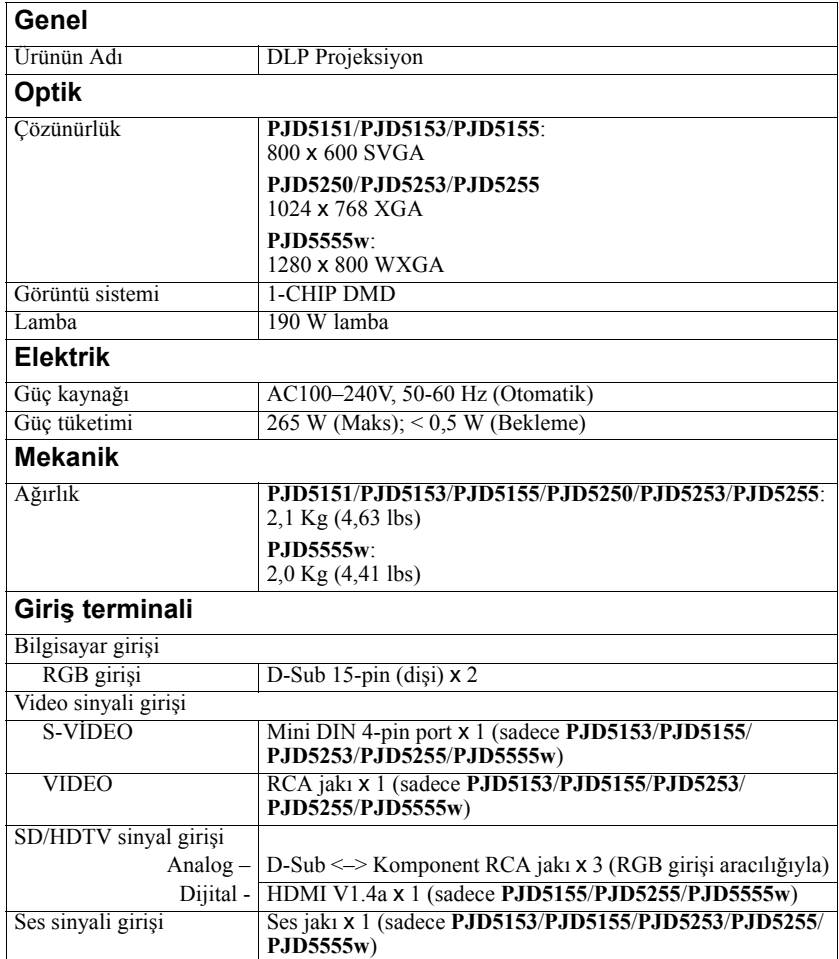

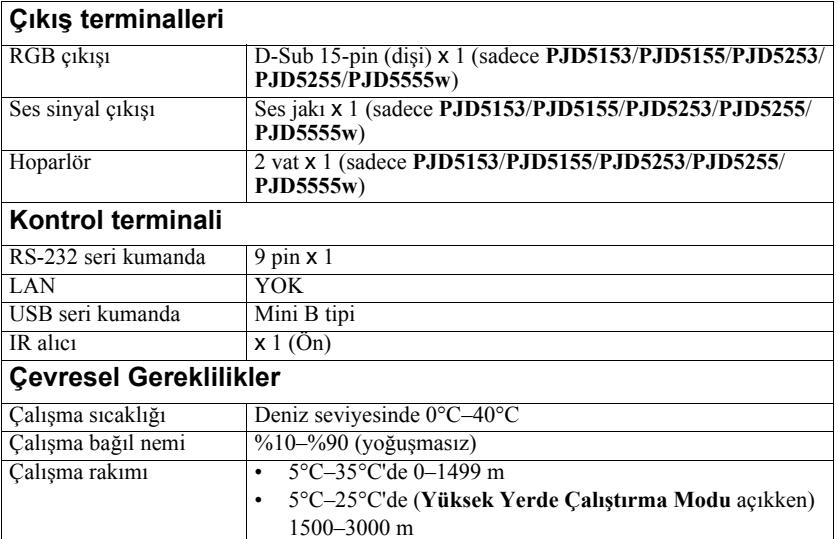

# **Boyutlar**

315,24 mm (G) x 97,7 mm (Y) x 227,93 mm (D) (Çıkıntı hariç)

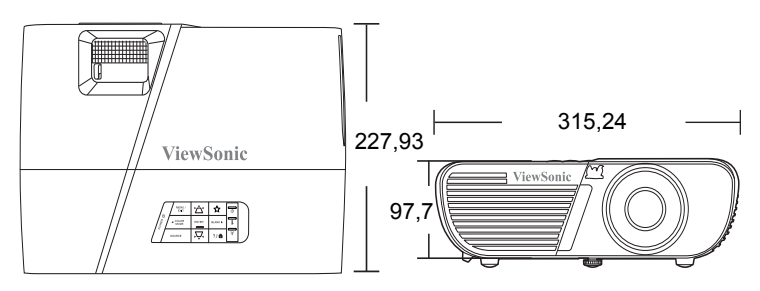

# **Tavana montaj**

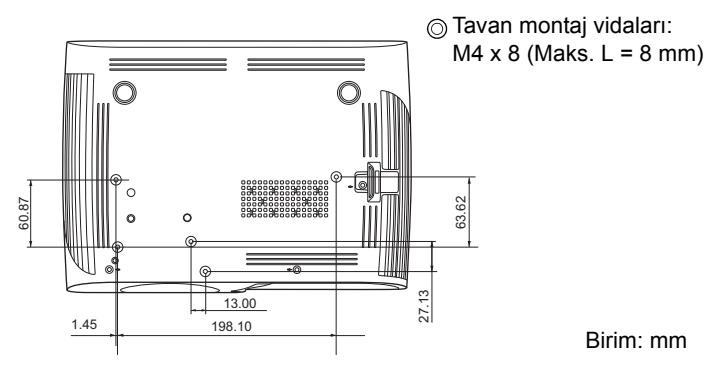

# **Zamanlama çizelgesi**

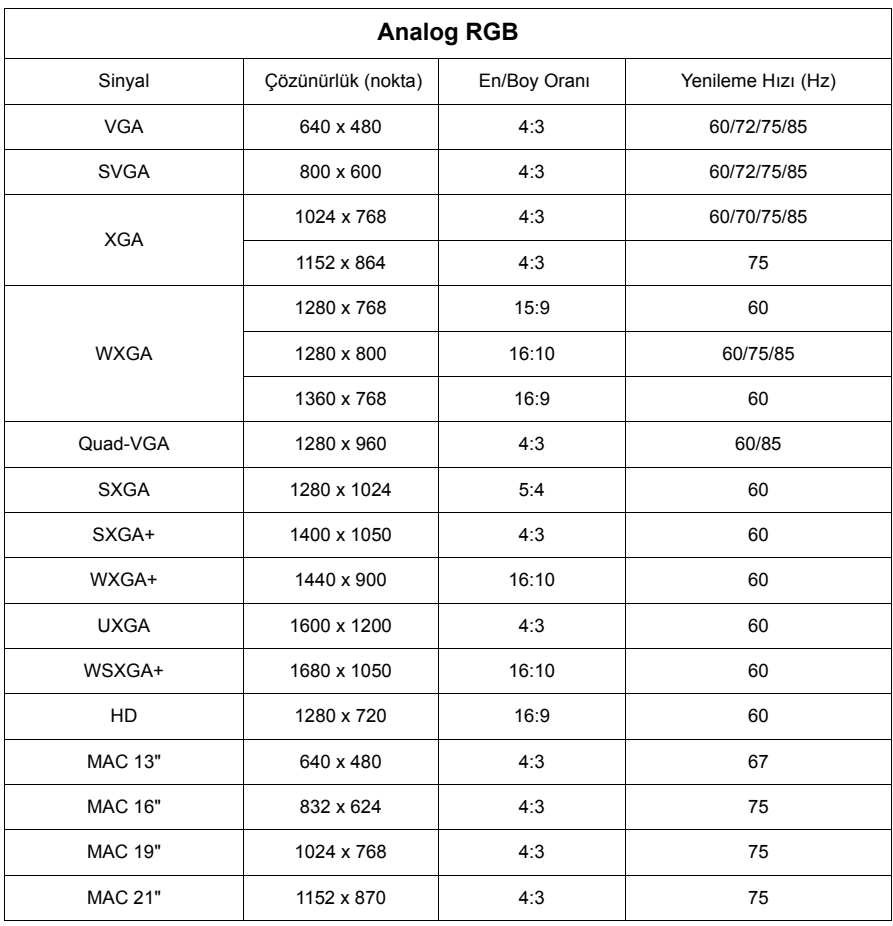

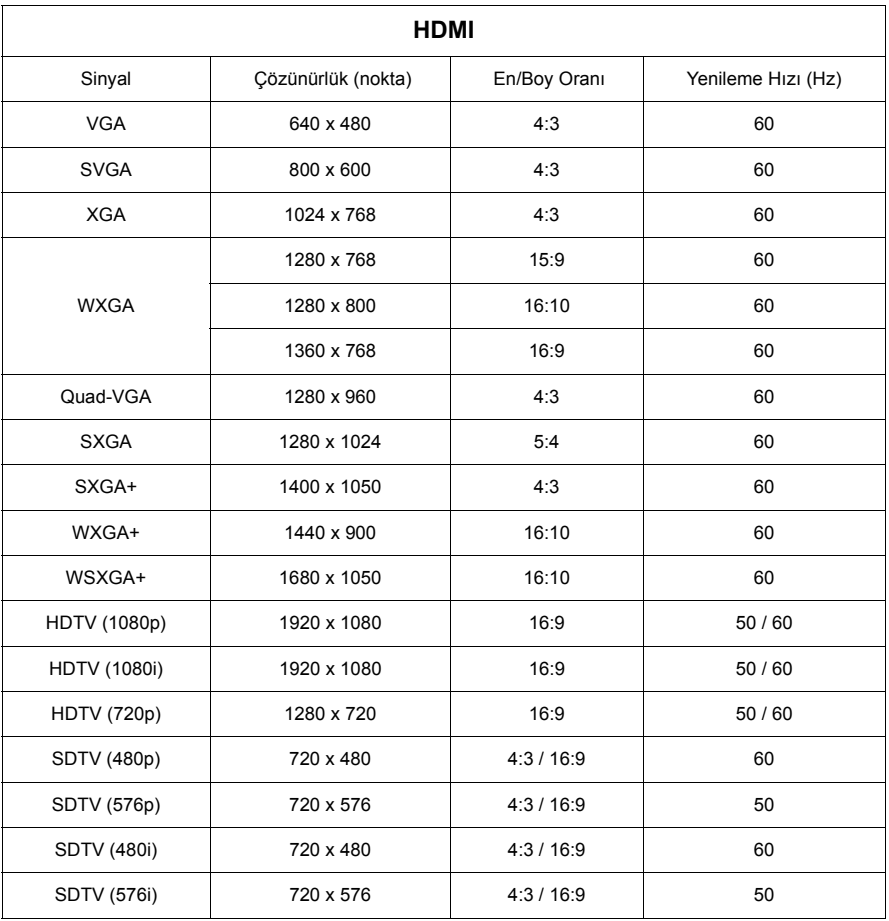

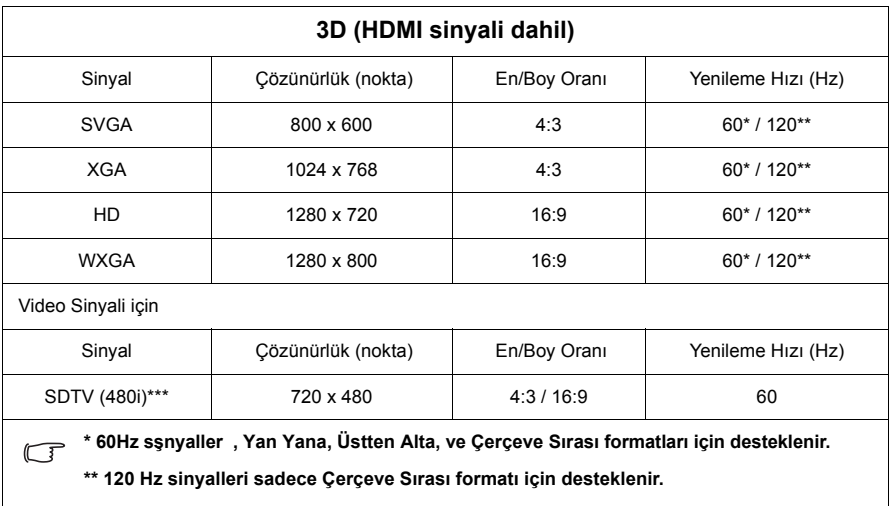

**\*\*\* Video sinyali (SDTV 480i) sadece Çerçeve Sırası formatı için desteklenir.**

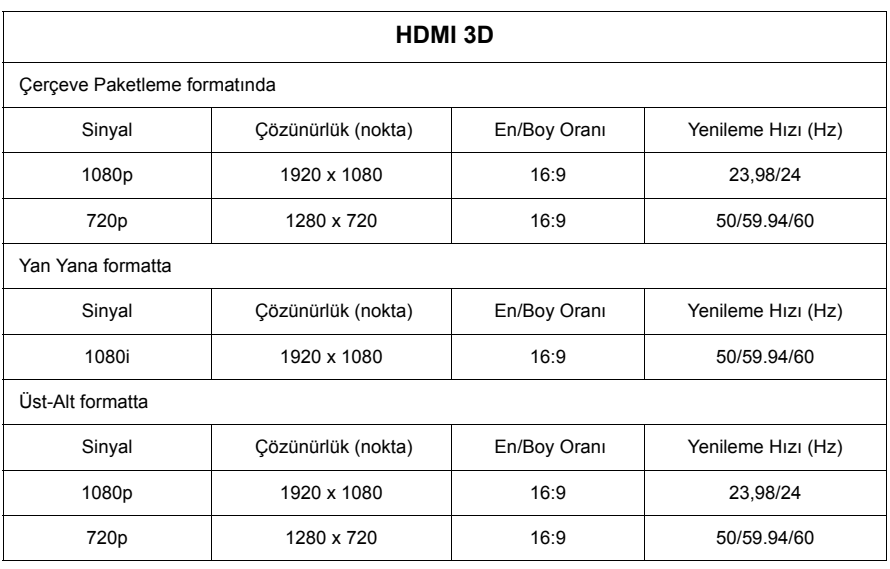

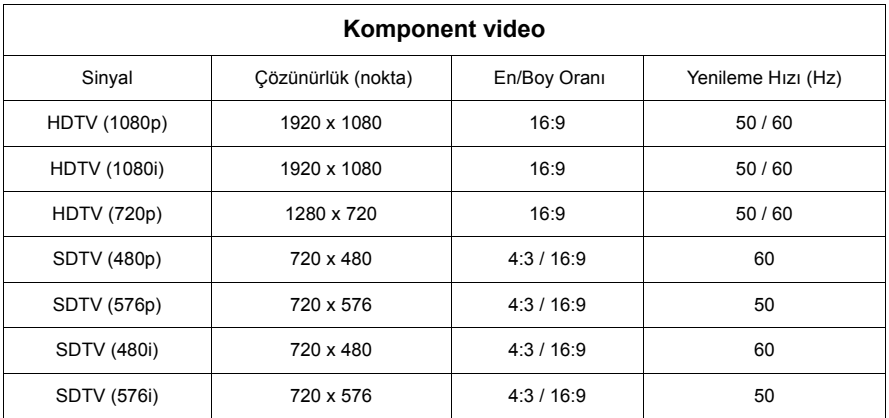

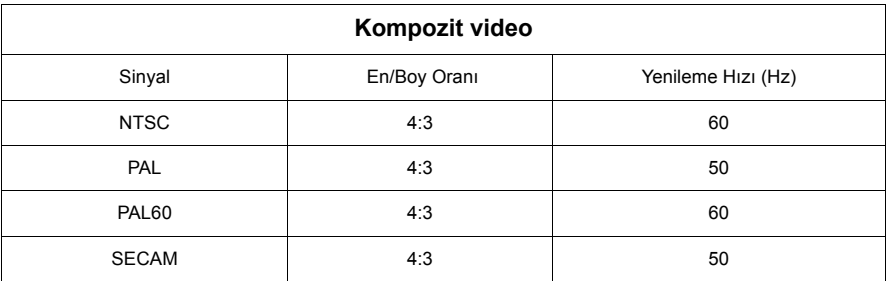

### **Telif Hakkı**

Telif Hakkı 2014. Tüm hakları saklıdır. Bu yayının hiçbir bölümü, ViewSonic Corporation'ın önceden yazılı izni olmadan hiçbir şekilde ve hiçbir koşulda elektronik, mekanik, manyetik, optik, kimyasal, manüel veya başka herhangi bir yöntemle bir bilgi erişim sisteminde çoğaltılamaz, iletilemez, kopyalanamaz ve saklanamaz veya herhangi bir dile ya da bilgisayar diline çevrilemez.

### **Feragat**

ViewSonic Corporation burada yer alan içerikle ilgili olarak açıkça yada örtülü olarak hiçbir taahhütte bulunmaz yada garanti vermez ve de özel olarak; garanti, satılabilirlik yada belirli özel bir amaca uygunluk hak iddialarını kabul etmez. Ayrıca, ViewSonic Corporation, zaman zaman bu yayını revize etme ve içeriğinde değişiklikler yapma hakkını, herhangi bir kişiyi bu tür bir revizyon veya değişiklikten haberdar etme yükümlülüğü taşımaksızın saklı tutar.

\*DLP ve Digital Micromirror Device DMD, Texas Instruments tescilli markalarıdır. Diğer ticari markaların telif hakları, kendi ilgili şirketlerine veya organizasyonlarına aittir.

# **IR kumanda tablosu**

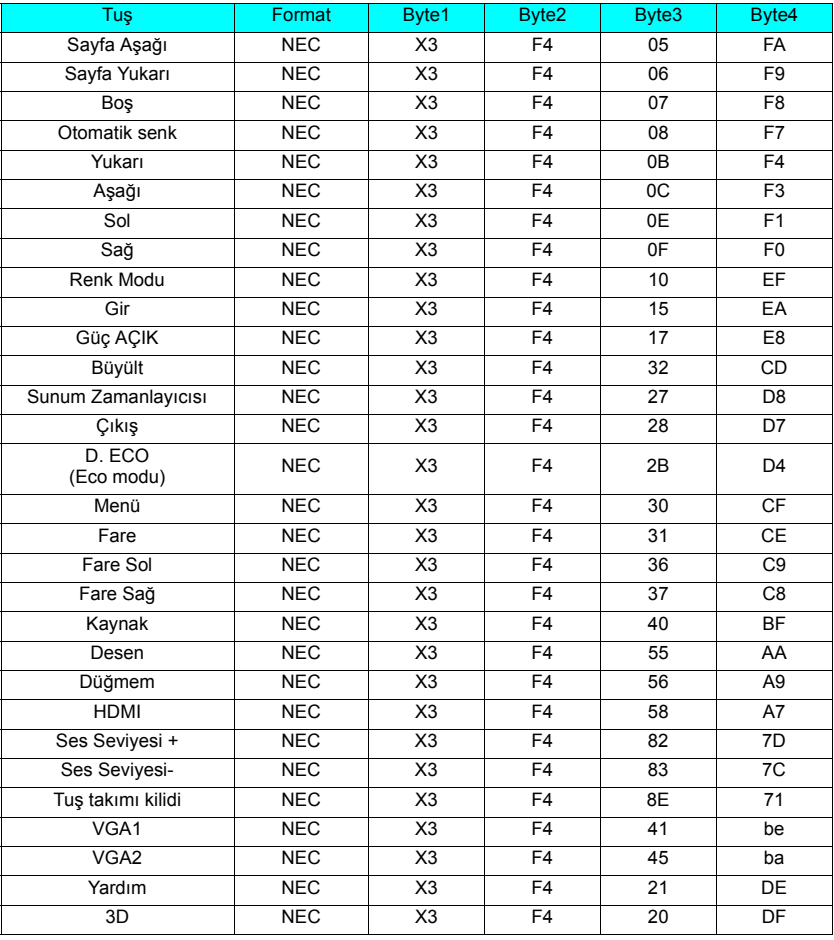

## **Adres kodu**

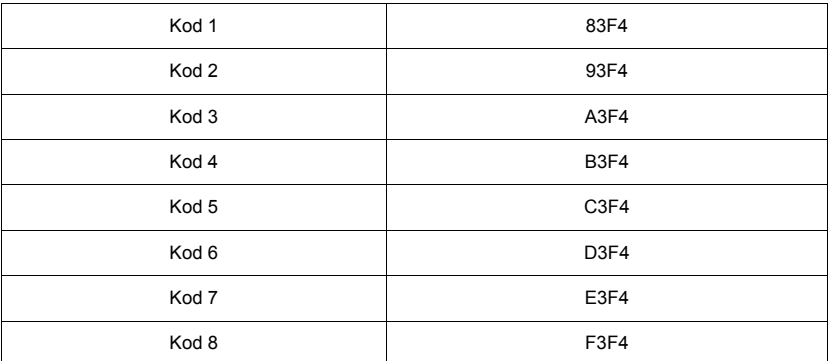

# **RS232 kumanda tablosu**

### **<Bu iki ucun pin atamaları>**

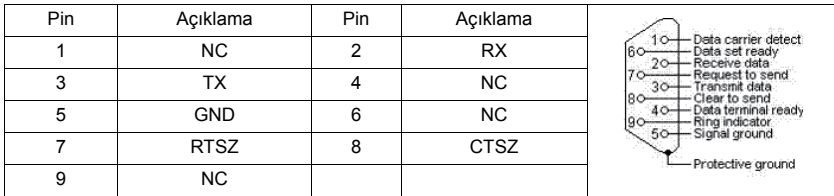

**<Arayüz>**

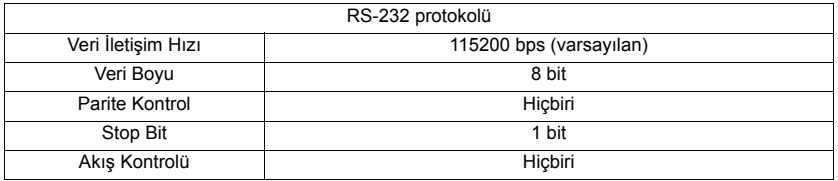

### **<RS232 kumanda tablosu>**

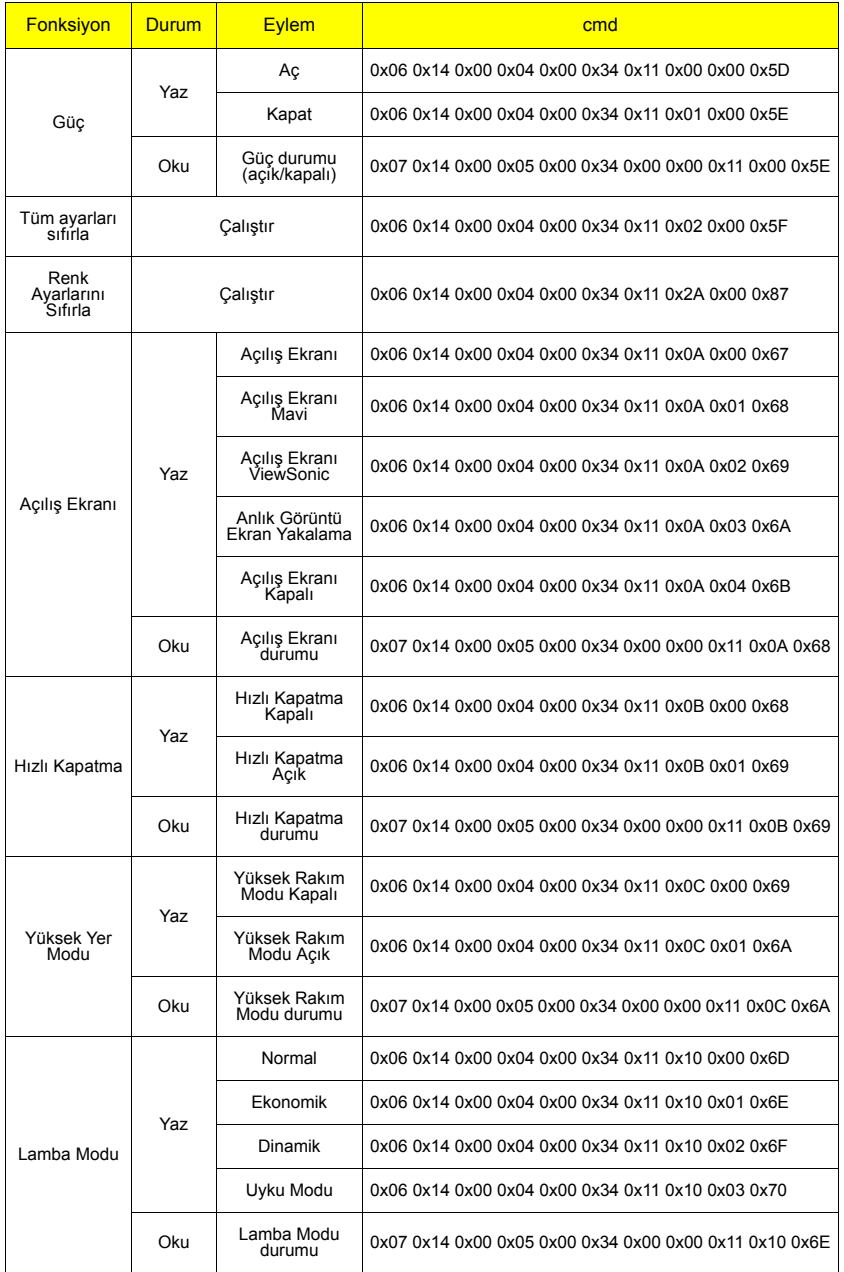

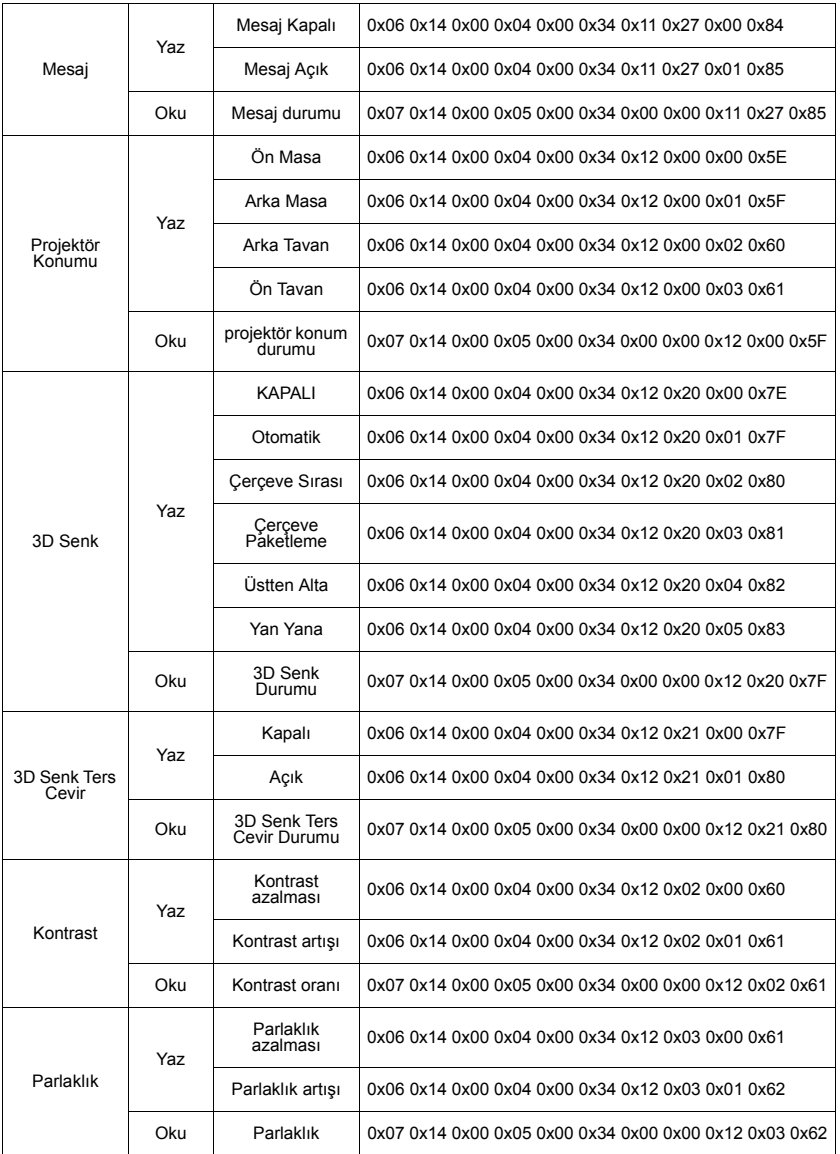

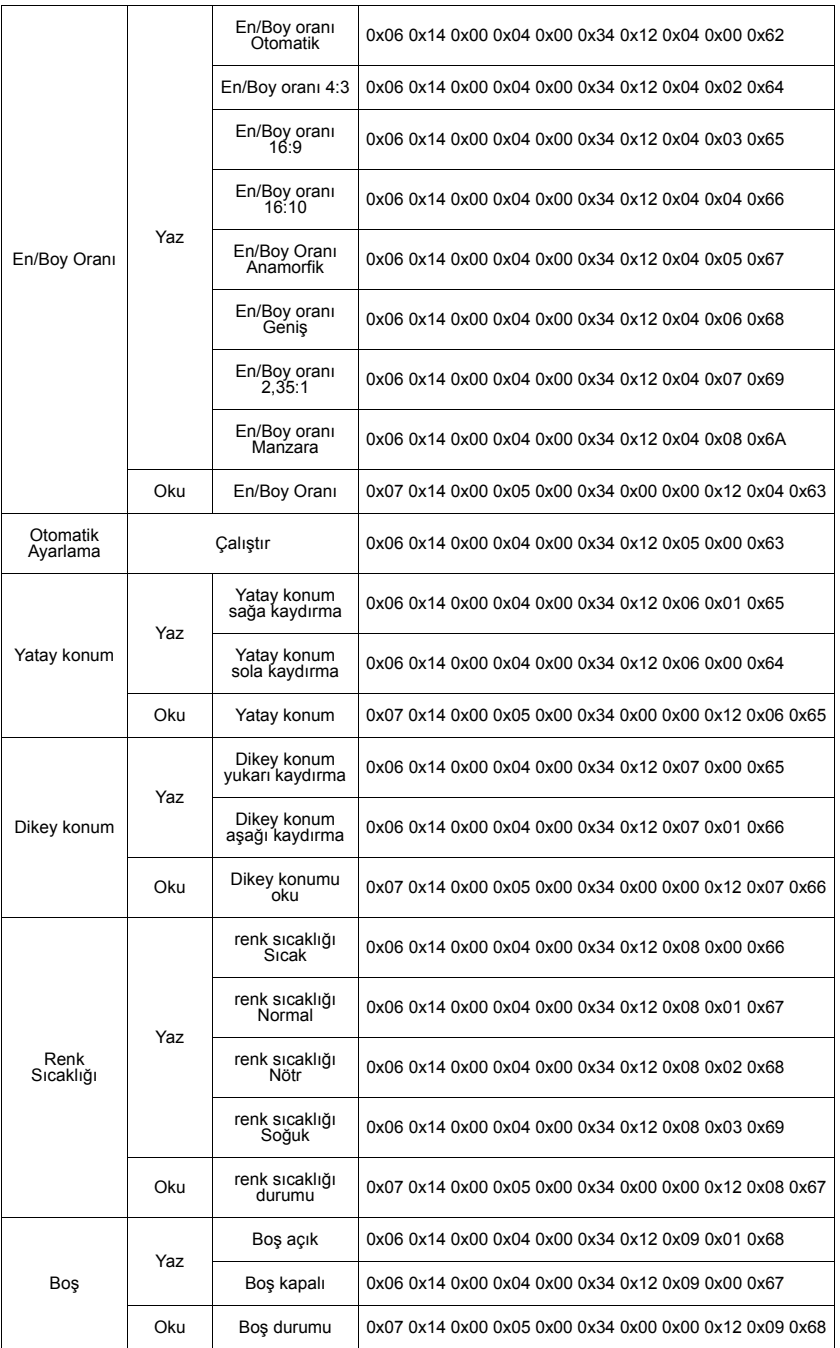
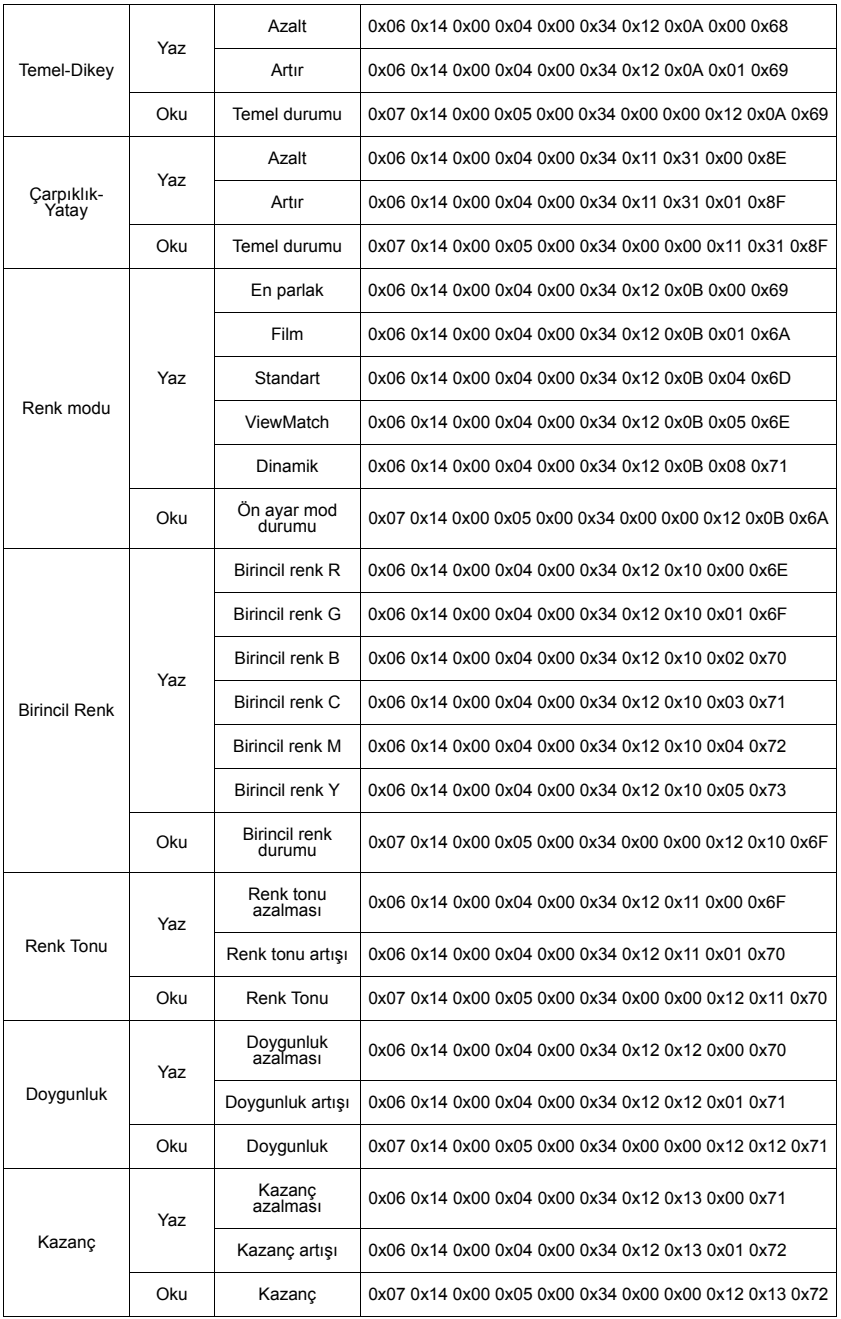

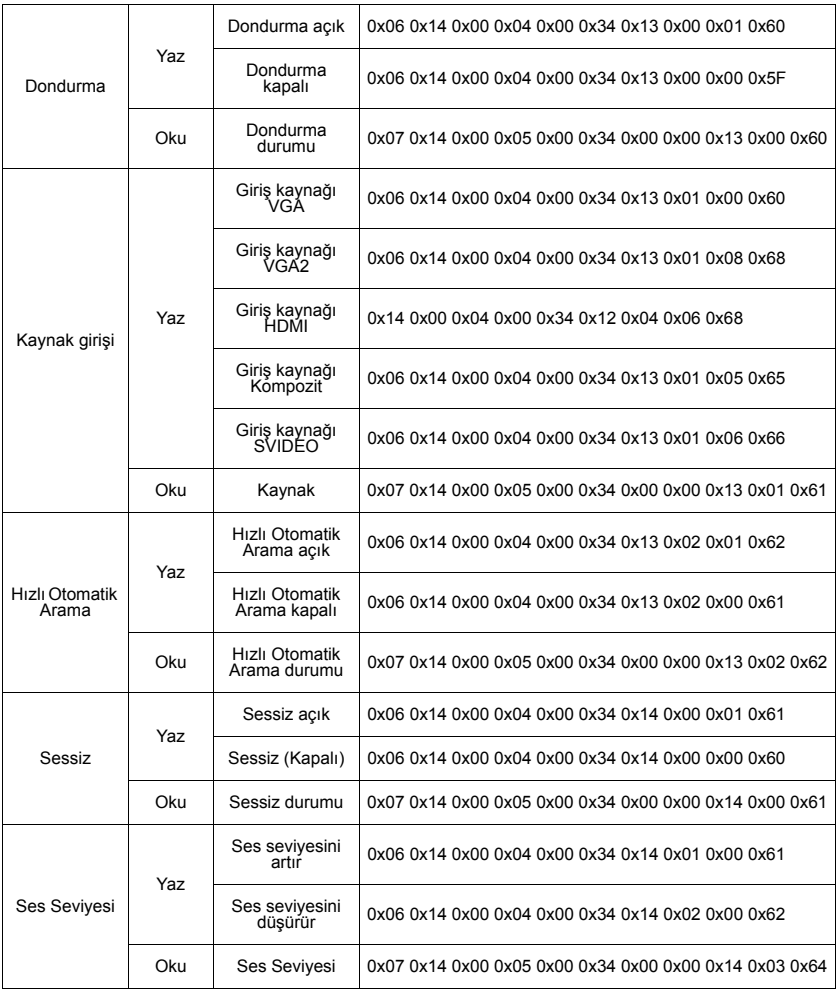

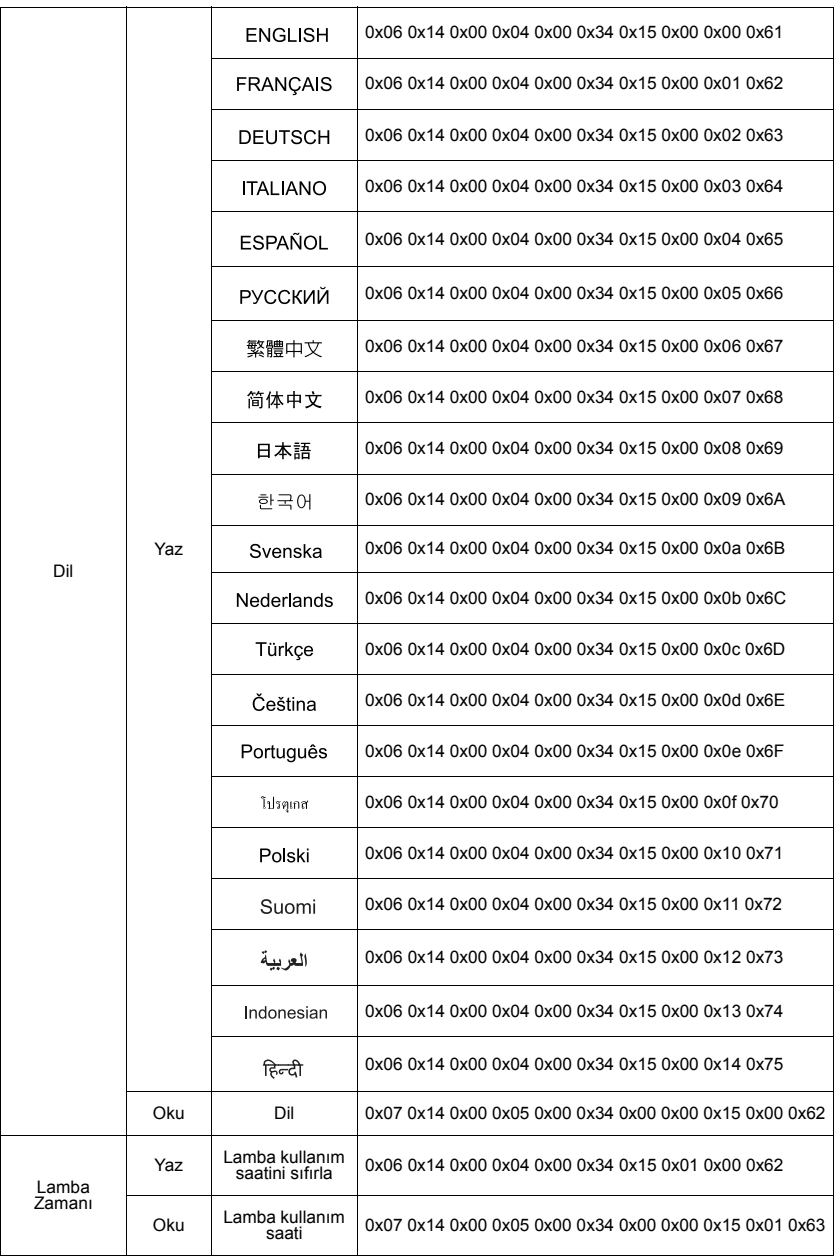

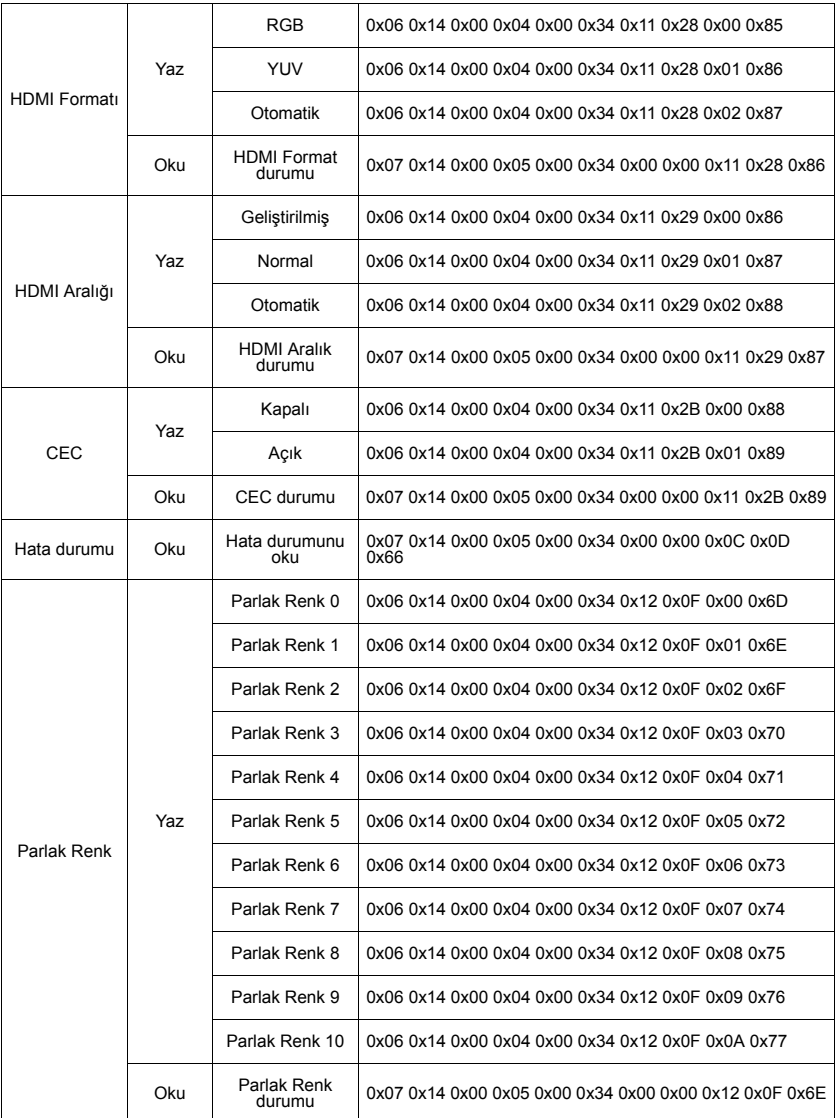

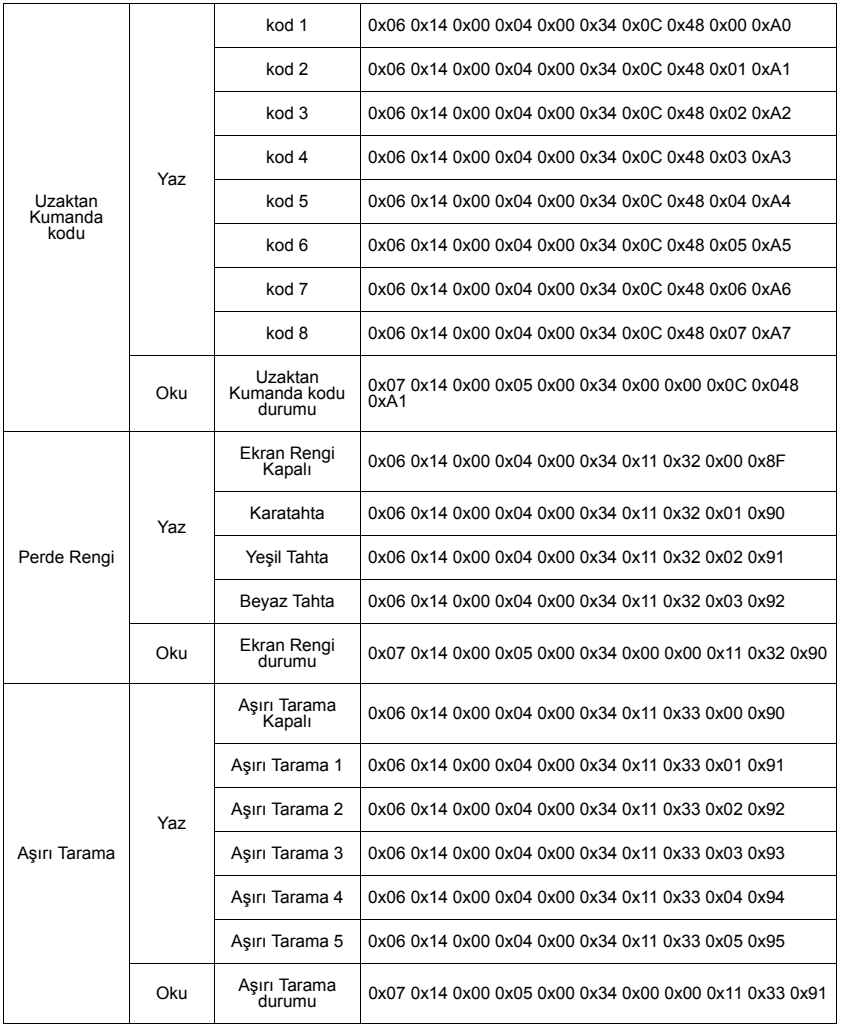

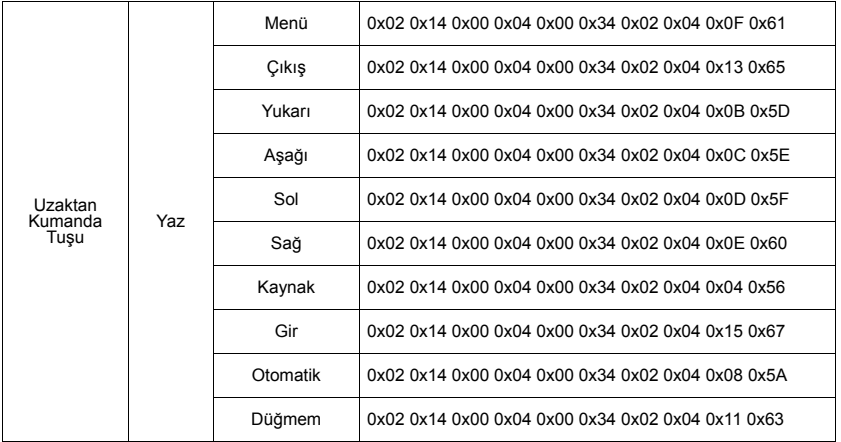

# **Müşteri Desteği**

Teknik destek veya ürün servisi için aşağıdaki tabloya bakınız veya yetkili satıcınız ile temasa geçiniz.

NOT: Ürün seri numarasını vermeniz gerekecektir.

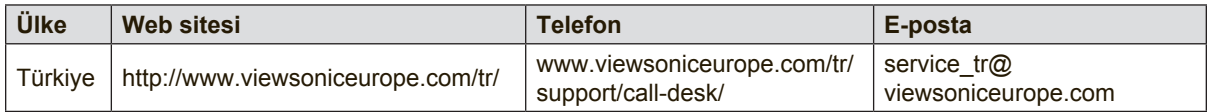

## **Kullanım Kılavuzu EK-1 (Projeksiyon Cihazı)**

### **ORTAM**

### **Sıcaklık:**

- Çalışma: 5°C ila 35°C arasında
- Çalışmadığı durumda: -20°C ila 65°C arasında

## **Nem (yoğunlaşmayan):**

- Çalışma: %20 ila %80 arasında
- Çalışmadığı durumda: %20 ila %80 arasında

#### **ViewSonic Desteği**

Bilgisayarınızın seri numarasını, satın aldığınız tarihi, yeri ve modelini bu kılavuzda belirtilen alana yazmayı unutmayın; satın alma belgesini saklayın. Bizi aramadan önce, lütfen soruna neden olan hata mesajını bir yere not edin ve bilgisayarın yanında durarak mümkünse açık durumda olmasını sağlayın. Bu öğelerin el altında bulunması size daha iyi ve daha hızlı hizmet sunmamızı sağlayacaktır.

ViewSonic web sitesi www.viewsonic.com.tr adresini ziyaret etmeyi unutmayın. Güncel bilgiler, yardım, sürücüler ve indirilebilir dosyaları içeren destek bölümüne bakın.

## **Üretici Firma Bilgisi**

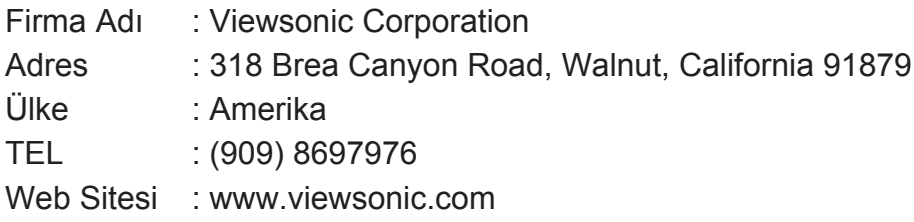

#### **Yerel üretici veya ithalatçı firmalar hakkında iletişim bilgisi**

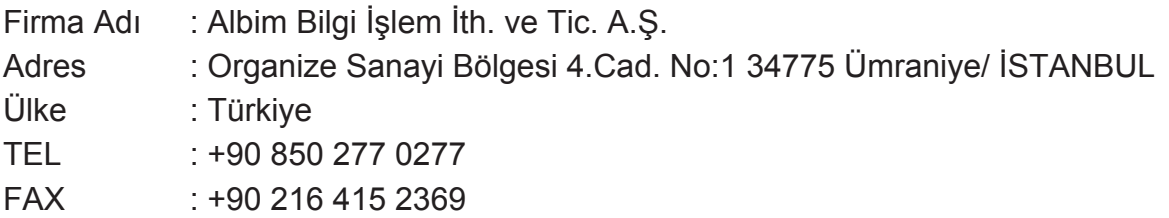

#### **Servis ve Yedek Parça İle İlgili Bilgiler**

## **MÜŞTERİ HİZMETLERİ**

Teknik bir talebiniz için bizimle doğrudan konuşmak isterseniz, aşağıdaki numaradan bizi arayınız;

Çalışma saatlerimiz: Pazartesi - Cuma 9.00 - 18.00 (Resmi tatil günlerinde kapalıyız)

Firma Adı : KVK Teknik Servis Adres : Ankara Asfaltı Yanyol Orta Mah. Kanat Sanayi Sitesi A Blok Kat:2-3 Soğanlık/Kartal - İstanbul TEL : 0216 451 9890

#### **YEDEK PARÇA**

Ürünlerinizin ömrünü uzatmak için ihtiyacınız olan orijinal yedek parçalarının temini çok kolay. Bu konuda destek almak ve siparişlerinizi vermek için bize aşağıdaki iletişim bilgilerinden ulaşabilirsiniz.

#### **SERVİS**

Türkiye'nin her yerinden aşağıdaki telefon numarası ve adres üzerinden bize ulaşabilirsiniz.

Firma Adı : KVK Teknik Servis

Adres : Ankara Asfaltı Yanyol Orta Mah. Kanat Sanayi Sitesi A Blok Kat:2-3 Soğanlık/Kartal - İstanbul

Tel : 0216 451 9890

## **ŞİKAYET VE İTİRAZLAR**

Ürününüzün servis süreci ile ilgili her türlü sorununuzda veya yaşanan olumsuzluklarını gidermek için daima Müşteri Hizmetlerimizi arayabilirsiniz. Müşteri Temsilcilerimiz ivedilikle şikayetinizle ilgileneceklerdir.

Bununla beraber yasa gereği şikayetlerinizle ilgili bulunduğuz il veya ilçedeki Tüketici Mahkemelerine veya Tüketici Hakem Heyetlerine başvurabilirsiniz.

## **TAŞIMA ve NAKLİYE SIRASINDA DİKKAT EDİLECEK HUSUSLAR**

- Projeksiyonunuzun Yetkili Teknik Servislerimize götürmeniz gerektiğinde veya herhangi bir nedenle yer değişikliğinde beklenmedik hasarlardan kaçınmak için; Projeksiyonunuzu paketlerken, orijinal kutusunu ve paketleme malzemelerini kullanın.
- Projeksiyonunuzun kurarken, kullanırken ve daha sonra bir yer değişikliği esnasında sarsmamaya, darbe, ısı, rutubet ve tozdan zarar görmemesine özen gösteriniz. Bunlardan dolayı ortaya çıkacak problemler Projeksiyonunuzun garanti kapsamının dışındadır.

#### **Atma Talimatları**

Bu elektronik cihazı çöp kutusuna atmayın. Kirliliği en aza indirmek ve çevrenin en yüksek derecede korunmasını sağlamak için, lütfen geri dönüştürün. Elektrikli ve Elektronik Ekipman Atıkları (WEEE) yönetmelikleri hakkında daha fazla bilgi için, şu adresi ziyaret edin:

http://www.viewsoniceurope.com/tr/support/recycling-information/

#### **Civa ile ilgili bilgi**

LCD/CRT monitör ya da ekran içeren projektörlerde ya da elektronik cihazlarda: Bu ürünün içindeki lamba(lar) civa içerebilir ve yerel, devlet ya da federal yasalara göre geri dönüştürülmeli ya da atılmalıdır. Daha fazla bilgi için, www.eiae.org adresinden Electronic Industries Alliance ile temasa geçin. Lambaya özel atma bilgileri için, www.lamprecycle.org adresini ziyaret edin.

## **KULLANIM HATALARINA İLİŞKİN BİLGİLER**

- Projeksiyonunuzun tüm bağlantılarını kullanım kılavuzunda belirtilen şekilde yapınız. Aksi bir bağlantı şekli Projeksiyonunuzun garanti kapsamı dışına çıkmasına neden olabilir.
- Projeksiyonunuzun üzerinde tadilat, tamir, oynama veya herhangi bir fiziksel müdahalede bulunmayın.
- Projeksiyonunuzun bar kodunun, model ve seri numarasının zarar görmemesine dikkat ediniz. Bunların okunmaması veya yıpranmış olması durumunda ürününüz garanti kapsamı dışına çıkacaktır.
- Projeksiyonunuzun orijinal kutusu, ambalajı dışında ve düzgün olmayan fiziksel koşullarda saklanması.
- Projeksiyonunuzun bir başka ürünün kurulumu, kullanımı sırasında ortaya çıkabilecek problemler Projeksiyonunuzun garanti kapsamının dışındadır.
- Olağandışı fiziksel veya elektriksel koşullara, yüklemeye maruz bırakılması, elektrik arızaları veya kesintileri, yıldırım, statik elektrik, yangın veya diğer doğal afetler sonucu meydana gelebilecek sorunlar ürününüzün garanti kapsamının dışındadır.
- Projeksiyonunuzun etikette belirtilen güç tipinde çalıştırınız.
- Tüm bağlantıları Projeksiyonunuzu kapalı (off) durumda iken yapınız Projeksiyonunuzu çalışır durumda iken herhangi bir bağlantıyı çıkarmaya yada yeni bağlantılar yapmaya çalışmayınız. İbraz etmek üzere garanti belgenizi ve faturanızı muhafaza ediniz. Projeksiyonu doğrudan ısıya maruz bırakmayın.
- Projeksiyon içine sıvı dökmeyin.
- Projeksiyonu temiz, tozsuz, nemsiz, ortamlarda kullanmaya özen gösteriniz.
- Projeksiyonu doğrudan güneş ışığı altında kalmasını engelleyiniz.
- Enerji tasarrufu için ürünü kullanmadığınız zamanlarda kapalı tutunuz, daha az parlaklık/güç ile daha net görüntü elde edebilmek için, kullandığınız alanın çok aydınlık olmamasını sağlayınız.

## **TÜKETİCİNİN KENDİ YAPABİLECEĞİ BAKIM, ONARIM VEYA ÜRÜNÜN TEMİZLİĞİNE İLİŞKİN BİLGİLER**

#### **Projeksiyon Cihaz Temizliği**

- Projeksiyon kasasını (dış yüzeyini) temizleyebilirsiniz. Bunun için aşağıdaki adımları izleyiniz.
- Projeksiyon temizlemeden önce güç kablosunu prizden çıkartın.
- Projeksiyonu temizlemek için sert kimyasal, güçlü temizleme malzemeleri, sıvı yada aerosol temizleyiciler kullanmayınız. Temiz ve hafif nemli bez ile silebilirsiniz

## **PERİYODİK BAKIM GEREKTİRMESİ DURUMUNDA, PERİYODİK BAKIMIN YAPILACAĞI ZAMAN ARALIKLARI İLE KİMİN TARAFINDAN YAPILMASI GEREKTİĞİNE İLİŞKİN BİLGİLER**

#### **Projeksiyon Periyodik Bakımı**

• Projeksiyon periyodik bakım gerektirmemektedir. Projeseksiyon herhangi bir problemin ortaya çıkması durumunda Yetkili Teknik Servislerimizle irtibat kurabilirsiniz

#### **BAKANLIKÇA TESPİT ve İLAN EDİLEN KULLANIM ÖMRÜ**

• Ürününüzün ömrü 5 yıl olarak belirlenmiştir.

#### **Elektrik gücünün kullanılması**

- Bu ürün etikette belirtilen güç türü kullanılarak çalıştırılmaladır. Kullanılan güç türünden emin değilseniz, bayinize veya bölgesel elektrik şirketine danışınız.
- Güç kablosuna herhangi bir cismin dayanmasına izin vermeyin. Bu ürünü insanların kabloyu çiğneyeceği yerlere yerleştirmeyin.
- Bu ürün ile birlikte bir uzatma kablosu kullanılmışsa, uzatma kablosuna takılan cihazın toplam amper oranının uzatma kablosu amper değerini aşmadından emin olun. Ayrıca duvardaki prize takılan tüm ürünlerin toplam değerlerinin sigarta değerini aşmadığından emin olun.
- Çok fazla aygıt takarak elektrik prizini, kayışı veya yuvay aşırı yüklemeyin. Genel sistem yükü şube devre oranının %80'ini aşmamalıdır. Güç kayışları kullanılmışsa, yük güç kayışının giriş oranının %80'ini aşmamalıdır.
- Bu ürünün AC adaptörü üç telli topraklanan fiş ile birlikte verilmiştir. Fiş sadece topraklanan elektrik prizine takılabilir. AC adaptör fişini takmadan önce elektrik prizinin doğru topraklandığından emin olun. Fişi topraklanmayan elektrik prizine takmayın. Ayrıntılar için elektrik teknisyeniniz ile temasa geçin.

**Uyarı!** Topraklama pimi bir güvenlik özelliğidir. Düzgün topraklanmayan elektrik prizi kullanılması elektrik çarpması ve/ veya yaralanma ile sonuçlanabilir.

**Not:** Ayrıca topraklama pimi bu ürünün performansı ile etkileşebilecek olan ve yakındaki diğer elektrikli aygıtların çıkardığı beklenmeyen gürültülere karşı iyi bir koruma sağlar.

• Sistem 100 - 120 ya da 220 - 240 V AC gibi çeşitli voltaj aralıklarında çalıştırılabilir. Sistemle birlikte verilen elektrik kablosu, sistemin satın alındığı ülke/bölgede kullanılan gereksinimleri karşılar. Diğer ülkelerde/bölgelerde kullanılan elektrik kabloları, ilgili ülke/bölge için gereksinimleri karşılar. Elektrik kablosu gereksinimleriyle ilgili daha fazla bilgi için yetkili bir satıcı ya da servis sağlayıcı ile görüşün.

## **TÜKETİCİ HAKLARI**

Kanunun 11inci maddesinde tüketiciye sağlanan seçimlik haklara ilişkin bilgi

- 1. Malın ayıplı olduğunun anlaşılması durumunda tüketici;
	- a) Satılanı geri vermeye hazır olduğunu bildirerek sözleşmeden dönme,
	- b) Satılanı alıkoyup ayıp oranında satış bedelinden indirim isteme,
	- c) Aşırı bir masraf gerektirmediği takdirde, bütün masrafları satıcıya ait olmak üzere satılanın ücretsiz onarılmasını isteme,
	- ç) İmkân varsa, satılanın ayıpsız bir misli ile değiştirilmesini isteme, seçimlik haklarından birini kullanabilir. Satıcı, tüketicinin tercih ettiği bu talebi yerine getirmekle yükümlüdür.
- 2. Tüketici, çıkabilecek uyuşmazlıklarda şikayet ve itirazları konusundaki başvuruları yerleşim yerinin bulunduğu veya tüketici işleminin yapıldığı yerdeki **Tüketici Hakem Heyetine veya Tüketici Mahkemesine** başvurabilir.

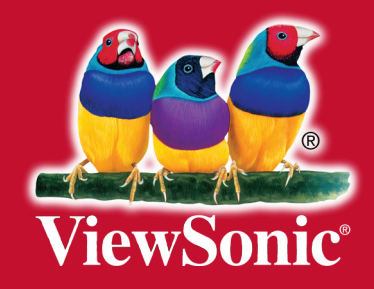